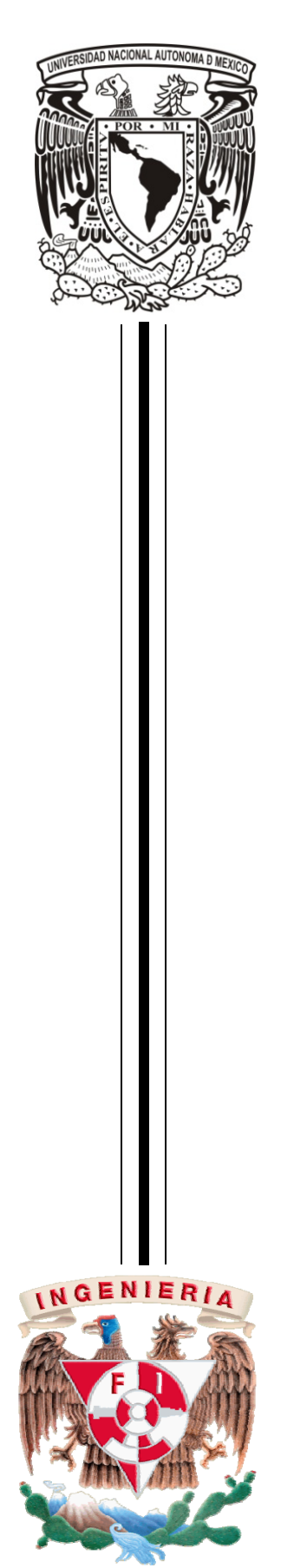

**UNIVERSIDAD NACIONAL AUTÓNOMA DE MÉXICO** 

PROGRAMA DE MAESTRIA Y DOCTORADO EN INGENIERIA

FACULTAD DE INGENIERÍA

**DISEÑO DE PANTALLAS NULAS DE INTENSIDAD VARIABLE PARA HOMOGENEIZAR LA POTENCIA DE PATRONES TIPO HARTMANN** 

# **T E S I S**

QUE PARA OBTENER EL GRADO DE:

### **MAESTRO EN INGENIERÍA**

INGENIERÍA ELÉCTRICA - INSTRUMENTACIÓN

### P R E S E N T A:

#### **EDGAR ALFREDO GONZÁLEZ GALINDO**

TUTOR:

**MAXIMINO AVENDAÑO ALEJO** 

2012

#### **JURADO ASIGNADO**

Presidente: Dr. Francisco García Ugalde

Secretario: Dr. José Rufino Díaz Uribe

Vocal: Dr. Maximino Avendaño Alejo

1 er. Suple n t e: Dra. Tetyana Baydyk Mykolaivna

2 d o. Suple n t e: Dr. Qureshi Naser

Lugar o lugares donde se realizóla tesis: Centro de Ciencias Aplicadas y Desarrollo Tecnológico (CCADET) de la UNAM

> TUTOR DE TESIS: Dr. Avendaño Alejo Maximino NOMBRE:

#### **FIRMA**

**———————————–**

# **DEDICATORIA**

Señor Yeshua primeramente te doy gracias por darme una carta de amor y por acordarte de mí y vivir eternamente en mi corazón. Porque separados de ti Señor no podemos hacer nada.

#### CANON BÍBLICO

Todos mis caminos te son conocidos. Tú has conocido mi sentarme y mi levantarme; Pues aun mis cabellos están todos contados. Me has hecho a tu imagen. Porque en ti vivo y me muevo y soy. Antes que me formaras en el vientre de mi madre, me conociste. Porque tú formaste mis entrañas Tú me hiciste en el vientre de mi madre. Porque formidable, maravillosas son tus obras. En ti he sido sustentado desde el vientre; De las entrañas de mi madre tú fuiste el que me saco;

A mi madre Ma. Cleotilde Galindo por todos los años que estuviste conmigo dándome tu inalcanzable amor y en espera de partir, agradezco tu trabajo, tu esfuerzo y tu corazón porque tu dedicación me formo. Gracias Madre Mía y ahora sé que nos volveremos a ver muy pronto de lo que esperas.

A mi Minerva Nequiz Jiménez Gracias por brindarme el amor sumiso y sincero que Dios ha puesto en tu corazón, ahora sé que su propósito es que ambos vivamos una eternidad. Éste poema de amor dice lo que te amo.

#### LIBRO DE CANTARES

He aquí que tú eres hermosa, amiga mía; He aquí que eres bella; tus ojos son como palomas. Paloma mía, que estás en los agujeros de la peña, en lo escondido de escarpados parajes, Muéstrame tu rostro, hazme oír tu voz; Porque dulce es la voz tuya, y hermoso tu aspecto. Tus labios como hilo de grana, Y tu habla hermosa; Tus mejillas, como cachos de granada detrás de tu velo. ¿Cuán hermosos son tus amores, hermana, esposa mía*?. ¿*Cuánto mejores que el vino tus amores, Y el olor de tus ungüentos que todas las especias aromáticas*?* Las muchas aguas no podrán apagar el amor, Ni lo ahogarán los ríos.

# **AGRADECIMIENTOS**

Te agradezco a ti Señor Jesús por permitirme vivir y ser salvo así como darme una oportunidad para tomar la decisión más importante en mi vida, porque no estamos en este mundo por casualidad si no porque tenemos un propósito en esta vida, y en cada momento que hago una prueba pienso en ti para que ésta salga lo mejor, y espero al final haber cumplido.

A la universidad Nacional Autónoma de México (UNAM), al Posgrado de Ingeniería Eléctrica y el Laboratorio de Pruebas Ópticas del Centro de Ciencias Aplicadas y Desarrollo Tecnológico de la UNAM (CCADET), a la Facultad de Estudios Superiores Aragón (FES ARAGÓN) por darme la oportunidad de continuar mi formación académica.

Agradezco a DGAPA – PAPIIT IN112612, al CONACYT 82829 por el apoyo económico brindado bajo el proyecto No. 82829

Asimismo agradezco a mi tutor el Dr. Avendaño Alejo Maximino, por la confianza, el apoyo y su orientación, como su infatigable dedicación que me brindó desde el primer día que ingrese al Posgrado de Ingeniería de la UNAM, sin el cual el trabajo arduo no hubiese sido posible.

Agradezco a la Dra. Perla Carolina García Flores por compartir sus conocimientos y su confianza, así como su amistad que me brindó durante el tiempo en el que permanecí dentro del Centro de Ciencias Aplicadas y Desarrollo Tecnológico.

Agradezco al Dr. José Rufino Díaz Uribe por brindarme su apoyo con los equipos que se requirió para el desarrollo experimental y por compartir sus conocimientos en los seminarios llevados a cabo en el Centro de Ciencias Aplicadas y Desarrollo Tecnológico.

# **RESUMEN**

La Prueba de Hartmann es de las más simples pero también una de las más utilizadas y con gran éxito, para determinar la forma del frente de onda en los sistemas ópticos bajo prueba, alternativamente nos permite recuperar la forma de superficie óptica y por lo tanto caracterizan sus parámetros de diseño

En este trabajo se desarrolló un método para uniformizar y/o homogeneizar las imágenes producidas por pantallas nulas tipo Hartmann, realizamos el experimento para validar los procedimientos implementados en una lente esférica plano-convexa (lente rápida  $F/\neq=1$ ).

Al diseñar las pantallas nulas tipo Hartmann con tonos de grises la intensidad en pixeles de la imagen se distribuye de tal forma que en cada una de las imágenes capturadas se muestra una mejor distribución de la intensidad en el plano de detección. Cabe mencionar que es muy importante el uso de una máscara que nos permite alinear el sistema con el plano imagen ya que esté nos dirá la cantidad de energía requerida para saturar el espacio de cada anillo de nuestra pantalla de Hartmann.

Gran parte de esta trabajo esta enfocado a la programación y control de los dispositivos externos (Polarizador, Camara, Sensor óptico) utilizados para homogeneizar la intensidad en tonalidad de grises de las pantallas tipo Hartmann.

### **ABSTRACT**

The Hartmann test is the simplest but also one of the most commonly used with great success, to determine the shape of the wavefront in optical systems under test, alternatively we can recover the shape of optical surface and therefore characterized its design parameters.

In this paper a method was developed to standardize and / or standardize the images produced by Hartmann null screens, we performed the experiment to validate the procedures implemented in a planoconvex spherical lens (fast lens  $F / # = 1$ ).

When designing the void type displays gray tones Hartmann with the intensity of the image pixels is distributed so that in each of the captured images is shown a better distribution of the intensity in the detection plane. It is worth mentioning that it is very important to use a mask that allows us to align the system with the image plane as it is will tell us the amount of energy required to saturate the area of each ring each ring of our Hartmann screen.

Much of this work is focused on programming and control of external devices (polarizer, Camera, Optical sensor) used to standardize the intensity hue of gray screens Hartmann.

# **Índice general**

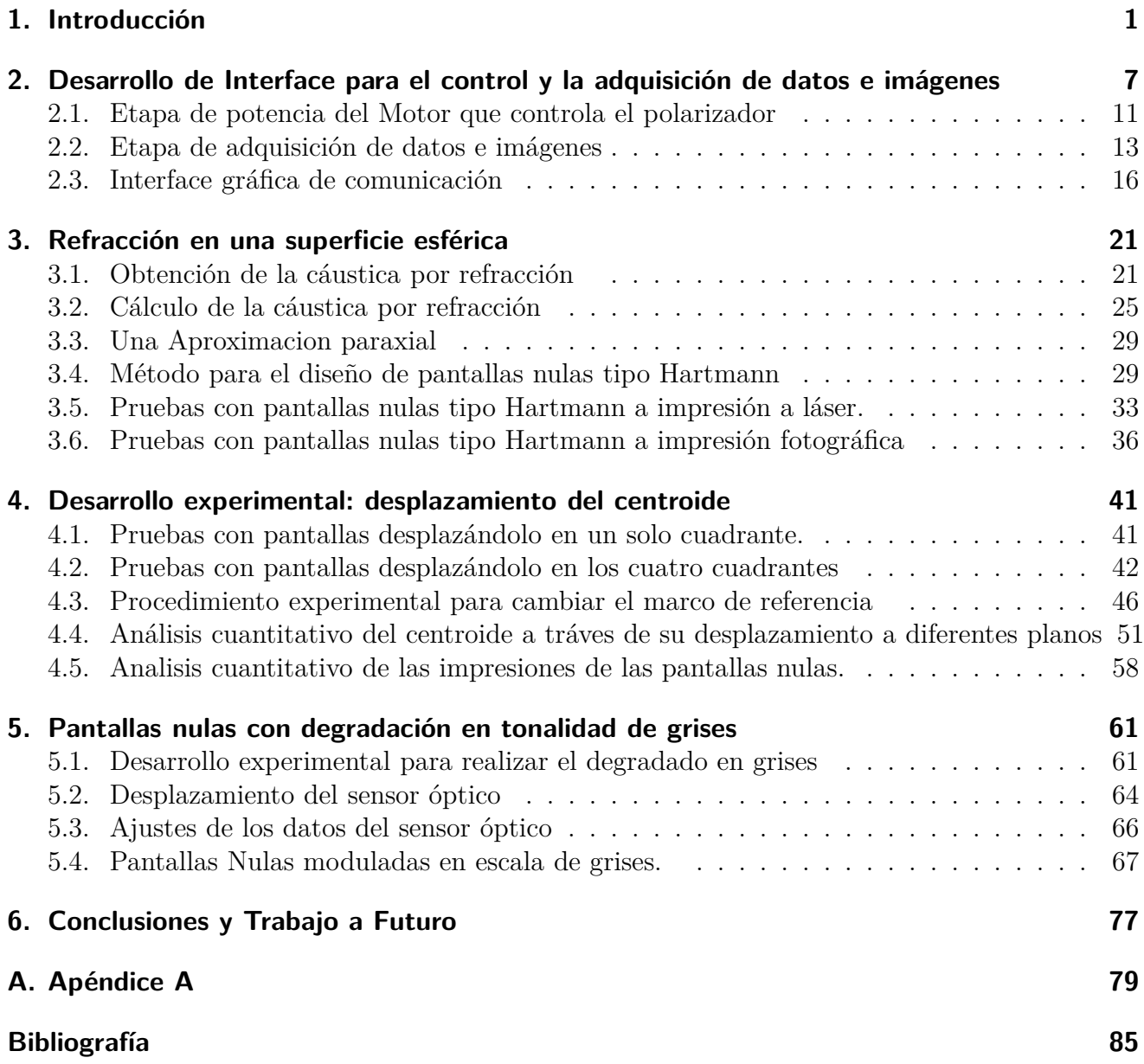

### <span id="page-13-0"></span>**1. Introducción**

El papel que desempeña la óptica en nuestras vidas es cada vez más amplio, pues comienza a invadir campos donde antes no era lógico esperar que interviniera [\[1\]](#page-97-1).

El sentido de la visión es el medio de comunicación con el mundo exterior más importante que tenemos lo que quizá puede explicar por qué la óptica es una de las ramas más antiguas de la ciencia. La óptica en México es sumamente joven y por lo tanto también muy incompleta. Sin embargo existen algunos datos que nos permiten suponer que ya en el siglo XVIII se construían instrumentos ópticos para usos astronómicos. Uno de los científicos que muy probablemente construyó algunos telescopios pequeños fue el criollo autodidacta Joaquín Velázquez de León (1732 − 1786). Otro científico, quizá el más importante de esa época es José Antonio Alzate (1737 − 1799), quien siguió la carrera eclesiástica y se dedico a la ciencia con tanto empeño y éxito que prácticamente toco todos los campos de la ciencia. Fue miembro de la Academia de ciencias de Paris y del Jardín Botánico de Madrid. Al igual que Velázquez de León, es muy probable que Alzate también haya construido algunos instrumentos ópticos[\[1\]](#page-97-1).

Cuando se propaga luz colimada a través de una lente, los rayos en la región paraxial pasan por el punto focal, y presenta una mayor iluminación en esa región. Existe una envolvente en los rayos refractados llamada superficie cáustica la cual presenta una característica especial y que en esta región existe una concentración de luz mayor, fuera de la región de la cáustica no presenta las mismas condiciones de concentración de luz. Existen varios métodos de pruebas geométricas para probar superficies ópticas, pero solo mencionaremos tres de ellas, a) Prueba de Hartmann, b) Prueba de Ronchi y c) Pantallas Nulas [\[1\]](#page-97-1)., cada prueba presenta características especiales, en este trabajo utilizaremos una combinacion de a) y c), para probar una lente plano-convexa esférica por refracción.

Los principios fundamentales del procesamiento digital de imágenes están establecidos desde hace muchos años pero no se llevaron acabo debido a la falta de equipos para procesar la información. Con la aparición de las computadoras de alta capacidad y memoria, era natural que se comenzara a desarrollar éste campo. En los primeros lugares donde se empezó aé realizar el procesamiento digital fue en el Jet Propulsion Laboratory en 1959 con el propósito de mejorar las imágenes enviadas por los cohetes, los resultados obtenidos en un tiempo relativamente corto fueron tan impresionantes que muy pronto se extendieron las aplicaciones del método a otros campos.

<span id="page-14-0"></span>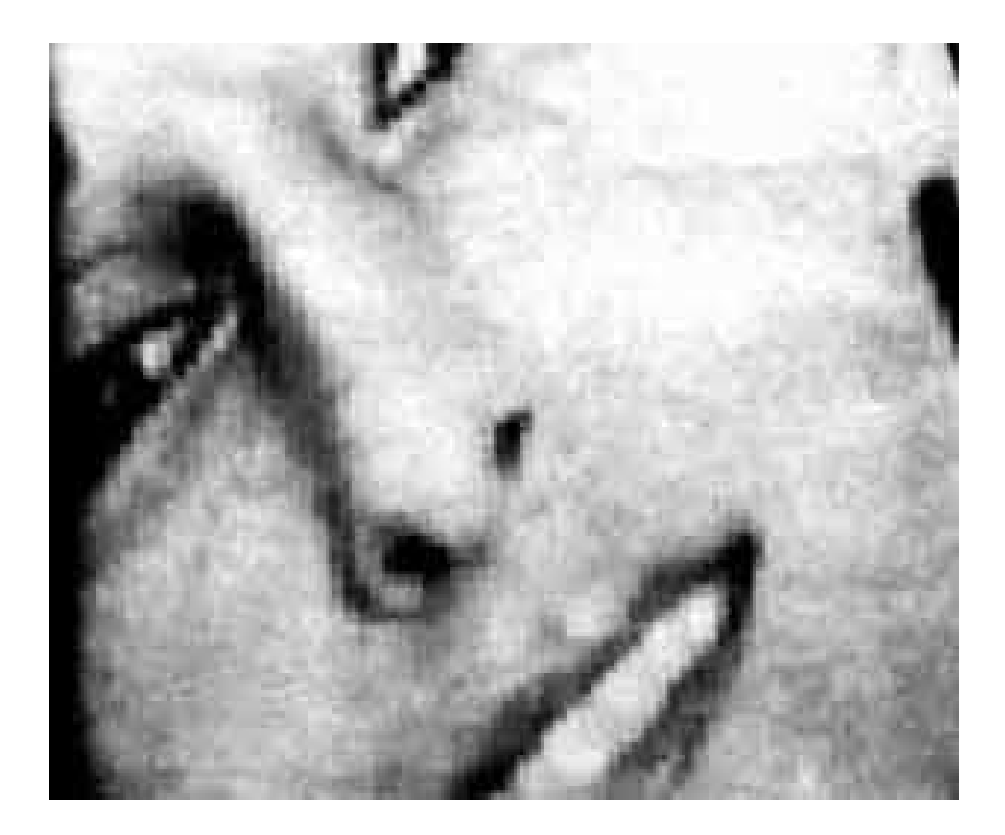

**Figura 1.1.:** División de una imagen en pixeles.

El procesamiento digital de imágenes se efectúa teniendo la imagen como una arreglo rectangular de elementos, como se muestra en la [Figura 1.1.](#page-14-0) cada elemento de la imagen se conoce con el nombre de pixel. El siguiente paso es asignar un valor numérico a la luminosidad promedio de cada pixel. Así como los valores de la luminosidad de cada pixel, con sus coordenadas que indican su posición, definen completamente la imagen. Todos estos números se almacenan en la memoria de una computadora.

El tercer paso es alternar los valores de luminosidad de los pixeles mediante las operaciones o transformaciones matemáticas necesarias, a fin de hacer que resalten los detalles de la imagen que sean convenientes. El paso final es pasar de la representación de estos pixeles a un monitor de televisión de Alta definición, con el fin de mostrar la imagen procesada, como se muestra en la [Figura 1.2](#page-15-0) Ref.[\[2\]](#page-97-2) .

<span id="page-15-0"></span>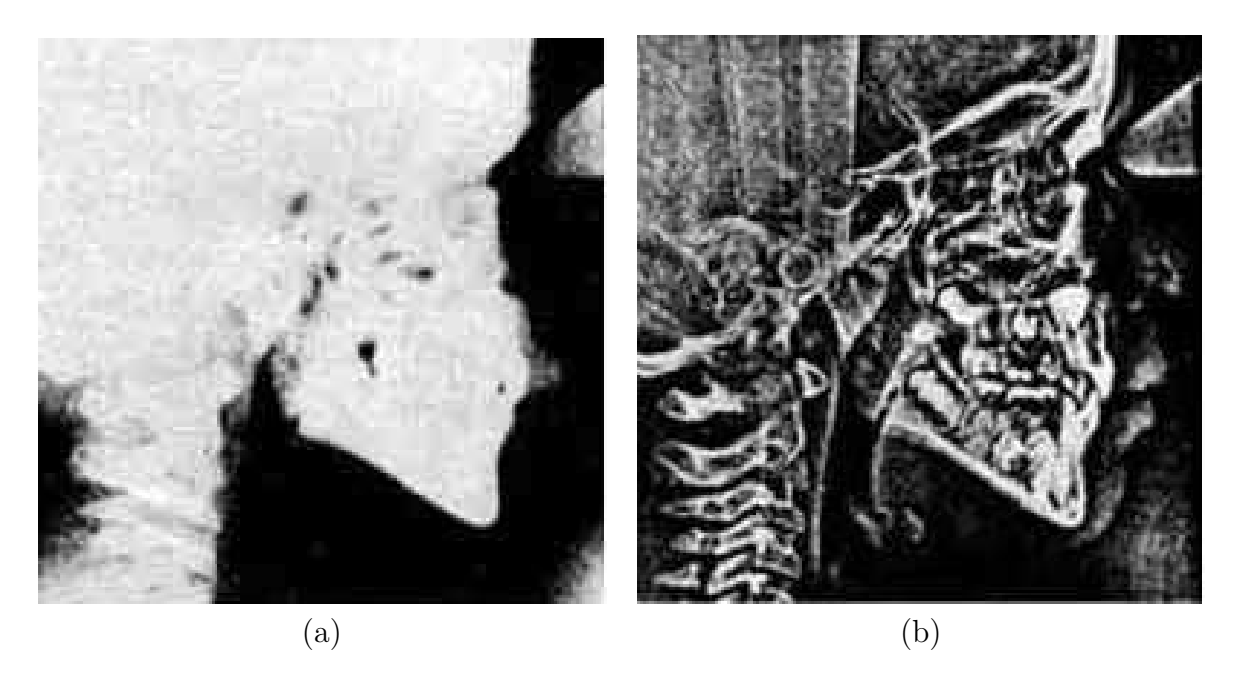

**Figura 1.2.:** Procesamiento digital de imágenes. Cefalograma en el que se han reforzado las componentes de Fourier de alta frecuencia [\[2\]](#page-97-2). (a) Imagen original y (b) imagen procesada.

<span id="page-15-1"></span>La prueba de Hartmann no se usa mucho en telescopios para aficionados, por ser algo complicada en su interpretación que requiere un buen tratamiento matemático. Sin embargo, es la más usada para la prueba de telescopios profesionales de gran diámetro debido a la gran precisión que tiene. Se describirá aquí esta prueba sólo muy brevemente [\[2\]](#page-97-2) .

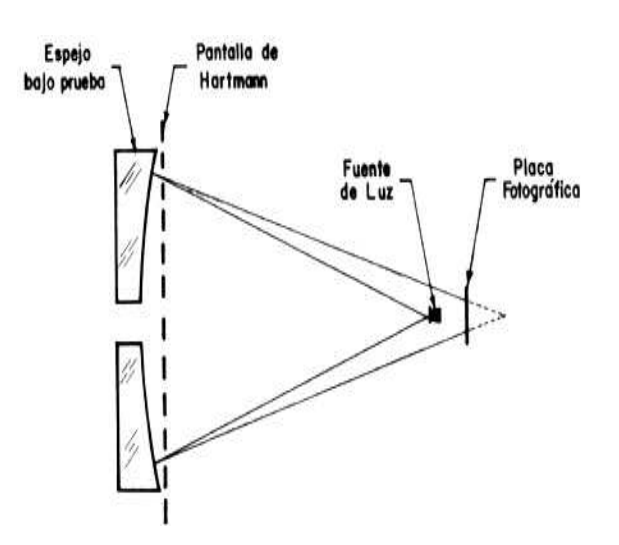

**Figura 1.3.:** Arreglo experimental para efectuar la prueba de Hartmann.

El arreglo experimental para realizar la prueba de Hartmann por reflexión se muestra en la [Figura 1.3,](#page-15-1) donde se ha colocado sobre el espejo una placa metálica muy delgada con un arreglo bidimensional de agujeros de diámetro muy pequeño con relación al del espejo, como se muestra en la [Figura 1.4\(](#page-16-0)a). Cerca del foco se coloca una placa fotográfica ó sensor CCD que registrará

unas manchas luminosas, cuyo arreglo depende de la forma del espejo. Si el espejo es esférico, las pequeñas manchas estarán alineadas como se muestra en la [Figura 1.4\(](#page-16-0)b), pero si el espejo es parabólico o hiperbólico, el arreglo de manchas se parecerá al que se muestra en la [Figura 1.4](#page-16-0) (c).

<span id="page-16-0"></span>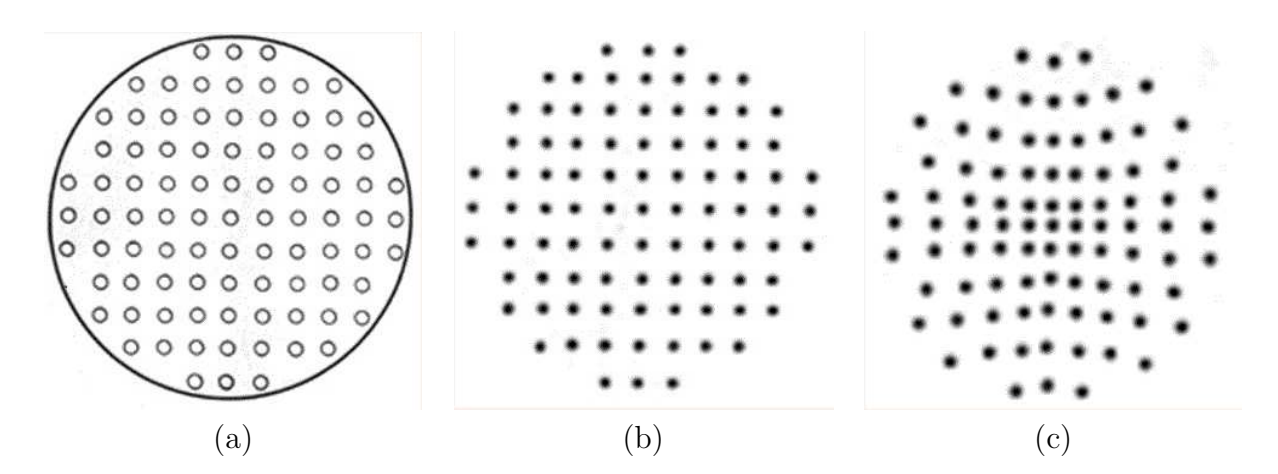

**Figura 1.4.:** Pantalla y placas de Hartmann. (a) Imagen de la Pantalla de Hartmann. (b) Imágen de la Placa de Hartmann de un espejo esférico. (c) Imágen de la Placa de Hartmann de un espejo parabólico.

Si se desea probar un espejo parabólico o hiperbólico, primero se calculan las posiciones que deben tener las manchas en la placa de Hartmann. Después se toma la placa, se revela y se miden con un microscopio las posiciones de las manchas en el caso de utilizar una placa fotográfica, o la posición de los centroides si se utiliza una cámara CCD y se calcula su desviación con respecto a su posición ideal calculada. Del conocimiento de estas desviaciones es posible calcular las deformaciones que tiene el espejo con respecto a su forma ideal [\[3\]](#page-97-3).

La Prueba de Hartmann utiliza una pantalla perforada para el muestreo del frente de onda cuando la superficie está iluminada por una fuente puntual. Actualmente en el laboratorio de pruebas ópticas del CCADET-UNAM la prueba de superficies óptica cóncavas y convexas se llevan a cabo mediante una prueba llamada, pantallas nulas por reflexión, y recientemente una por refracción para lentes cónicas plano-convexas [\[11\]](#page-97-4) serie de métodos existentes, como se muestra en la [Figura 1.5](#page-17-0) .

<span id="page-17-0"></span>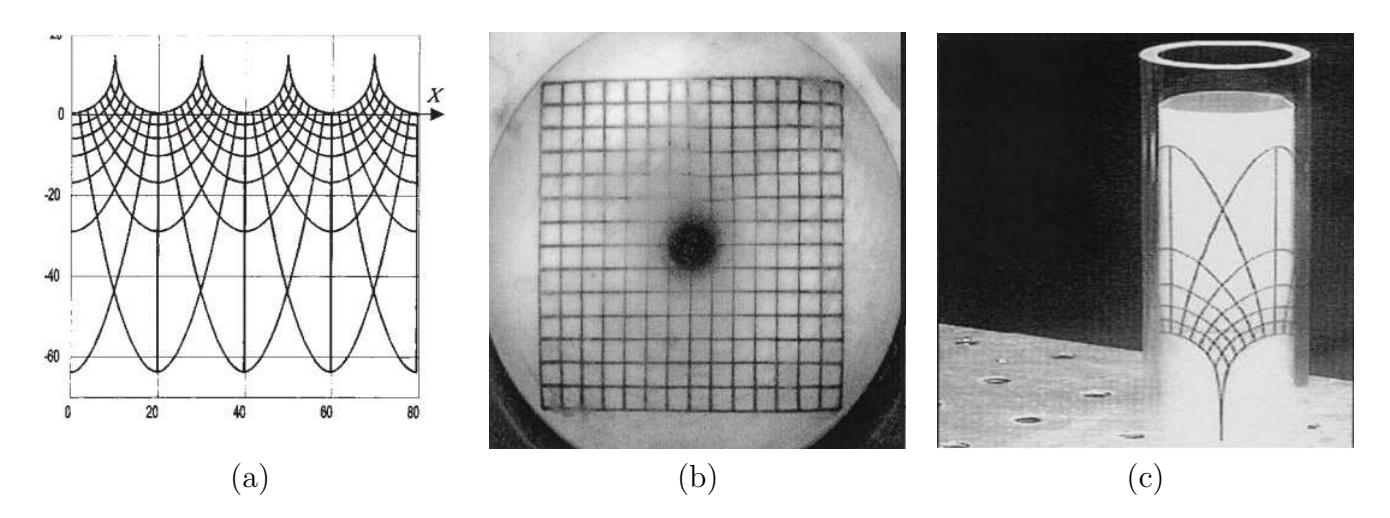

**Figura 1.5.:** (a) Pantalla Nula en el plano X-Y. (b) Resultado de la imagen proyectada después de la reflexión sobre la superficie de prueba c)Pantalla Nula contenida en el cílindro en el desarrollo experimental. Imágenes tomadas de la Ref.[\[3\]](#page-97-3).

En éste trabajo diseñaremos pantallas nulas por refracción, para homogeneizar los patrones de manchas en el plano de detección. Cabe mencionar que la parte de automatizacion es parte central de éste trabajo.

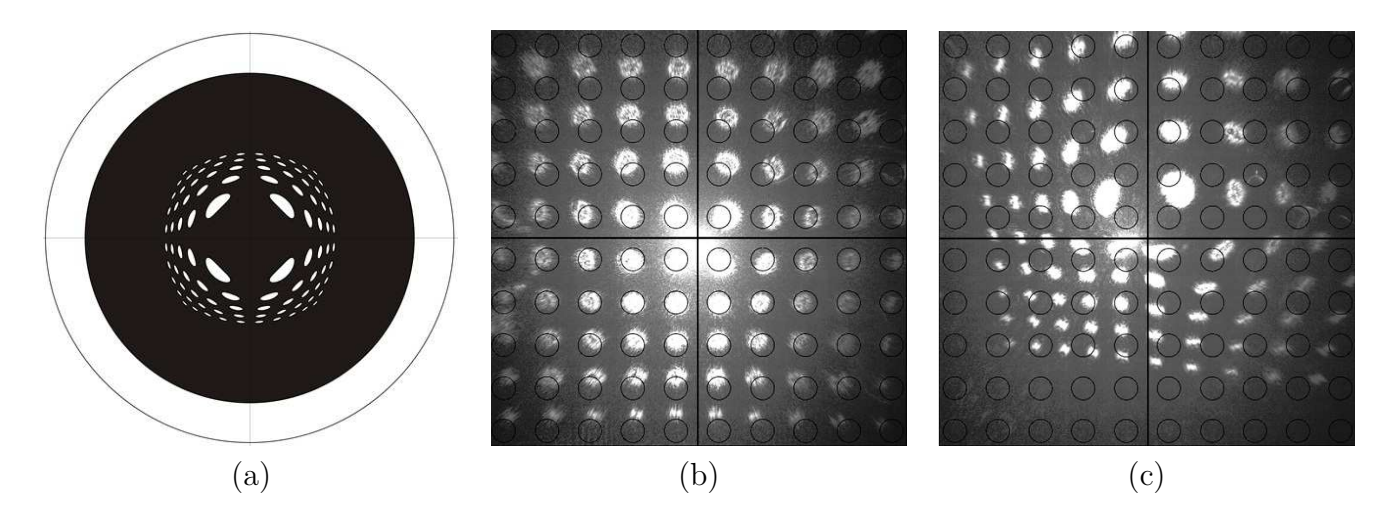

**Figura 1.6.:** (a) Diseño de Pantalla. (b) Patrones de manchas con imagen de diferentes intensidades. c)Patrones de manchas con imagen desalineada.

# <span id="page-19-0"></span>**2. Desarrollo de Interface para el control y la adquisición de datos e imágenes**

En éste capítulo se describe como se llevó a cabo el experimento, y los equipos que se utilizaron para desarrollarlo. Es muy importante mostrar las partes de automatización del sistema, uno de los polarizadores se automatizó a través de un motor a pasos para que el eje transmisión con el programa sea controlado. La cámara y el programa que controla la captura de imágenes se utilizó el hardware y software de marca de National Instrument. Hoy en día LabView nos ofrece muchas herramientas que nos permite ahorrar tiempo en el desarrollo de comunicación de una interface con los equipos de cómputo. Otra de las aplicaciones que se desarrollaron fue la comunicación de un multímetro óptico con conexión de GPIB, esté nos permitió obtener datos y almacenarlo para posteriormente procesarlo y graficarlo.

<span id="page-19-1"></span>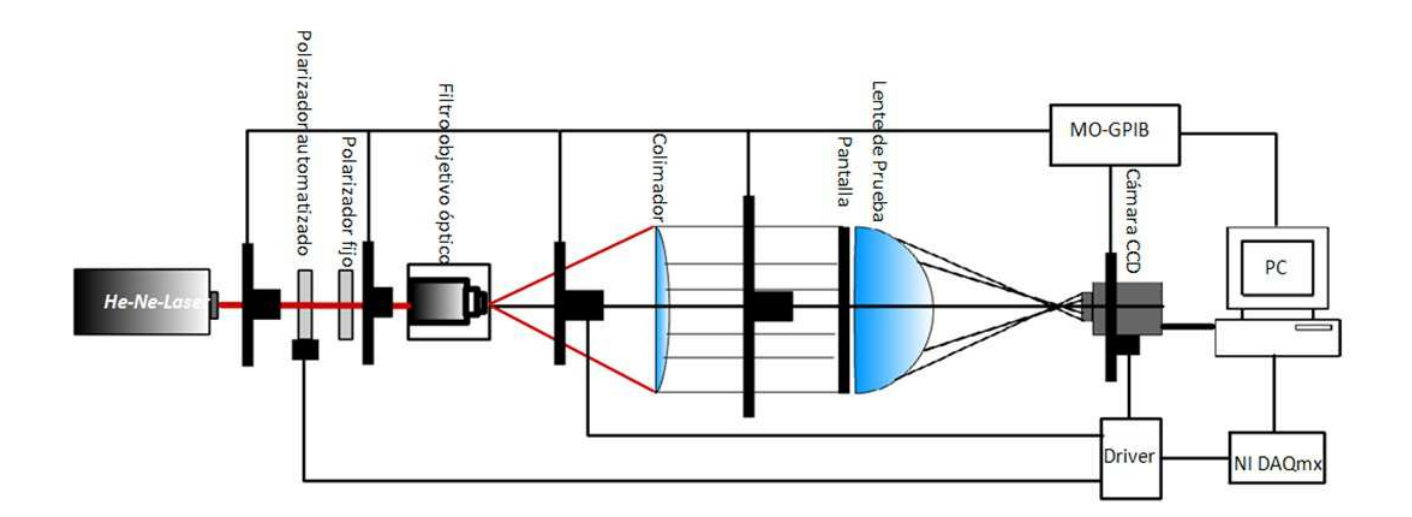

**Figura 2.1.:** Diagrama del Sistema

Como podemos observar en la [Figura 2.1,](#page-19-1) se muestra el diagrama del sistema que utilizamos en el experimento, se utilizó un láser Helio-Neón, de 633 *nm* de longitud de onda, un filtro espacial Newport Research Corporation Modelo 900, un objetivo de microscopio de 40× Edscorp, una lente colimadora (doblete acromático), y un pinhole de 25 micras de díametro, una cámara de la <span id="page-20-0"></span>marca MegaPlus ES 1*.*0, ésta tiene una resolución en pixel de 1018 × 1018, con un área activa del CCD 9*.*1 × 9*.*1 *mm*<sup>2</sup> . Para obtener el valor de un pixel de la cámara CCD que se utilizó podemos obtenerlo de la siguiente [Ecuación 2.1](#page-20-0) [\[4\]](#page-97-5)

$$
1px = \frac{9.1[mm]}{1018[px]} = 0.008939 \frac{[mm]}{[px]} \approx 8.94^{-3} \frac{[mm]}{[px]} = 8.4 \mu \frac{[mm]}{[px]}
$$
(2.1)

<span id="page-20-1"></span>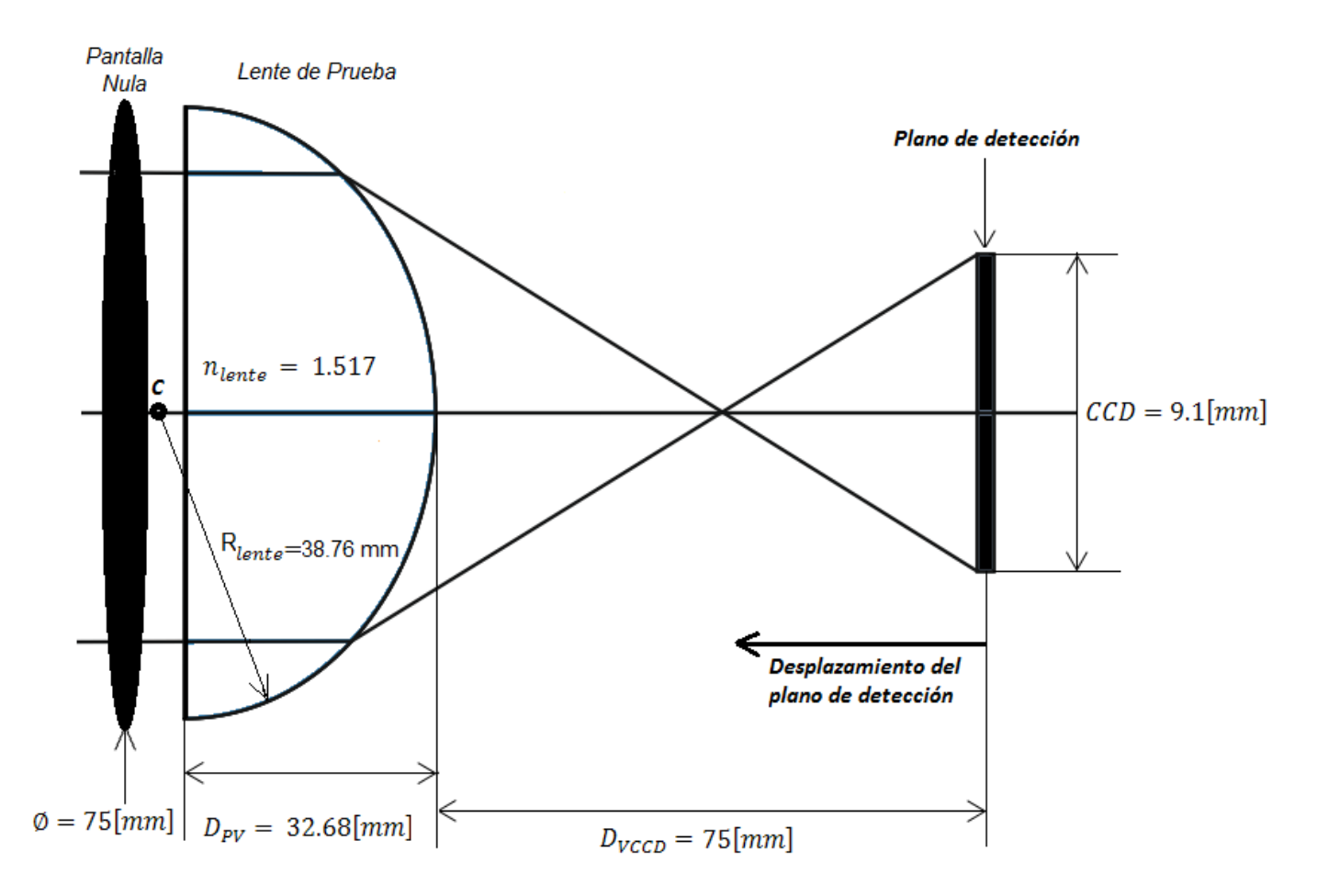

**Figura 2.2.:** Características de la distancia del plano imagen a la lente esférica bajo prueba

En la [Figura 2.2](#page-20-1) mostramos una imagen ampliada de la lente bajo prueba, es una región del diagrama mostrado en la [Figura 2.1,](#page-19-1) está conformado por una lente de prueba, éste tiene un radio de *Rlente* = 38*.*76 *mm*, con un índice de refracción *nlente* = 1*.*517 para una longitud de onda *λ* = 633 *nm*, un espesor de *Dpv* = 32*.*68 *mm*. con un diámetro de *φ* = 75 *mm*, para el sensor CCD el área activa es de  $9.1 \times 9.1$   $mm^2$ . La distancia para la cual se programó la pantalla a utilizar es de una Distancia Focal Efectiva *DV CCD* = 75 *mm*, esta distancia es fundamental ya que se desplazará la cámara CCD para reconstruir la imagen los centroides en diferentes planos de detección.

<span id="page-21-0"></span>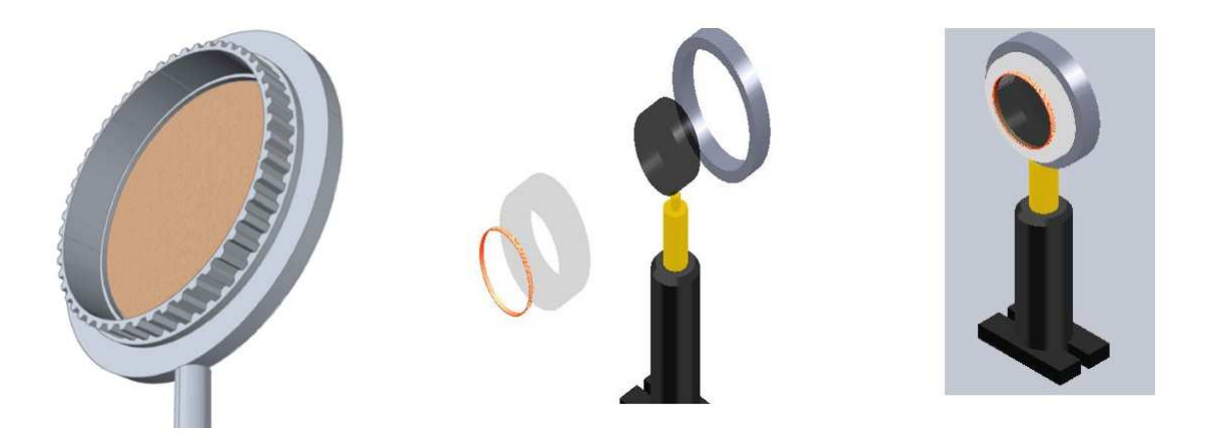

**Figura 2.3.:** Adaptación de una banda dentada al polarizador para su automatización

Es muy importante mencionar las adecuaciones que se llevaron a cabo en el polarizador, se montó un anillo para fijar firmemente el polarizador, se colocó una banda dentada ajustándolo, como se muestra en la [Figura 2.3](#page-21-0) La banda nos permitió acoplar un motor a pasos para darle movimiento y rotarlo en ambos sentidos. Al momento de que el láser pasa por el polarizador podemos disminuir la intensidad la cual se ve reflejada cuando el polarizador comienza a rotar hasta llegar a un mínimo o a un máximo de acuerdo a la ley de Malus [\[5\]](#page-97-6). La intensidad transmitida es máxima cuando los ejes están alineados con respecto al eje de transmisión  $\varphi = 0$ , y es cero cuando los ejes de transmisión están perpendiculares entre si [\[6\]](#page-97-7).

<span id="page-21-1"></span>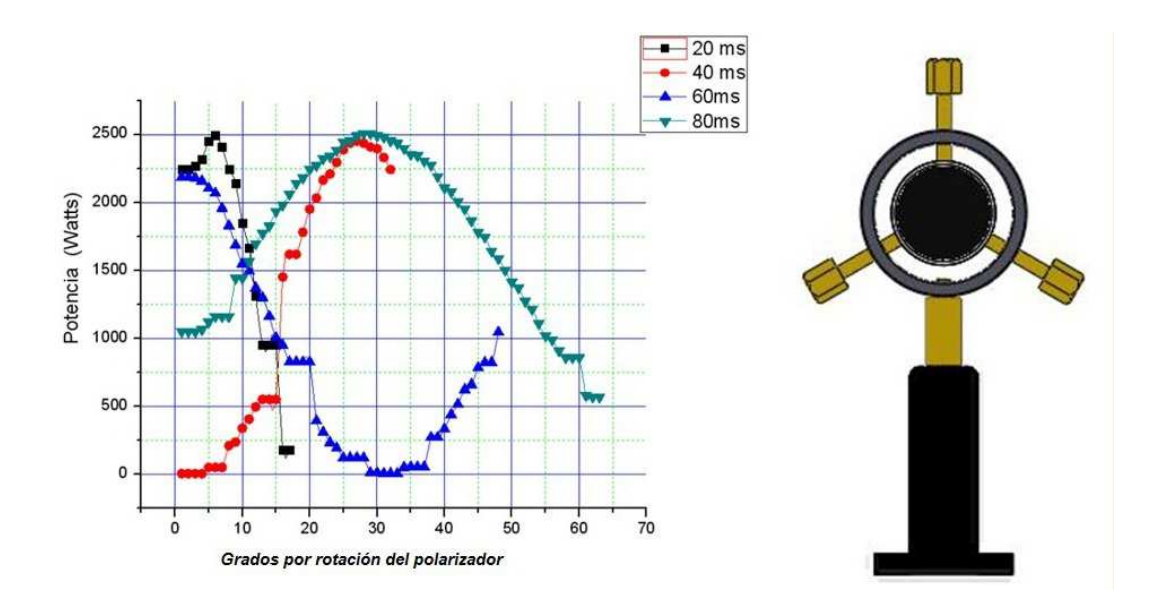

**Figura 2.4.:** Gráfica comportamiento del láser cuando pasa por el polarizador 1 del diagrama del sistema

<span id="page-22-0"></span>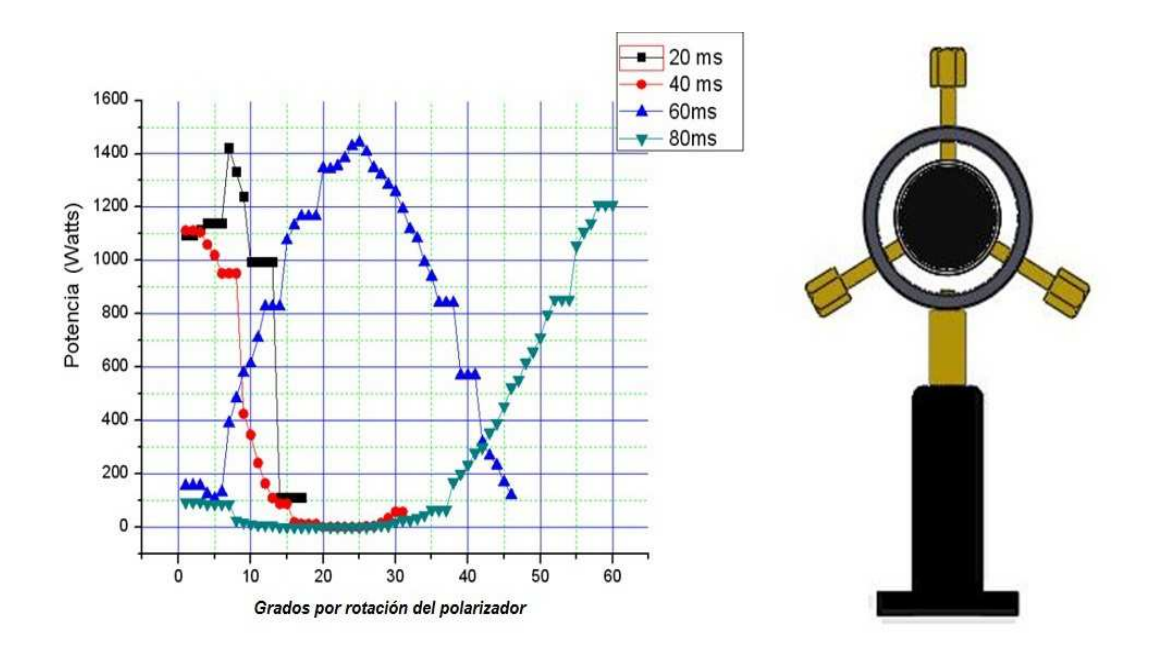

**Figura 2.5.:** Gráfica comportamiento del láser cuando pasa por el polarizador 2 del diagrama del sistema ó se puede llamar analizador

Es muy importante mencionar lo siguiente, los datos obtenidos son de intensidad (potencia en watts) obtenidas con el multímetro óptico, el cual se colocó el sensor para obtener el comportamiento de la potencia del láser, la longitud de onda del láser utilizado fue de 633 *nm*, las mediciones que se muestran en las gráficas de la [Figura 2.4](#page-21-1) y [Figura 2.5,](#page-22-0) son las registradas a través de un tiempo programado de 20*,* 40*,* 60 y 80 *ms* de rotación del polarizador 1utilizando el motor a pasos.

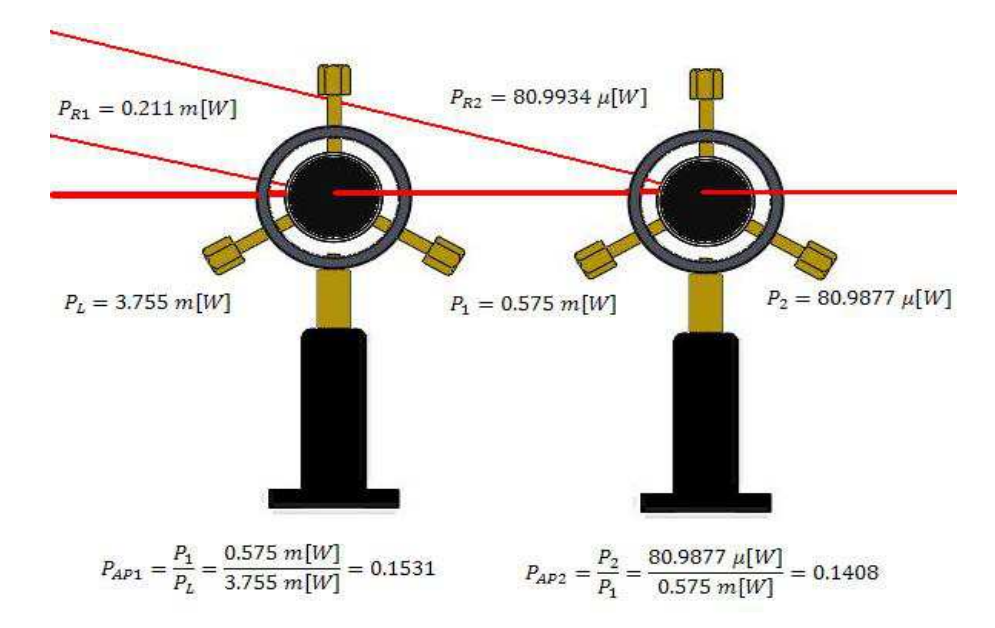

**Figura 2.6.:** Relación máxima de potencia entre los polarizadores 1 y el polarizador 2

#### <span id="page-23-0"></span>**2.1. Etapa de potencia del Motor que controla el polarizador**

El diagrama del sistema que se muestra en la [Figura 2.7,](#page-24-0) el circuito de potencia que utilizamos es un circuito integrado L293D que internamente es un puente H, donde se alimenta con dos niveles de voltaje uno de 5 volt y otro de 10 volt. La ventaja de utilizar el circuito integrado es que presenta entradas habilitadoras que nos permitirá seleccionar el motor que se desea manipular, como las características en la Tabla 2.1 , y podemos aumentar la corriente que demande el motor [\[7\]](#page-97-8) para girar más rápido el polarizador como se requiera.

El diagrama esquemático tiene implementado otro circuito integrado 74HC373 éste nos permitirá poner unas entradas en alto ó baja impedancia como se muestra en la [Figura 2.7.](#page-24-0) La ventaja de utilizar el circuito integrado mencionado anteriormente es que se utilizan cuatro bit de un puerto y se configuran como salidas, éste permite tener disponibles los cuatro bit restantes del puerto de la tarjeta de adquisición de datos la DAQmx 6009 de National Instrument que estamos utilizando para nuestro desarrollo experimental [\[8\]](#page-97-9).

La tarjeta de adquisición de datos se debe de tomar en cuenta en los puertos de salida que se vayan a utilizar, se colocaron una serie de resistencias de protección, éste nos sirve como un elevador de tensión de salida para el dispositivo digital, como se muestra en la [Figura 2.7.](#page-24-0) Antes de armar el circuito real, se simuló para ver el funcionamiento y el arreglo a utilizarse, para posteriormente realizar el armado del circuito impreso y conectarlo al polarizador y a la platina de desplazamiento micrométrico ya que ambos tendrán un motor a pasos acoplados para poder controlarlos, en la platina de desplazamiento es donde se montará el sensor del multímetro óptico.

| Especificaciones del motor paso a paso $\mathit{SureStep}{}^{TM}$ |                                                                        |  |  |  |  |
|-------------------------------------------------------------------|------------------------------------------------------------------------|--|--|--|--|
| Números de artículo                                               | STP-MTR-17048                                                          |  |  |  |  |
| Flanje del motor                                                  | NEMA 17                                                                |  |  |  |  |
|                                                                   | $0.59N - m$                                                            |  |  |  |  |
| Torque de eje detenido máximo                                     | 83 onza-pulgada                                                        |  |  |  |  |
|                                                                   | 5.2 libras-pulgadas                                                    |  |  |  |  |
|                                                                   | $0.0000068kg - m^2$                                                    |  |  |  |  |
| Inercia del rotor                                                 | $0.45oz - in^2$                                                        |  |  |  |  |
|                                                                   | 0.00006 $lb - in - s^2$                                                |  |  |  |  |
| Corriente nominal                                                 | 2.0 A/fase                                                             |  |  |  |  |
| Angulo de repaso básico                                           | $1.8^{0}$ (motores bifásicos con cable con conector)                   |  |  |  |  |
|                                                                   | 210 gramos                                                             |  |  |  |  |
| Peso                                                              | $0.7$ lbs                                                              |  |  |  |  |
| Tolerancia del eje                                                | 0.0508 mm ó 0.0022pulgadas                                             |  |  |  |  |
| Juego radial del eje                                              |                                                                        |  |  |  |  |
| @ fuerza de 1 libra                                               | $0.0254$ mm ó $0.002$ pulgadas                                         |  |  |  |  |
| Perpendicularidad                                                 | 0.0762 mm ó 0.003 pulgadas                                             |  |  |  |  |
| Conentricidad                                                     | $0.0508$ mm ó $0.0022$ pulgadas                                        |  |  |  |  |
| Temperatura de                                                    | $-20~^{\circ}C$ a $-50~^{\circ}C$                                      |  |  |  |  |
| operación                                                         | (La temperatura externa del motor debe mantenerse abajo de 100 $^0C$ ) |  |  |  |  |
| Fuerza máxima radial                                              | 1.82 Kg ó 6 lbs                                                        |  |  |  |  |
| Fuerza máxima axial                                               | 1.82 Kg ó 6 lbs                                                        |  |  |  |  |
| Clase de aislación                                                | Clase $B$ 130 <sup>0</sup> C                                           |  |  |  |  |
| Aprobación de Agencia                                             | CE (cumple con EN550141 (1993) y EN60034-1.5.11)                       |  |  |  |  |
| Cable de extensión                                                | 6 metros ó 20 pies - Número de artículo STP-EXT-020                    |  |  |  |  |
| (motor al accionamiento)                                          |                                                                        |  |  |  |  |

Tabla 2.1. Características técnicas del motor a pasos

<span id="page-24-0"></span>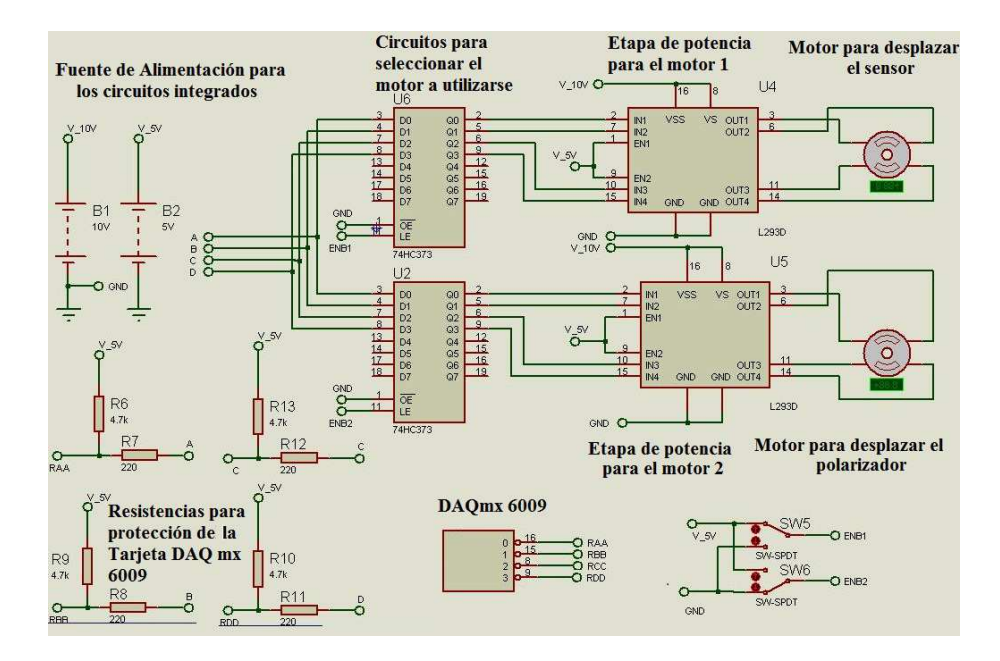

**Figura 2.7.:** Esquema del circuito de potencia.

En la [Figura 2.8\(](#page-25-1)a) y la [Figura 2.8\(](#page-25-1)b) podemos observar las adaptaciones de los motores de pasos para girar el polarizador así como desplazar linealmente el sensor del multímetro óptico, la automatización del polarizador nos permite tener un mejor control de la intensidad de la potencia del láser, éste nos permitirá regularlo cuando se muestra la imagen a través del CCD para obtener las mejores imágenes [\[9\]](#page-97-10). Para el motor que controla el polarizador, por cada paso que entrega, nos da un ángulo de 0.288 grados, un ejemplo si deseamos tomar una imagen con el número 531 de 1250 imágenes girando a 360◦ , ésta la ubicaremos a un ángulo de 153◦ del polarizador, sabiendo que cuando calibramos al polarizador lo dejamos en la posicion donde el polarizador no deja pasar nada de potencia del láser.

<span id="page-25-1"></span>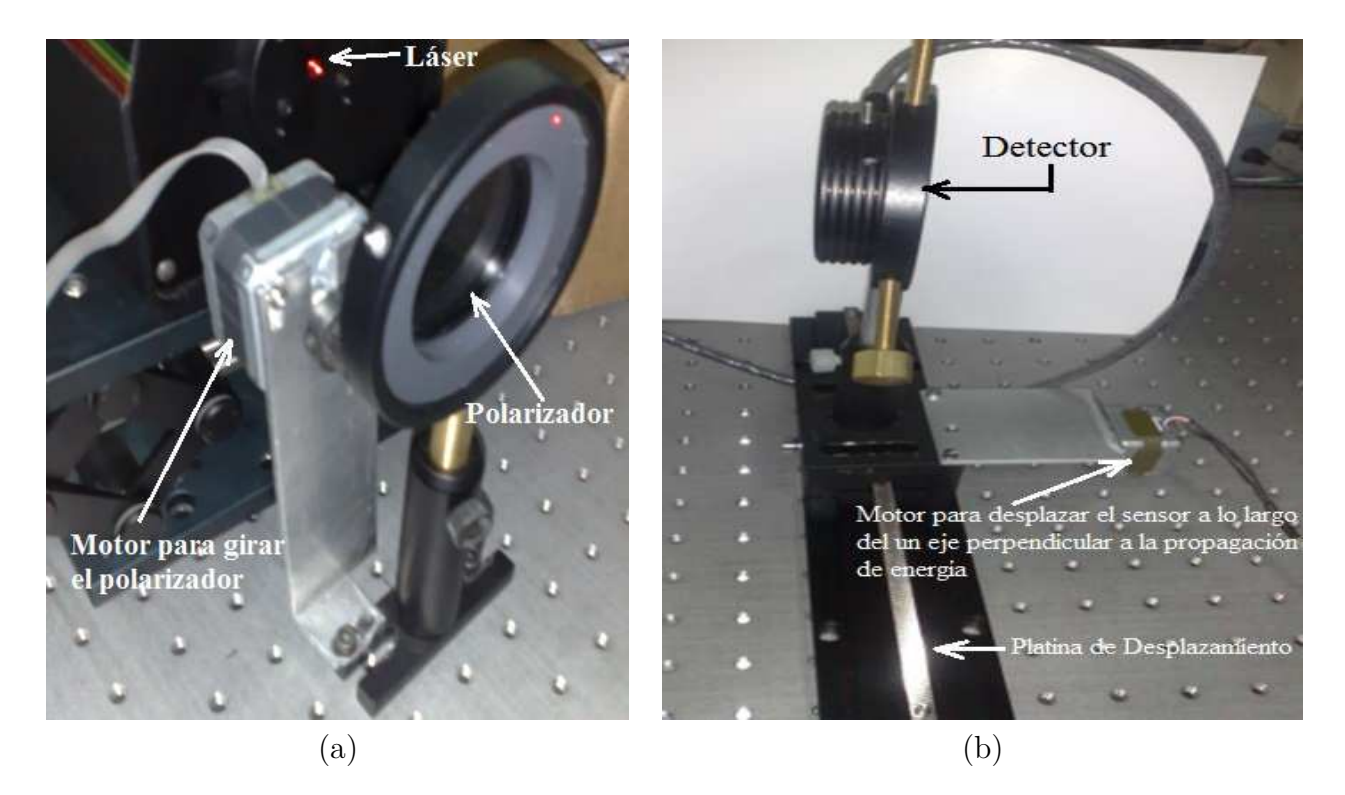

**Figura 2.8.:** (a)Adaptación del motor a pasos al polarizador, (b) Adaptación del motor a pasos al sensor del multímetro óptico

#### <span id="page-25-0"></span>**2.2. Etapa de adquisición de datos e imágenes**

Los equipos que utilizamos para la parte de control en el desarrollo experimental, es una tarjeta de adquisición de datos DAQmx 6009 como se muestra en la [Figura 2.9\(](#page-26-0)a) con dos puertos digitales y cuatro puertos analógicos de la marca National Instrument, un multímetro óptico en donde medimos la potencia y la longitud de onda de la marca ILX Lightwave Modelo OMM-68108 Corporation´s modelo OMM-6810B como se muestra en la [Figura](#page-26-0) 2.9(b). Cabe señalar que se requirió de una fuente externa para alimentar el controlador para cada motor, ya que la tarjeta de adquisición de datos solo entrega niveles de voltaje de 5V y 2.5V, para el polarizador se aprovechó el nivel de voltaje de la tarjeta de adquisición de datos para poder controlarlo.

<span id="page-26-0"></span>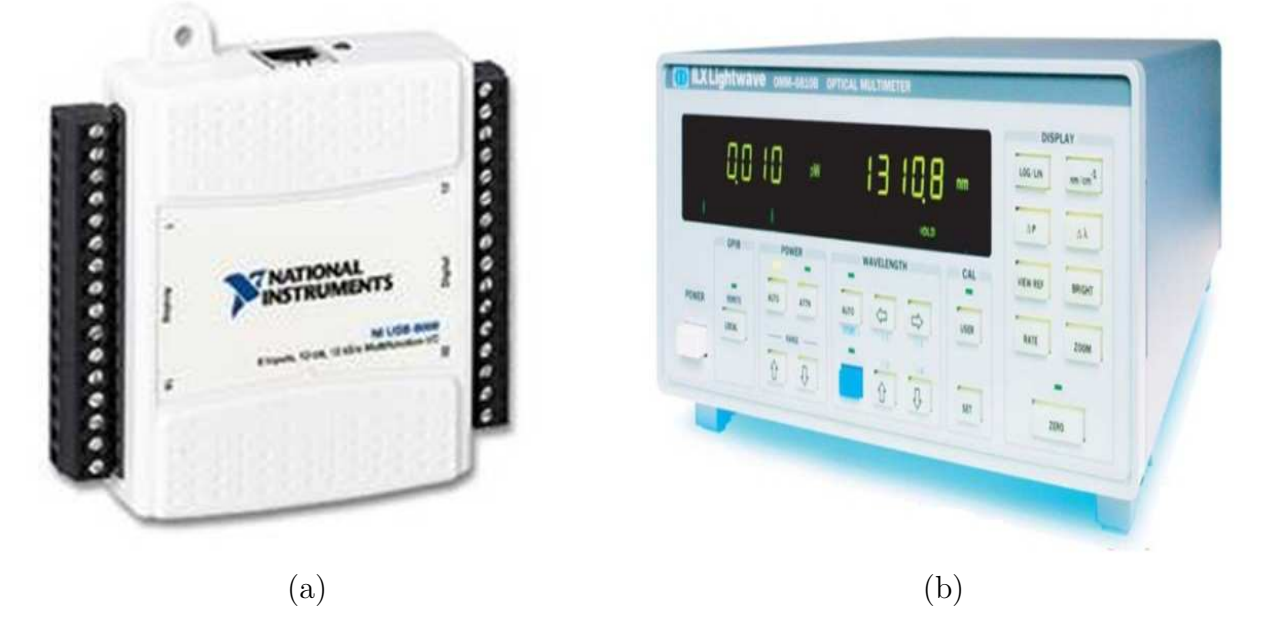

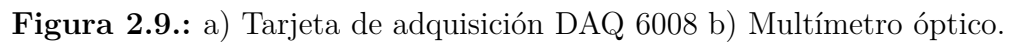

La cámara que se utilizó de la marca MegaPlus ES 1.0 se muestra en la [Figura 2.10](#page-26-1) tiene una resolución en pixel de 1018 × 1018, con un área del área activa del CCD 9*.*1 × 9*.*1 *mm*<sup>2</sup> . El tamaño valor del pixeles se puede observar en la [Ecuación 2.1](#page-20-0)

<span id="page-26-1"></span>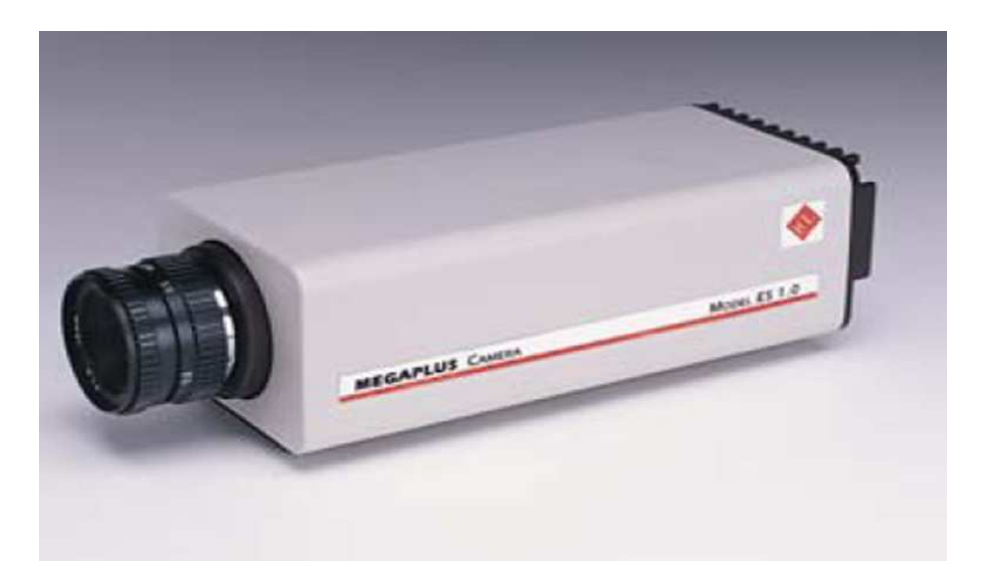

**Figura 2.10.:** Cámara CCD MegaPlus ES 1.0 Monocromática

El sensor CCD convierte los fotones incidentes en electrones que se almacenan en los pixeles indi-

viduales, en forma de una carga eléctrica. La eficiencia cuántica es una medida de la fracción de fotones incidentes que son convertidos en electrones en el semiconductor. La eficiencia cuántica depende de la longitud de onda y suele situarse entre valores del 30 % al 90 % dentro del intervalo de longitudes de onda del visible y el infrarrojo cercano que son de 450-800 nm.

La eficiencia cuántica es una cantidad definida para un dispositivo fotosensible como la película fotográfica o un CCD como el porcentaje de fotones que chocan con la superficie foto-reactiva que producirá un par electrón-hueco. Es una medida precisa de la sensibilidad del dispositivo, a menudo se mide sobre un intervalo de diferentes longitudes de onda. La película fotográfica tiene típicamente una eficiencia cuántica de menos del 10 %, mientras los CCDs pueden tener una eficiencia cuántica del 90 % en algunas longitudes de onda [\[9\]](#page-97-10).

Unas de las adecuaciones que se realizaron fue diseñar y construir un anillo en donde se montaría la pantalla nula y la lente de prueba, como se muestra en la [Figura 2.11\(](#page-27-0)a), en esta base el principal problema fue que al momento de introducir la pantalla en la base entre la lente y el anillo no permitía que la pantalla se rotara para alinearlo con la máscara imagen en el CCD del programa para adquirir las imágenes, por lo tanto diseñamos un segundo montaje como se muestra en la [Figura 2.11\(](#page-27-0)b), el cual se utilizó con éxito ya que al momento de alinear teniamos mayor flexibilidad en el manejo de la pantalla nula, para alinear el sistema Pantalla-Lente-CCD.

<span id="page-27-0"></span>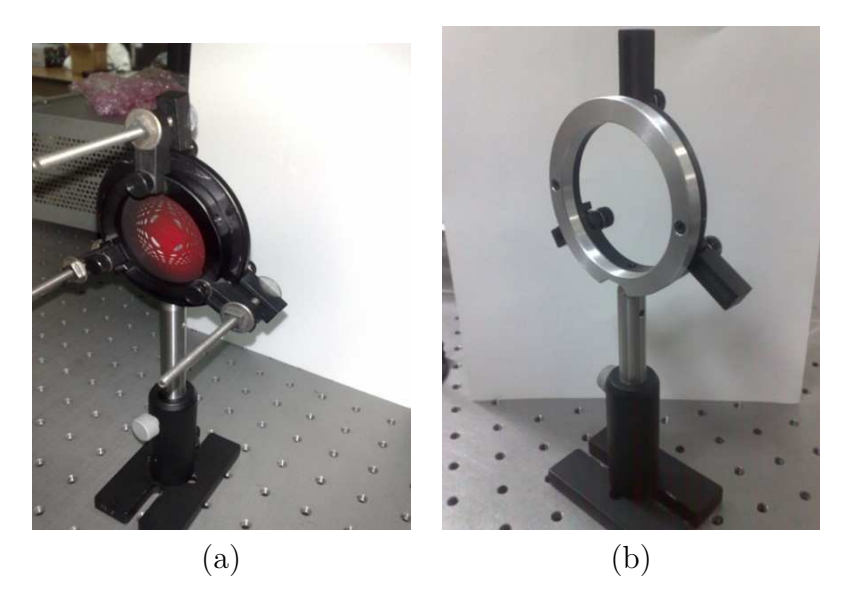

**Figura 2.11.:** a) Adecuación de la primera base donde se monto la lente esférica con la pantalla, b)Adecuación de la segunda base donde se monto la lente esférica con la pantalla.

### <span id="page-28-0"></span>**2.3. Interface gráfica de comunicación**

Se desarrolló el software necesario para tener una comunicación con la cámara CCD, éste permitirá seleccionar la imagen con la que trabajaremos, y es almacenado en una base de datos. La cámara va adquiriendo imágenes conforme el polarizador va girando, y éste es controlado con el panel frontal como se muestra en la [Figura 2.12.](#page-28-1) Al ejecutar el programa presenta la imagen implementada como una máscara, éste nos permitirá alinear nuestra pantalla de tipo Hartmann. Seleccionamos el modo de funcionamiento, se selecciona para adquirir imagen ó en su defecto en forma de video, como se muestra en la [Figura 2.12](#page-28-1) y su diagrama esquemático se muestra en la [Figura 2.13.](#page-29-0)

<span id="page-28-1"></span>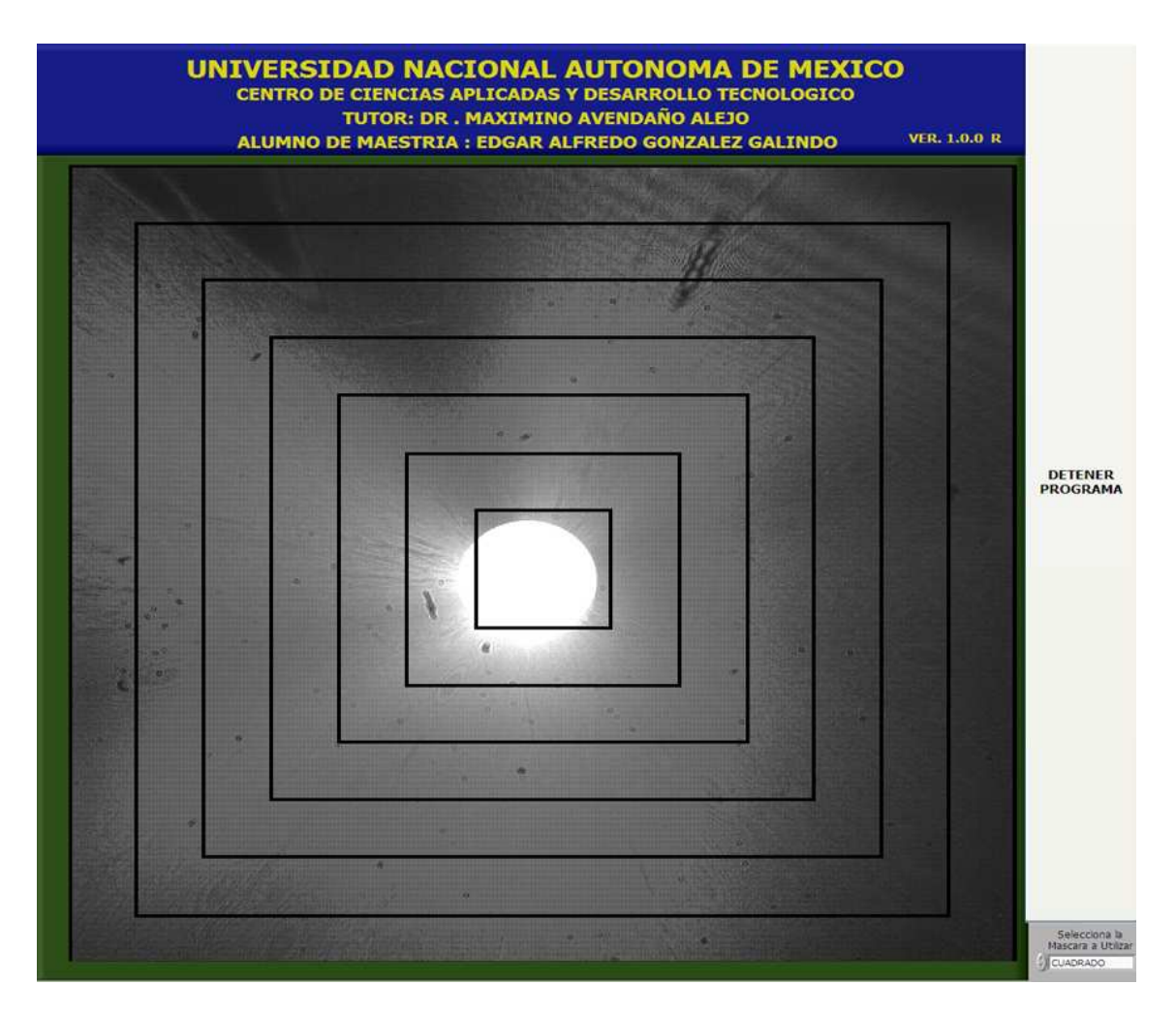

**Figura 2.12.:** Panel Frontal para controlar la cámara de video

<span id="page-29-0"></span>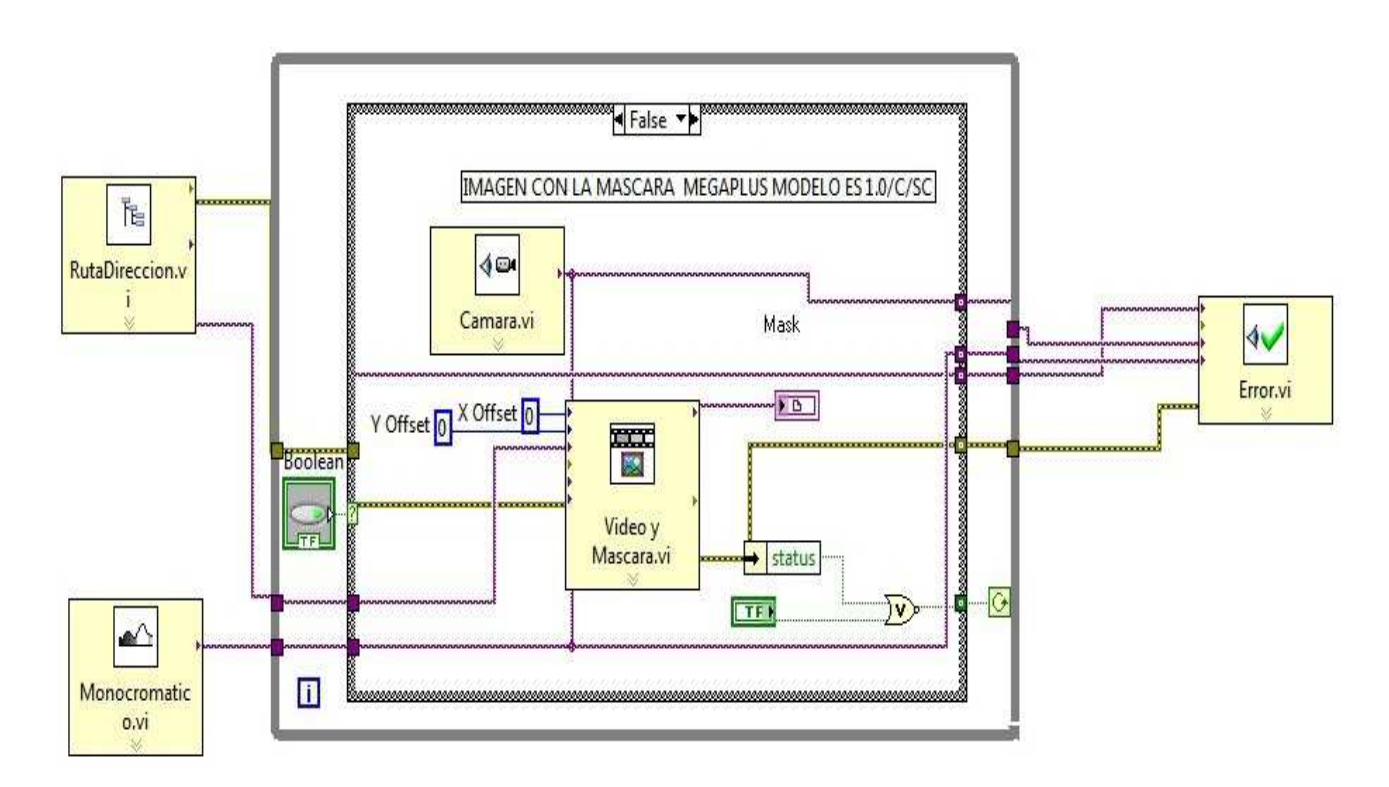

**Figura 2.13.:** Diagrama esquemático ó diagrama a bloques del Panel Frontal hecha en LabView

Si observamos en la [Figura 2.16\(](#page-30-0)a) la interface gráfica que comunica la PC con la tarjeta de adquisición de datos y su diagrama esquemático se muestra en la [Figura 2.14.](#page-29-1), en la [Figura 2.16\(](#page-30-0)b) se muestra el panel frontal que nos permitirá llevar acabo el control del motor a pasos que será sincronizado para adquirir las imágenes y su diagrama esquemático se muestra en la [Figura 2.15.](#page-30-1).

<span id="page-29-1"></span>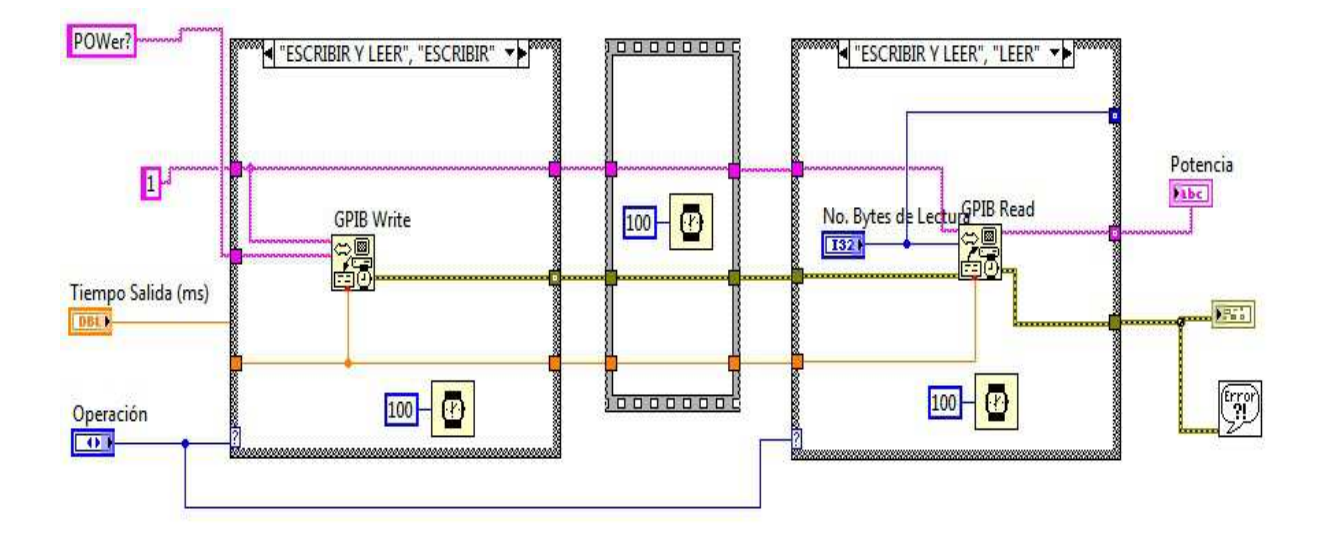

**Figura 2.14.:** Diagrama en bloques de la interface GPIB para el multímetro óptico

<span id="page-30-1"></span>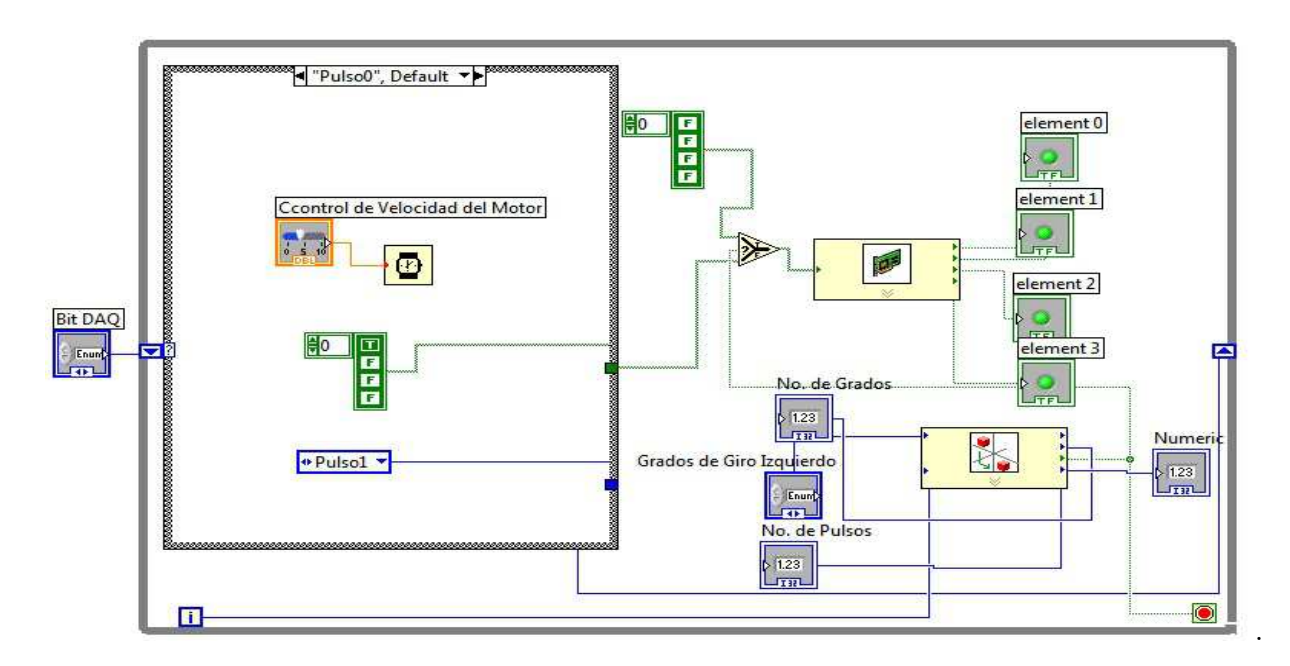

**Figura 2.15.:** Diagrama a bloques del control del motor a pasos

<span id="page-30-0"></span>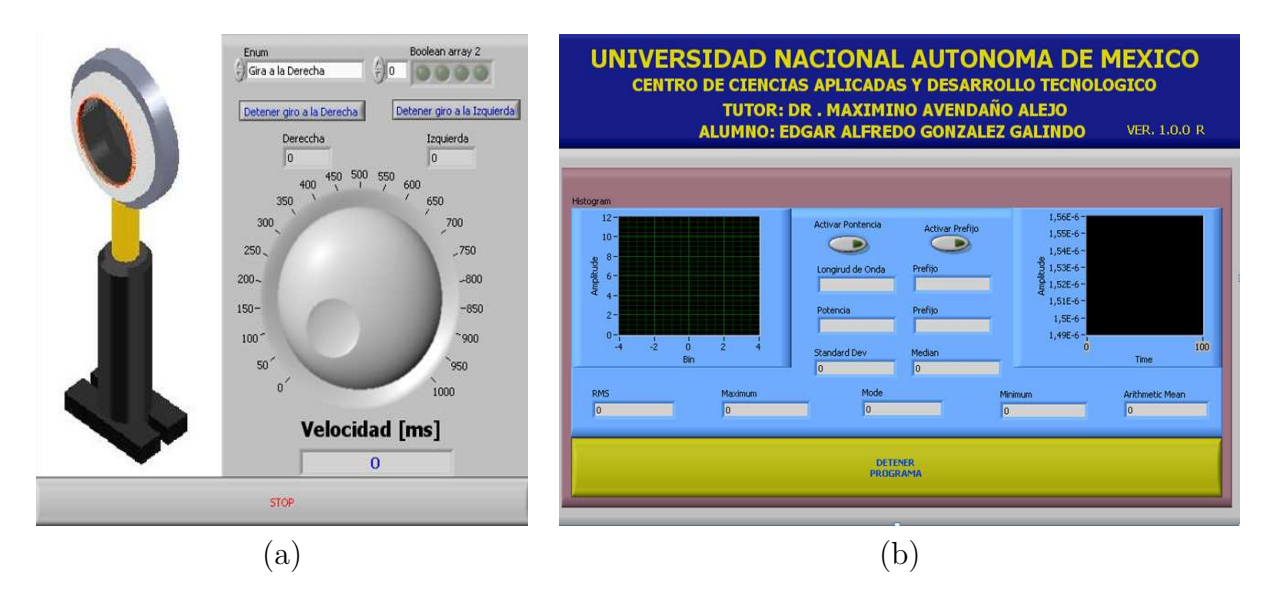

**Figura 2.16.:** a) Panel frontal para el polarizador b) Panel frontal del multímetro óptico

Otro programa implementado es la captura de datos obtenidos a través del multímetro óptico, a través de una conexión GPIB (Bus de interfaz de propósito general) [\[10\]](#page-97-11), los datos obtenidos se almacenan para su posterior análisis estadístico, como podemos observar en la [Figura 2.16\(](#page-30-0)b) los datos registrados son, la potencia en Watts y la longitud de onda  $\lambda$  metros. En la siguiente [Figura 2.17](#page-31-0) mostramos una imagen del arreglo experimental.

<span id="page-31-0"></span>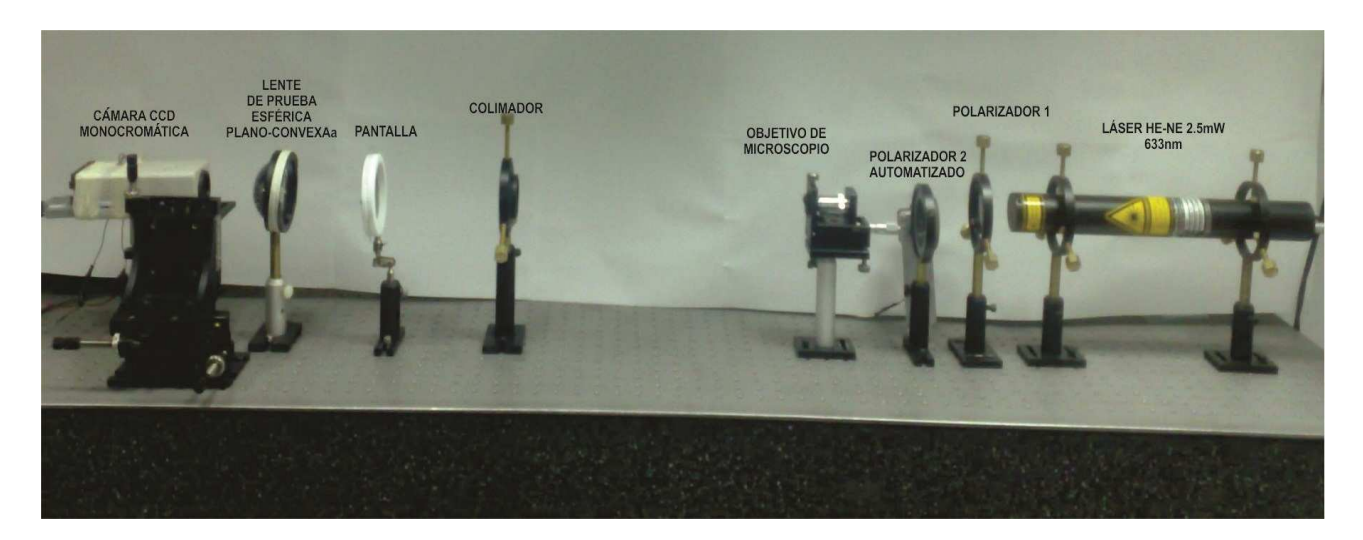

**Figura 2.17.:** Arreglo experimental utilizado

### <span id="page-33-0"></span>**3. Refracción en una superficie esférica**

#### <span id="page-33-1"></span>**3.1. Obtención de la cáustica por refracción**

Para obtener las posiciones de los rayos refractados por la lente bajo prueba, podemos calcular estos mediante un trazo exacto de rayos. considerando un frente de onda plano, o en otras palabras consideramos rayos paralelos al eje óptico incidiendos sobre la cara plana de una lente plano-convexa,como se muestra un la [Figura 3.1](#page-33-2) para realizar el trazo exacto de rayos tenemos dos opciones; considarando como parámetro el (a) ángulo de incidencia , (b) la altura del rayo incidente. cabe mencionar que datos con valores complejos, nos indica que tenemos rayos que presentan el fenomeno de reflexión total interna, deacuerdo a la ley de Snell. utilizando las características de la lente que se presenta en la Tabla 3.3.1,*na* es el indice de refracción del aire y *ni* es el indice de la lente [\[11\]](#page-97-4).

<span id="page-33-2"></span>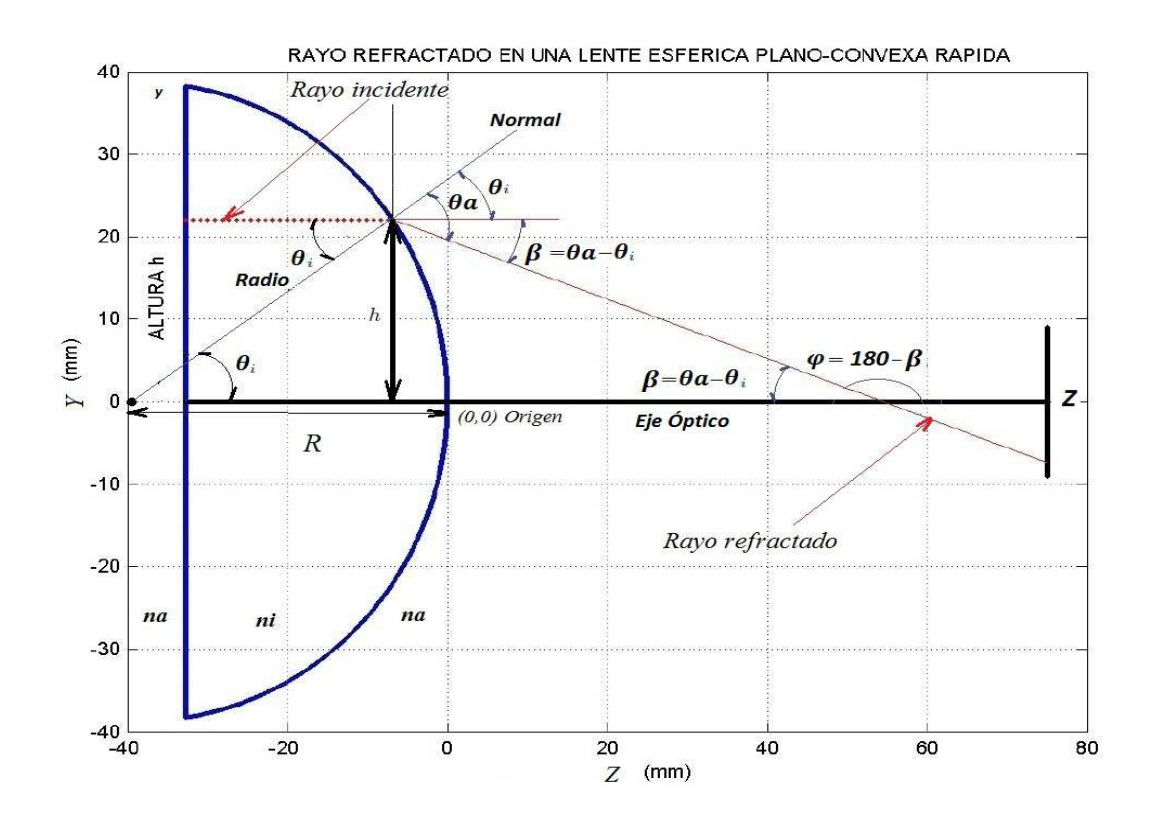

**Figura 3.1.:** Rayo refractado en una lente esférica plano-convexa De acuerdo a la [Figura 3.1,](#page-33-2) la ley de Snell se puede escribir como

<span id="page-34-0"></span>
$$
n_a \text{sen}\theta_a = n_i \text{sen}\theta_i,\tag{3.1}
$$

<span id="page-34-2"></span>de la [Ecuación 3.1](#page-34-0) despejamos *θ<sup>a</sup>* tenemos lo siguiente

$$
\theta_a = \arcsen\left(\frac{n_i}{n_a} \operatorname{sen}\theta_i\right),\tag{3.2}
$$

<span id="page-34-1"></span>el ángulo de incidencia depende de la altura del rayo incidente, de acuerdo a la siguiente expresión.

$$
sen\theta_i = \frac{h}{R}.\tag{3.3}
$$

Sustituyendo la [Ecuación 3.3](#page-34-1) en la [Ecuación 3.2](#page-34-2) tenemos la siguiente ecuación.

$$
\theta_a = \arcsen\left(\frac{n_i}{n_a} \frac{h}{R}\right) \tag{3.4}
$$

Si asuminos simetría de revolución alrededor del eje óptico, es suficiente considerar la mitad de la lente plano-convexa, de acuerdo a las especificaciones mencionadas arriba, éste tiene un diámetro de 75 *mm* y lo indicaremos con la letra *D*, por lo tanto decimos *D/*2 = 35 *mm* podemos generar una tabla con una cantidad arbitraria de rayos espaciados uniformemente los cuales inciden en la parte superior de la lente, en éste trabajo consideramos como parámetro del trazo de rayos a la altura de *h* de los rayos incidentes. Calculamos cada una de las alturas de acuerdo a la [Ecuación 3.5,](#page-34-3) donde *n* es el número de rayos incidentes en nuestra mitad de nuestra lente.

<span id="page-34-3"></span>
$$
h = \left(\frac{Di}{2n}\right), \ (i = 1, 2, 3..., n.)
$$
\n(3.5)

Como ejemplo, realizamos un programa para obtener los parámetros de los rayos refractados por la lente esférica considerando que  $n_i = 1.517$ ,  $n_a = 1$ ,  $R = 38.76$ *mm*,  $D = 75$ *mm* y  $n = 22$  rayos. Programamos las ecuaciones de las fórmulas anteriores para conocer las alturas de los rayos que inciden en la lente de prueba y obtenemos cada uno de los parámetros reportados en la Tabla 3.1, que presenta valores con números complejos, éstos son rayos que ya no se transmiten atraves de la lente de prueba, debido a que se presenta el fenómeno de reflexión total interna, solamente los únicos de nuestro interés se encuentran en los rayos que van del 1 al 14 [\[11\]](#page-97-4), los parámetros, *h*, *θ<sup>i</sup>* ,*θa*,*β*y*ϕ* se muestran en la [Figura 3.1y](#page-33-2) su codigo lo podemos ver en el [Figura A.11.](#page-96-0)

| i              | h       | $\theta_a$            | $\theta i$ | β                   | $\varphi$ |
|----------------|---------|-----------------------|------------|---------------------|-----------|
| $\mathbf{1}$   | 1.7045  | 3.8252                | 2.5205     | 1.3047              | 178.38    |
| $\overline{2}$ | 3.4091  | 7.6676                | 5.0459     | 2.6217              | 177.38    |
| 3              | 5.1136  | 11.5451               | 7.5812     | 3.9639              | 176.04    |
| 4              | 6.8182  | 15.477                | 10.1315    | 5.3455              | 174.65    |
| 5              | 8.5227  | 19.4853               | 12.7023    | 6.783               | 173.22    |
| 6              | 10.2273 | 23.5956               | 15.2993    | 8.2962              | 171.7     |
| 7              | 11.9318 | 27.8391               | 17.929     | 9.9101              | 170.09    |
| 8              | 13.6364 | 32.2561               | 20.5984    | 11.6577             | 168.34    |
| 9              | 15.3409 | 36.8998               | 23.3154    | 13.5844             | 166.42    |
| 10             | 17.0455 | 41.8459               | 26.0892    | 15.7568             | 164.24    |
| 11             | 18.75   | 47.2095               | 28.9304    | 18.2792             | 161.72    |
| 12             | 20.4545 | 53.1832               | 31.8517    | 21.3315             | 158.67    |
| 13             | 22.1591 | 60.1428               | 34.8689    | 25.2739             | 154.73    |
| 14             | 23.8636 | 69.0643               | 38.0011    | 31.0632             | 148.94    |
| 15             | 25.5682 | $90.0000 + 2.1358i$   | 41.2735    | $48.7265 + 2.1358i$ |           |
| 16             | 27.2727 | $90.0000 + 20.9210$ i | 44.719     | 45.2810+20.9210i    |           |
| 17             | 28.9773 | 90.0000+29.3526i      | 48.3836    | 41.6164+29.3526i    |           |
| 18             | 30.6818 | $90.0000 + 35.7307$   | 52.3338    | 37.6662+35.7307i    |           |
| 19             | 32.3864 | 90.0000+41.0296i      | 56.6744    | 33.3256+41.0296i    |           |
| 20             | 34.0909 | 90.0000+45.6312i      | 61.5867    | 28.4133+45.6312i    |           |
| 21             | 35.7955 | 90.0000+49.7331i      | 67.4455    | 22.5545+49.7331i    |           |
| 22             | 37.5    | $90.0000 + 53.4536$ i | 75.3508    | 14.6492+53.4536i    |           |

Tabla 3.1. Datos calculados de las ecuaciones

Mostramos la gráfica en donde se presentan los 22 rayos que ingresan en la lente de prueba pero para generar las pantallas nulas solo serían utiles 14 rayos, por lo que en la [Figura 3.2](#page-35-0) indicamos que región de interes donde es posible diseñar pantallas nulas por refracción [\[15\]](#page-97-12).

<span id="page-35-0"></span>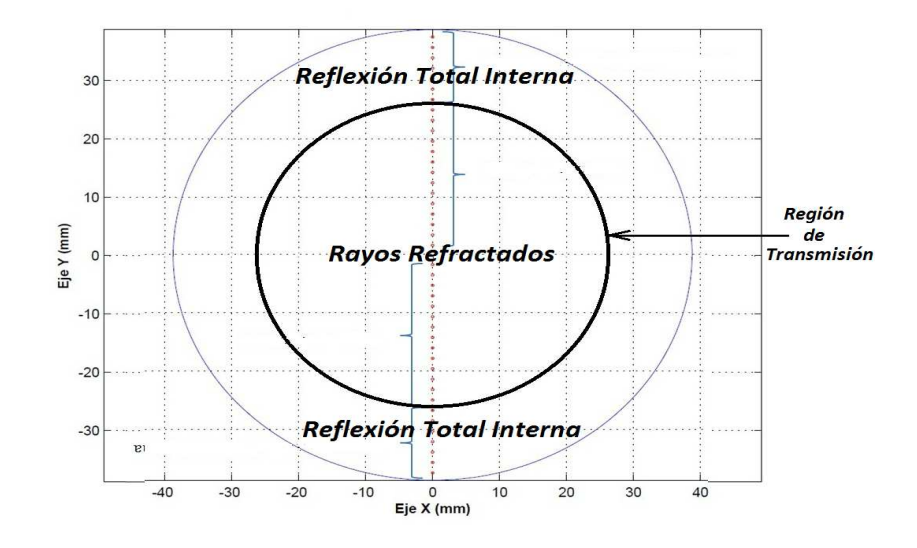

**Figura 3.2.:** Tenemos 14 rayos refractados y 8 rayos con reflexión total interna.
<span id="page-36-0"></span>En la [Figura 3.3](#page-36-0) mostramos el trazo exacto de rayos en el plano meridional de acuerdo a la Tabla 3.1 incidiendo sobre un plano de detección arbitrario.

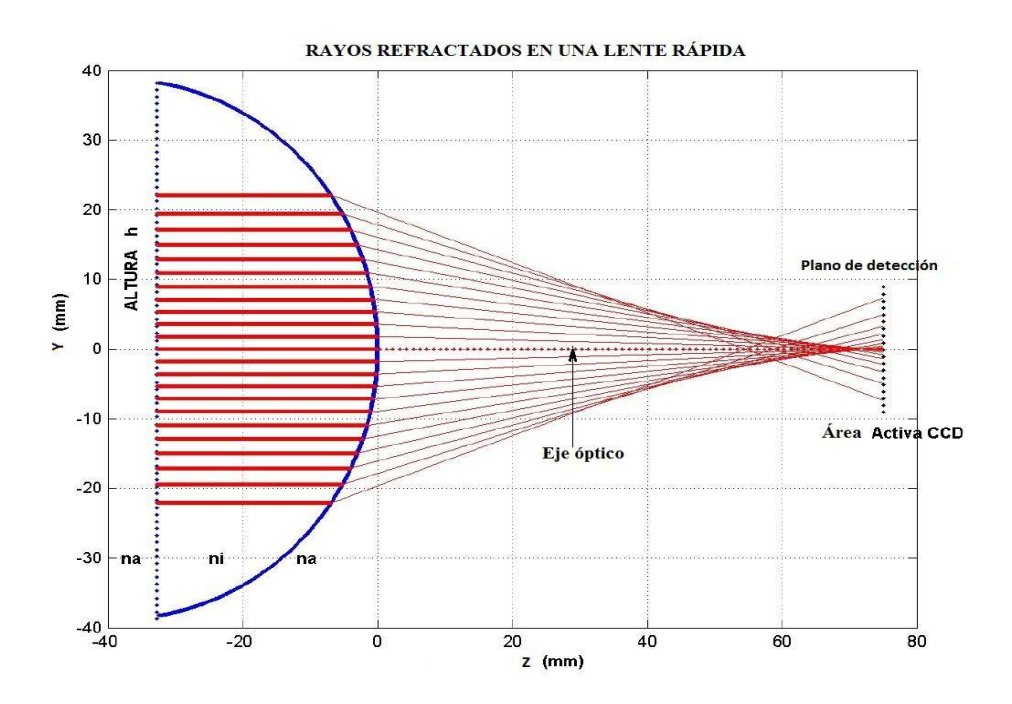

**Figura 3.3.:** Tenemos 22 rayos refractados y en los extremos tenemos reflexión total interna

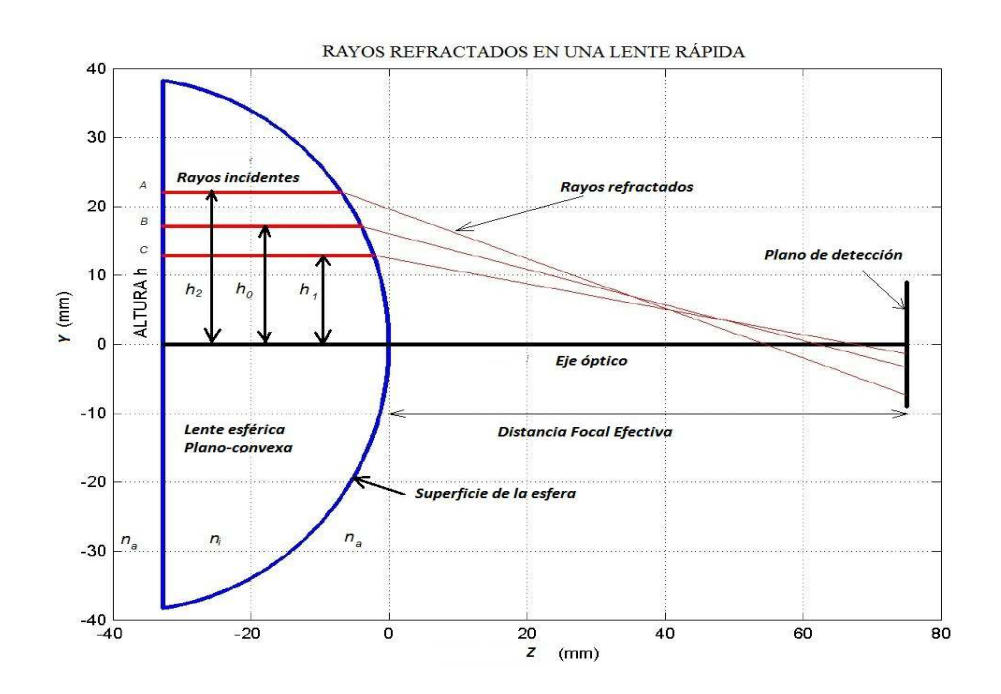

**Figura 3.4.:** Rayos refractados en una lente rápida plano-convexa

En la figura 3.5 mostramos que la distancia  $\overline{AB} = \overline{BC}$  en la cara plana de la lente bajo prueba, pero que en el plano de detección estas distancias son diferentes de acuerdo a la aberración esférica transversal.

#### **3.2. Cálculo de la cáustica por refracción**

<span id="page-37-0"></span>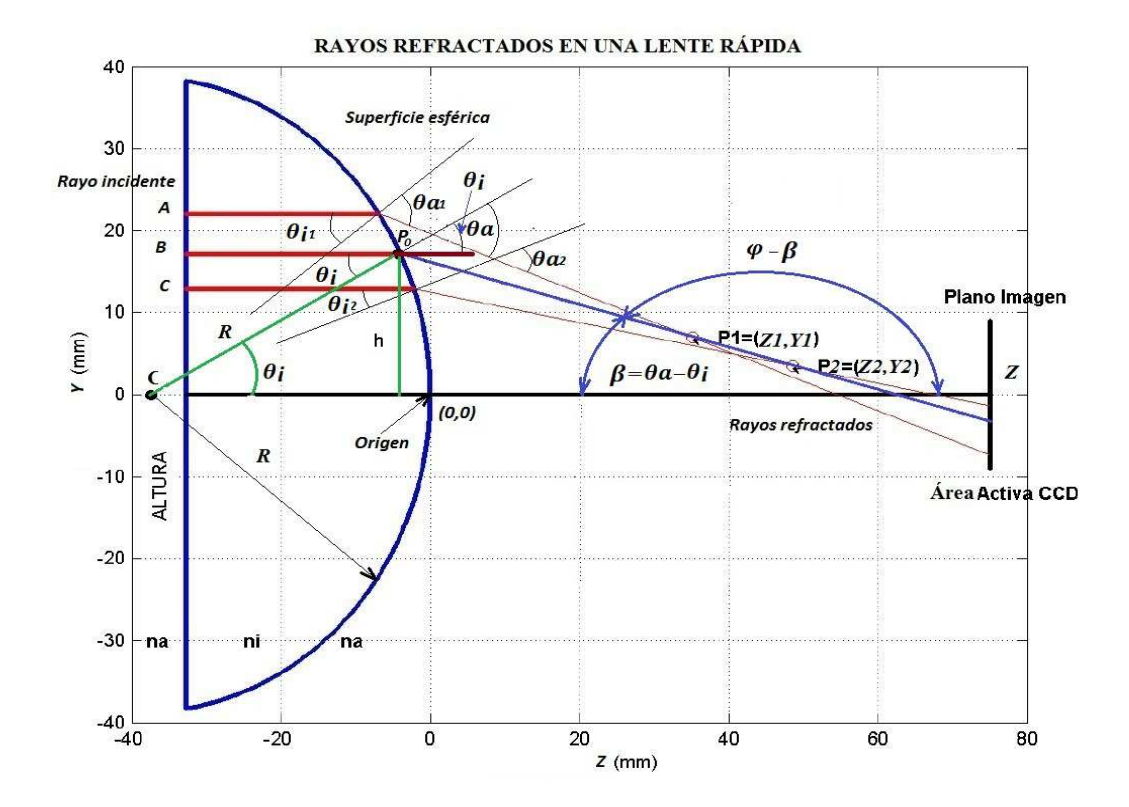

**Figura 3.5.:** Rayos refractados en una lente rápida plano-convexa

La cáustica es la superficie tangente a los rayos reflejados o refractados por un sistema óptico. Tomando la ecuación de la recta de los rayos refractados como se muestra en la [Figura 3.5,](#page-37-0) utilizando las siguientes expresiones para una pendiente negativa, ya que nuestra [Figura 3.5](#page-37-0) nos indica como estamos tomando nuestro sistema de referencia [\[16\]](#page-98-0).

De la [Figura 3.5](#page-37-0) podemos obtener la pendiente a partir de los puntos  $P_0(z_0, y_0)$  y  $P_2(z_2, -y_2)$  para comenzar a calcular y considerando el punto de incidencia sobre la superficie esférica de la lente  $t$ enemos que el punto está dado por  $P_0 = (z_0, -y_0) = (t - R\,(1 - cos\theta_i)\,, Resen\theta_i), \theta_i = arcsen\left(\frac{\hbar}{R}\right)$  $\frac{h}{R}$ .

Donde *R* es el radio de la lente esférica y *h* es la altura arbitraria para un rayo incidente en cualquier parte de la superficie plana de la lente, en la cual ésta incide en un punto dependiendo de la pantalla que se pretenda diseñar, y *t* es el grosor de la lente mientras *θ<sup>i</sup>* es el ángulo de incidencia. Partiendo de la [Ecuación 3.7](#page-38-0) y tomando los puntos de interés de la [Figura 3.1](#page-33-0) sabiendo que el ángulo *β* está dado por la diferencia éntre los ángulos *θ<sup>a</sup>* y *θ<sup>i</sup>* como se expresa en

<span id="page-38-1"></span><span id="page-38-0"></span>la siguiente ecuación [\[12\]](#page-97-0).

$$
\beta = \theta_a - \theta_i,\tag{3.6}
$$

$$
(z_2 - z_0) \tan \beta = y_2 - y_0. \tag{3.7}
$$

<span id="page-38-3"></span>Sustituyendo [Ecuación 3.6](#page-38-1) en [Ecuación 3.7](#page-38-0)

<span id="page-38-2"></span>
$$
(z_2 - z_0) (-\tan (\theta_a - \theta_i)) = y_2 - y_0,
$$
\n(3.8)

$$
tan (\theta_a - \theta_i) = \frac{sen (\theta_a - \theta_i)}{cos (\theta_a - \theta_i)}.
$$
\n(3.9)

Sustituyendo [Ecuación 3.9](#page-38-2) en la [Ecuación 3.8](#page-38-3) [\[13\]](#page-97-1).

<span id="page-38-4"></span>
$$
(z_2 - z_0) \left( -\frac{\operatorname{sen}(\theta_a - \theta_i)}{\cos(\theta_a - \theta_i)} \right) = (y_2 - y_0), \tag{3.10}
$$

$$
(-sen (\theta_a - \theta_i)) (z_2 - z_0) = (cos (\theta_a - \theta_i)) (y_2 - y_0).
$$
\n(3.11)

expandiendo la [Ecuación 3.11](#page-38-4)

$$
-z_2sen\left(\theta_a-\theta_i\right)+z_0sen\left(\theta_a-\theta_i\right)=y_2cos\left(\theta_a-\theta_i\right)-y_0cos\left(\theta_a-\theta_i\right),\tag{3.12}
$$

<span id="page-38-5"></span>ordenando ambos lados de la ecuación.

$$
z_0sen\left(\theta_a - \theta_i\right) + y_0cos\left(\theta_a - \theta_i\right) = z_2sen\left(\theta_a - \theta_i\right) + y_2cos\left(\theta_a - \theta_i\right),\tag{3.13}
$$

<span id="page-38-6"></span>Sabiendo que el punto  $P_0(z_0, y_0) = (t - R(1 - cos\theta_i), Resen\theta_i)$  sustituirlo en la [Ecuación 3.13](#page-38-5) tenemos:

<span id="page-38-7"></span>
$$
z_2sen\left(\theta_a - \theta_i\right) + y_2cos\left(\theta_a - \theta_i\right) = t - R\left(1 - cos\theta_i\right)sen\left(\theta_a - \theta_i\right) + Resen\theta_i cos\left(\theta_a - \theta_i\right). \tag{3.14}
$$

Haciendo una simplificación de la [Ecuación 3.14](#page-38-6) tenemos la siguiente expresión paramétrica:

$$
y_2 \cos(\theta_a - \theta_i) + z_2 \sin(\theta_a - \theta_i) = (t - R) \sin(\theta_a - \theta_i) + R \sin(\theta_a). \tag{3.15}
$$

La [Ecuación 3.15](#page-38-7) da como resultado una familia de rectas refractadas fuera de una lente esférica plano-convexa, considerando un objeto en infinito o un frente de onda plano. Para obtener la cáustica por refracción debemos derivar la [Ecuación 3.15](#page-38-7) respecto a *θ<sup>i</sup>* de esta manera realizando la derivada, reduciendo todos los términos y realizando el álgebra adecuada tenemos la siguiente expresión.

<span id="page-39-0"></span>
$$
-y_2sen\left(\theta_a - \theta_i\right) + z_2cos\left(\theta_a - \theta_i\right) = (t - R) sen\left(\theta_a - \theta_i\right) cos\left(\theta_a - \theta_i\right) + \frac{\left(\frac{\partial \theta_a}{\partial \theta_i}\right)Rcos\theta_a}{\left(\frac{\partial \theta_a}{\partial \theta_i}\right) + 1}.
$$
 (3.16)

<span id="page-39-2"></span>Teniendo la [Ecuación 3.15](#page-38-7) y [Ecuación 3.16](#page-39-0) resolvemos el sistema de ecuaciones para obtener las variables que son una incógnita  $y_2$  y  $z_2$ , multiplicamos la [Ecuación 3.15](#page-38-7) por  $\operatorname{sen}(\theta_a - \theta_i)$  y la [Ecuación 3.16](#page-39-0) por  $cos(\theta_a - \theta_i)$  en la [Ecuación 3.16,](#page-39-0) realizando el álgebra correspondiente tenemos el valor de nuestra variable *z*<sup>2</sup> y tenemos la siguiente expresión

$$
z_2 = (t - R) + Resen\theta_a \, \text{sen} \left( \theta_a - \theta_i \right) + \frac{\left( \frac{\partial \theta_a}{\partial \theta_i} \right) \cos \left( \theta_a - \theta_i \right) \, \text{R} \cos \theta_a}{\left( \frac{\partial \theta_a}{\partial \theta_i} \right) - 1}.
$$
\n
$$
(3.17)
$$

<span id="page-39-3"></span>Para obtener el valor de  $y_2$  debemos multiplicar la [Ecuación 3.15](#page-38-7) por  $\cos(\theta_a - \theta_i)$  y por la [Ecuación 3.16](#page-39-0) −*sen* (*θ<sup>a</sup>* − *θi*) realizando el álgebra correspondiente tenemos el valor de nuestra variable *y*<sup>2</sup> dado por

$$
y_2 = R\cos\left(\theta_a - \theta_i\right)\operatorname{sen}\theta_a - \frac{\left(\frac{\partial\theta_a}{\partial\theta_i}\right)\operatorname{sen}\left(\theta_a - \theta_i\right)R\cos\theta_a}{\left(\frac{\partial\theta_a}{\partial\theta_i}\right) - 1}.\tag{3.18}
$$

<span id="page-39-1"></span>Podemos calcular el ángulo  $\theta_a$  como función del ángulo  $\theta_i$  y tomando en cuenta los índices de refracción del medio incidente y de la lente a partir de la ley de Snell tomando en cuenta la [Figura 3.5](#page-37-0) y tomando la [Ecuación 3.1](#page-34-0) despejamos *θa*.

$$
\theta_a = \arcsen\left(\frac{n_i}{n_a} \operatorname{sen}\theta_i\right). \tag{3.19}
$$

<span id="page-39-4"></span>Calculando la derivada parcial de la [Ecuación 3.19](#page-39-1) y reduciendo la derivada tenemos lo siguiente ecuación.

$$
\frac{\partial \theta_a}{\partial \theta_i} = \frac{n_i}{\sqrt{n_a^2 - n_i^2 \left(\text{sen}\theta_i\right)^2}} \cos\theta_i. \tag{3.20}
$$

Si la [Ecuación 3.17](#page-39-2) y [Ecuación 3.18](#page-39-3) lo dejamos expresado en función del ángulo incidente *θ<sup>i</sup>* y sustituimos la [Ecuación 3.20](#page-39-4) en la [Ecuación 3.17](#page-39-2) y la [Ecuación 3.18](#page-39-3) realizando el álgebra <span id="page-40-0"></span>adecuada obtenemos finalmente las dos expresiones siguientes.

<span id="page-40-1"></span>
$$
z(\theta_i) = (t - R) + \frac{n_i R}{n_a^2 (n_i^2 - n_a^2)} \left[ n_i n_a^2 (\cos \theta_i)^3 + \left( n_a^2 - n_i^2 (\sin \theta_i)^2 \right)^{\frac{3}{2}} \right],
$$
\n(3.21)

$$
y(\theta_i) = \frac{n_i^2 R \left(\operatorname{sen}\theta_i\right)^3}{n_a^2}.\tag{3.22}
$$

donde hemos omitido el subíndice $z_2 \to z(\theta_i)$  y  $y_2 \to y(\theta_i)$ 

<span id="page-40-2"></span>Obteniendo *θ<sup>i</sup>* a partir de la [Ecuación 3.3](#page-34-1) sustituyéndolo en la [Ecuación 3.21](#page-40-0) y en la [Ecuación 3.22,](#page-40-1) tenemos una ecuación más reducida en función de *h*.

<span id="page-40-3"></span>
$$
z(h) = (t - R) + \frac{n_i \left[ n_i n_a^2 \left( R^2 - h^2 \right)^{\frac{3}{2}} + \left( R^2 n_a^2 - h^2 n_i^2 \right)^{\frac{3}{2}} \right]}{R^2 n_a^2 \left( n_i^2 - n_a^2 \right)},
$$
\n(3.23)

$$
y(h) = \frac{h^3 n_i^2}{R^2 n_a^2}.
$$
\n(3.24)

Se puede observar que condición  $\frac{hn_i}{Rn_a} \leq 1$  impone valores reales, para los rayos refractados. esto es para que no conduzca a un número imaginario, esta expresión nos indica para el signo " = " la altura a la que aparece la reflexión total interna, para una lente plano-convexa arbitraria, tenemos que el ángulo crítico se expresa de la siguiente manera:

$$
sen\theta_c = \frac{h}{R}.\tag{3.25}
$$

Por lo que también la siguiente expresión nos indica un ángulo critico si consideramos que  $n_i > n_a$ de acuerdo a la ley de Snell.

$$
sen\theta_c = \frac{n_a}{n_i}.\tag{3.26}
$$

#### **3.3. Una Aproximacion paraxial**

De la [Ecuación 3.23](#page-40-2) y la [Ecuación 3.24](#page-40-3) se puede expresar de la forma alternativa, haciendo una expansión en series de Taylor considerando que  $|h| \ll R$  siendo ésta la forma de aproximación paraxial.

$$
z_p(h) = (t - R) + \left(\frac{Rn_a}{n_i - n_a}\right) \left[1 - \frac{3}{2} \left(\frac{hn_i}{Rn_a}\right)^2\right],
$$
\n(3.27)

$$
y_p(h) = \frac{Rn_a}{n_i} \left(\frac{hn_i}{Rn_a}\right)^3.
$$
\n(3.28)

También podemos expresar la ecuación de diacaústica en forma no paramétrica eliminando el paámetro *h* obteniendo una parabola semicubica [\[12\]](#page-97-0).

$$
y_p = K_{pc}^{\frac{1}{2}} Z_p^{\frac{3}{2}}.
$$
\n(3.29)

#### **3.4. Método para el diseño de pantallas nulas tipo Hartmann**

A partir de la [Ecuación 3.23](#page-40-2) y [Ecuación 3.24,](#page-40-3) obtenemos un punto sobre los rayos proyectados, dada una pendiente ésta tiene que tocar un punto del plano imagen que se proyecta en un plano contenido en la cámara CCD. De la ecuación mencionada podemos calcular las alturas que se requiera en el diseño de las pantallas, sin embargo obteniendo la derivada de la [Ecuación 3.23](#page-40-2) respecto al parámetro de la altura tenemos la ecuación siguiente.

<span id="page-41-0"></span>
$$
tan\varphi = \frac{y_h - y_p}{z_h - z_p} = \frac{\frac{h^2 n_i^2}{R^2 n_a^2} - y_p}{(t - R) + \frac{n_i \left[n_i n_a^2 (R^2 - h^2)^{\frac{3}{2}} + \left(R^2 n_a^2 - h^2 n_i^2\right)^{\frac{3}{2}}\right]} - z_p}.
$$
\n(3.30)

donde *y<sup>p</sup>* punto de la pantalla en la coordenada *y* sobre el plano de detección y *z<sup>p</sup>* es la distancia del plano imagen donde se coloca el CCD.

Sabiendo que si derivamos la [Ecuación 3.23](#page-40-2) y la [Ecuación 3.24](#page-40-3) respecto a la altura *h* en el punto *P*<sup>2</sup> que es la tangente de la superficie de la cáustica como se muestra la [Figura 3.5,](#page-37-0) tenemos la siguiente ecuación:

<span id="page-42-0"></span>
$$
tan\varphi = \frac{\frac{\partial y}{\partial h}}{\frac{\partial z}{\partial h}} = \frac{h\left(n_i^2 - n_a^2\right)}{n_a^2\left(R^2 - h^2\right)^{\frac{1}{2}} + n_i^2\left(R^2n_a^2 - h^2n_i^2\right)^{\frac{3}{2}}}.
$$
\n(3.31)

Igualando la [Ecuación 3.30](#page-41-0) y [Ecuación 3.31](#page-42-0) y resolviendo para el parámetro *h* obtenemos un polinomio de sexto grado como función de la altura, para no abundar mucho en éste tema, nos interesara saber únicamente las alturas de cada rayo que incide en la pantalla que se pretende utilizar.

$$
h\left\{n_a^2\left(n_i^2-n_a^2\right)\left(z_p+R\right)R^2-n_i\left[n_in_a^2\left(R^2-h^2\right)^{\frac{3}{2}}+\left(R^2n_a^2-h^2n_i^2\right)^{\frac{3}{2}}\right]\right\}=\left(h^3n_i^2-y_pR^2n_a^2\right)\left(n^2\sqrt{R^2-h^2}+n_i\sqrt{n_a^2R^2-n_i^2h^2}\right). \tag{3.32}
$$

En éste caso si vemos la ecuación solo se requiere tener los datos de la lente de prueba, ya que el radio está inmerso en las características de la lente. Los índices que se utilizarán también deben ser conocidos, ya que el fabricante nos da las características del tipo de lente a utilizarse.

En la hoja de especificaciones tenemos los siguientes datos para la lente a utilizarse, cabe mencionarse que la lente esférica utilizada en el experimento es una lente rápida.

| Parámetro                | Lente Rápida |
|--------------------------|--------------|
| R Radio de Curvatura mm  | 38.76        |
| T Grosor mm              | 32.68        |
| $F$ EFL mm               | 75           |
| D Diámetro               | 75           |
| $F/\#$                   |              |
| (n) índice de refracción | 1.517        |

Tabla 3.3.1 Características de la lente Rápida

- 1. Se decide que tipo de Manchas queremos ver en el CCD, ya sea circular o cuadrada.
- 2. Primero se diseña las máscaras definiendo el número "*N*" de lineas o manchas que deseamos ver en el CCD.
- 3. Generando las pantallas que se van a utilizar en la prueba experimental se muestra en la [Figura 3.6\(](#page-43-0)a) y la [Figura 3.6\(](#page-43-0)b), así como la respectiva máscara que se utilizará al momento de activar la cámara CCD, y éstas se muestran en la [Figura 3.7\(](#page-43-1)a) y [Figura 3.7\(](#page-43-1)b).
- 4. Cada línea está formada por un número "*M*" de puntos igualmente espaciados que van a formar una curva contínua.
- 5. Se unen los puntos contiguos que forman cada curva por lineas rectas, para formar una curva contínua.

<span id="page-43-0"></span>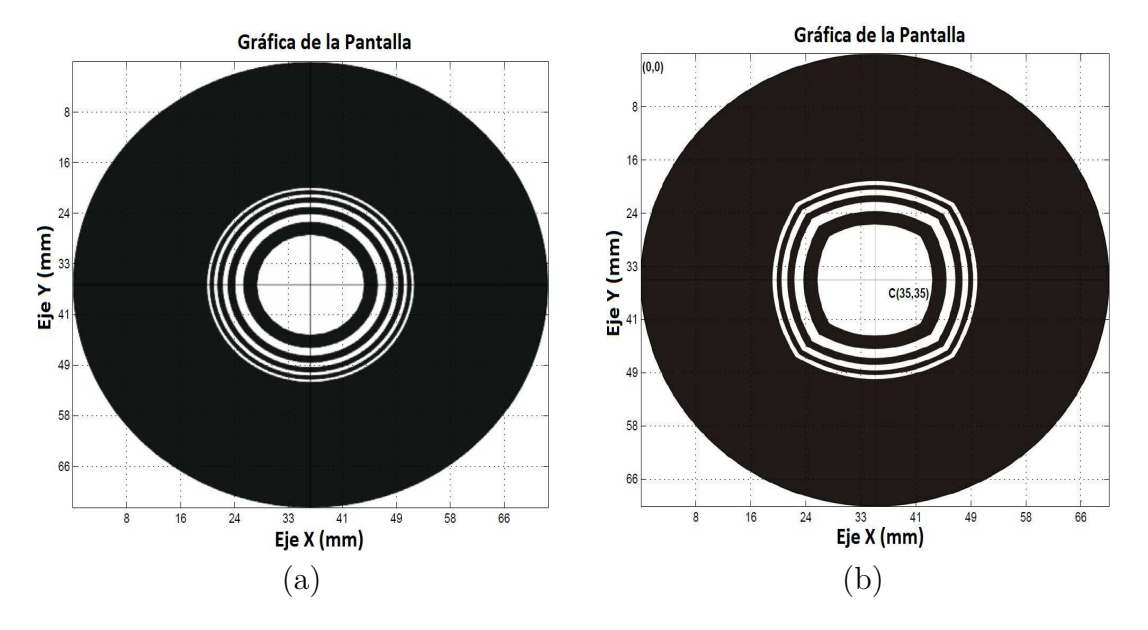

**Figura 3.6.:** a) Diseño de Pantallas Anillo Circular, b) Diseño de Pantallas Anillo Cuadrado

<span id="page-43-1"></span>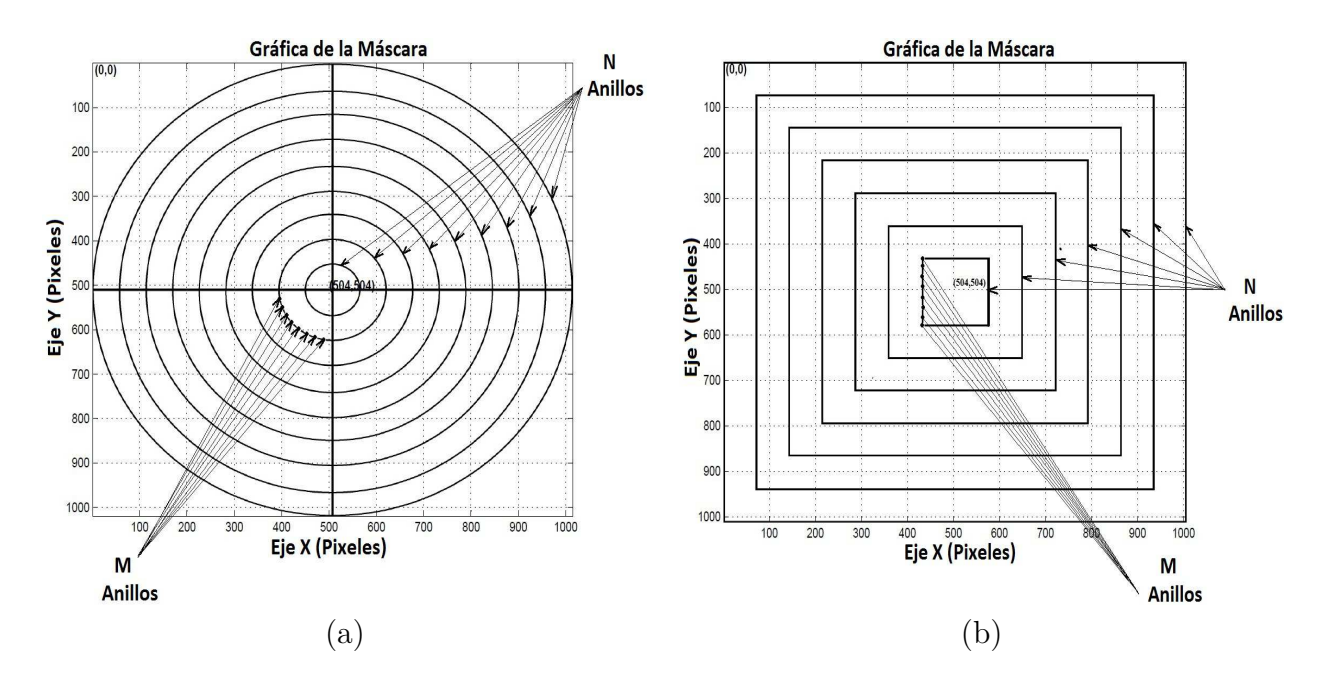

**Figura 3.7.:** a) Máscara de anillos circulares, b) Máscara de anillos cuadrados

Teniendo en cuenta que las máscaras están diseñadas para colocar el sensor CCD a una distancia de 75*mm* de la pantalla se diseñaron con el programa de Matlab, y para obtener las máscaras de cada pantalla se utilizo un programa llamado de Corel Draw, para modificar el tipo de imagen a utilizarse. En éste caso las imágenes tienen las siguientes características, extensión (bmp), monocromáticos, son de 8*bit* y la resolución son de 1018 × 1018 pixeles, y se ajusto al programa desarrollado en LabView. Con estas máscaras permitió una mejor alineación en tiempo real. La cámara se coloco en una platina de posicionamiento con desplazamiento de tres ejes (*x, y, z*). Se considero la cámara CCD a la Distancia Focal Efectiva (*EF L*) para evitar la region de la cáustica, y lo más perpendicular posible al eje óptico para evitar introducir aberraciones (astigmatismo, coma, etc.) las platinas nos permiten desplazar la cámara y reconstruir la imagen en cualquier plano.

## **3.5. Pruebas con pantallas nulas tipo Hartmann a impresión a láser.**

Las primeras pruebas que se desarrollaron fue utilizando pantallas nulas impresas en acetato utilizando una impresora láser con una resolución de 1200 dpi [\[14\]](#page-97-2). Utilizando el programa que se presenta en el Apéndice A en la sección intensidad en nivel de grises de la imagen por coordenada obtuvimos las intensidades de cada pixel y realizamos una reconstrucción de la imagen en 3D observando una mejor la distribución de la potencia que se genera al registrarse en cada pixel, al ajustarlo a la máscara, se puede observar que la imagen ésta alineada, con un filtraje irregular, presentándose el problema de que no es uniforme u homogéneo la intensidad de la potencia registrada, como se observa en la imagen de la [Figura 3.8](#page-45-0) y [Figura 3.9.](#page-45-1)

<span id="page-45-0"></span>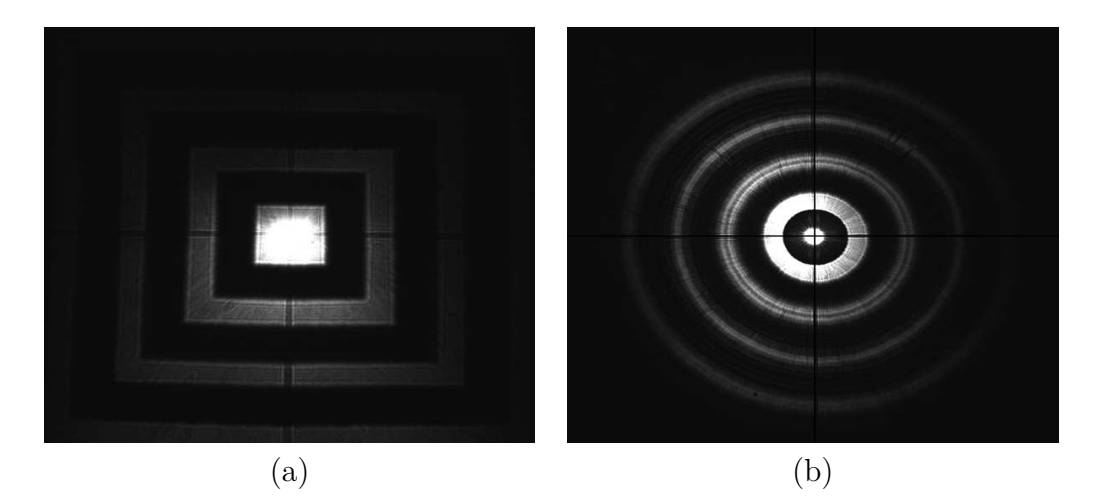

**Figura 3.8.:** Reconstruyendo cada pantalla utilizada en el experimento a) anillos cuadrados, b) anillos circulares

<span id="page-45-1"></span>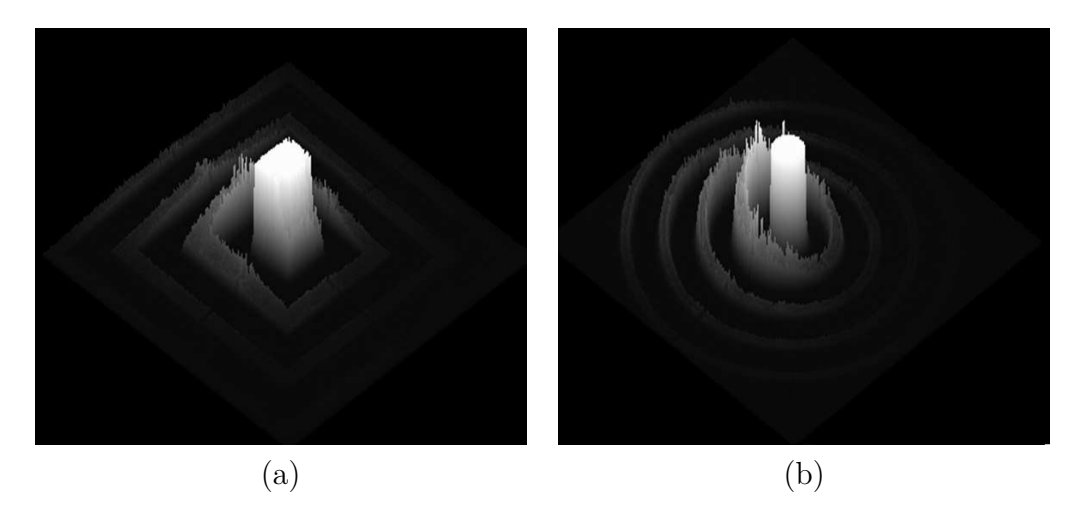

**Figura 3.9.:** Generando imagen del anillo en 3D en la reconstruyendo, a) pantalla de anillos cuadrados, b) pantalla de anillos circulares

Al momento de desplazar la platina que contiene a la cámara CCD a la lente de prueba a 10 mm observamos la deformación de la imagen como se muestra en la [Figura 3.10](#page-46-0) y la [Figura 3.11.](#page-46-1)

<span id="page-46-0"></span>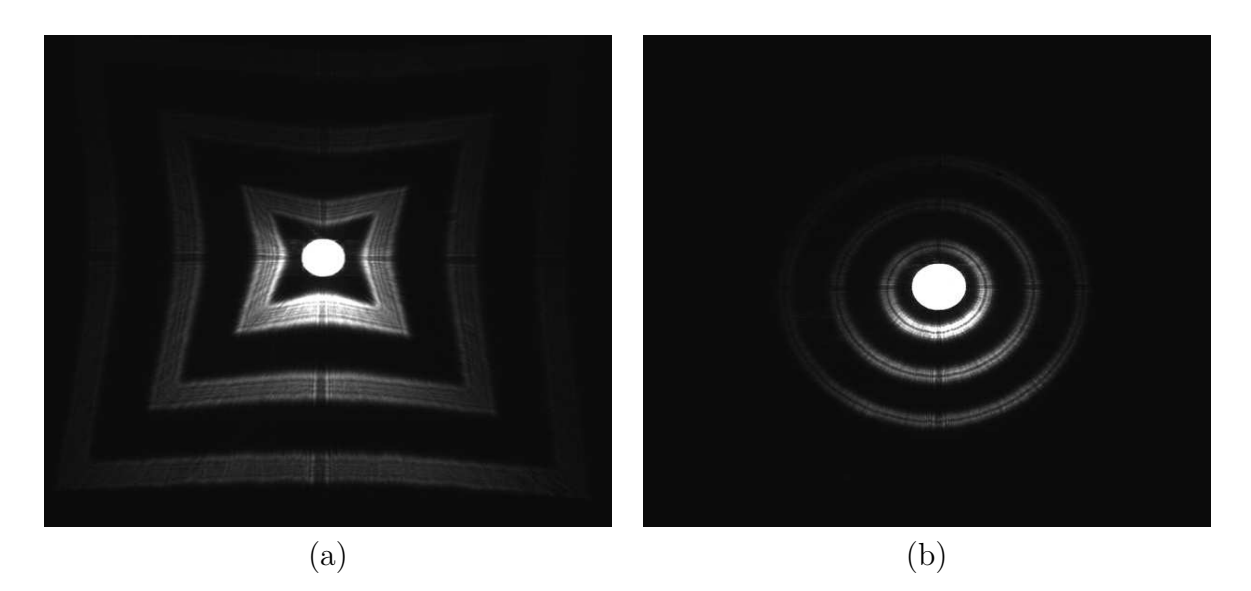

**Figura 3.10.:** Deformación de las pantallas a) anillos cuadrados b) anillos circulares

<span id="page-46-1"></span>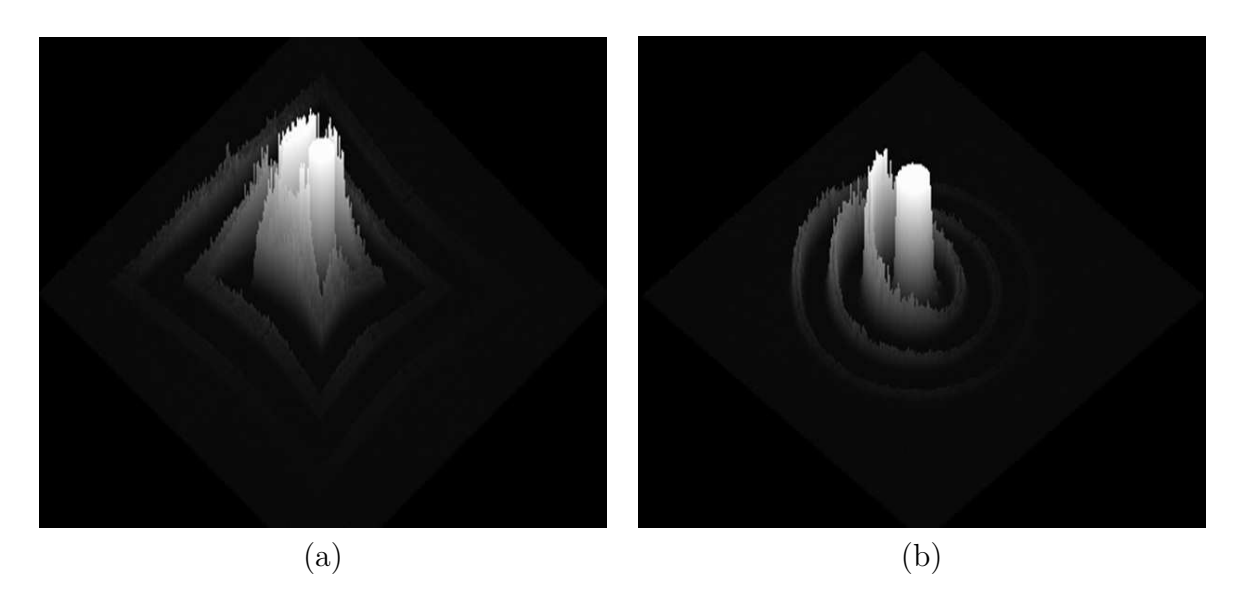

**Figura 3.11.:** Generando imagen del anillo en 3D en su deformación de las pantallas a)anillos cuadrados, b) anillos circulares

Conforme se desplaza la platina hacia la lente de prueba, podemos observar la deformación generada a los 65 mm cuando la imagen pasa la región de mayor concentración de energía conocida como CÁUSTICA. La imagen registrada y reconstruida en 3D se puede observar que existen regiones donde se carga mayor la intensidad en pixeles los podemos observar en la [Figura 3.12](#page-47-0) y la [Figura 3.13.](#page-47-1)

<span id="page-47-0"></span>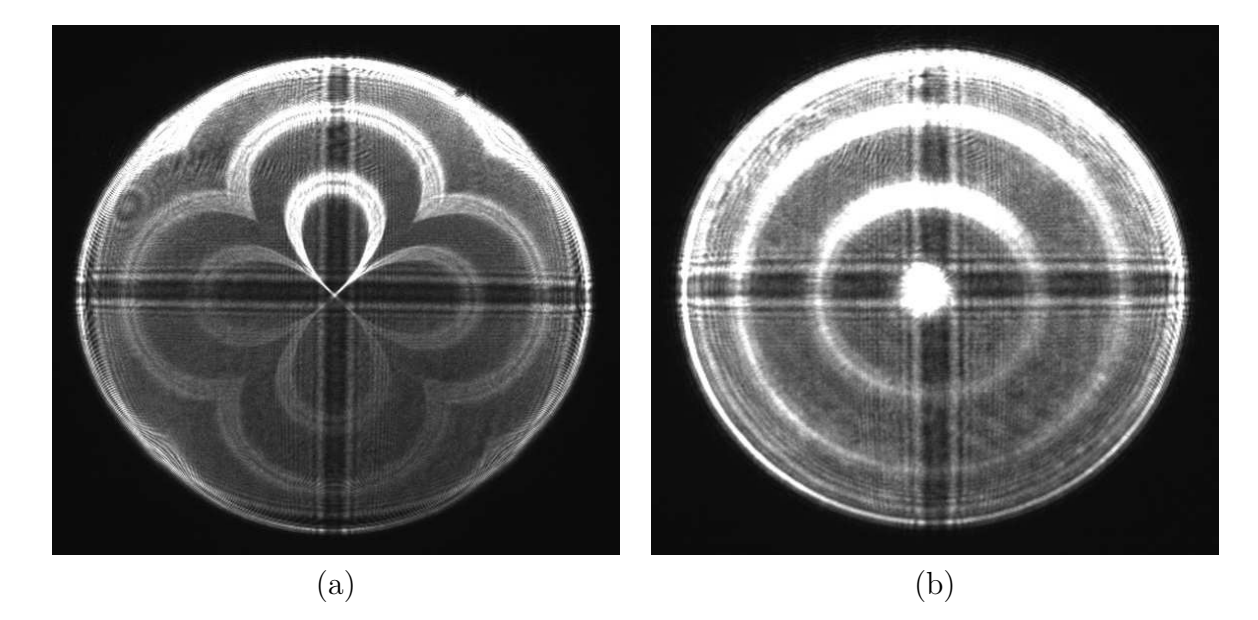

**Figura 3.12.:** Deformación de la pantalla a) anillos cuadrados, b) anillos circulares

<span id="page-47-1"></span>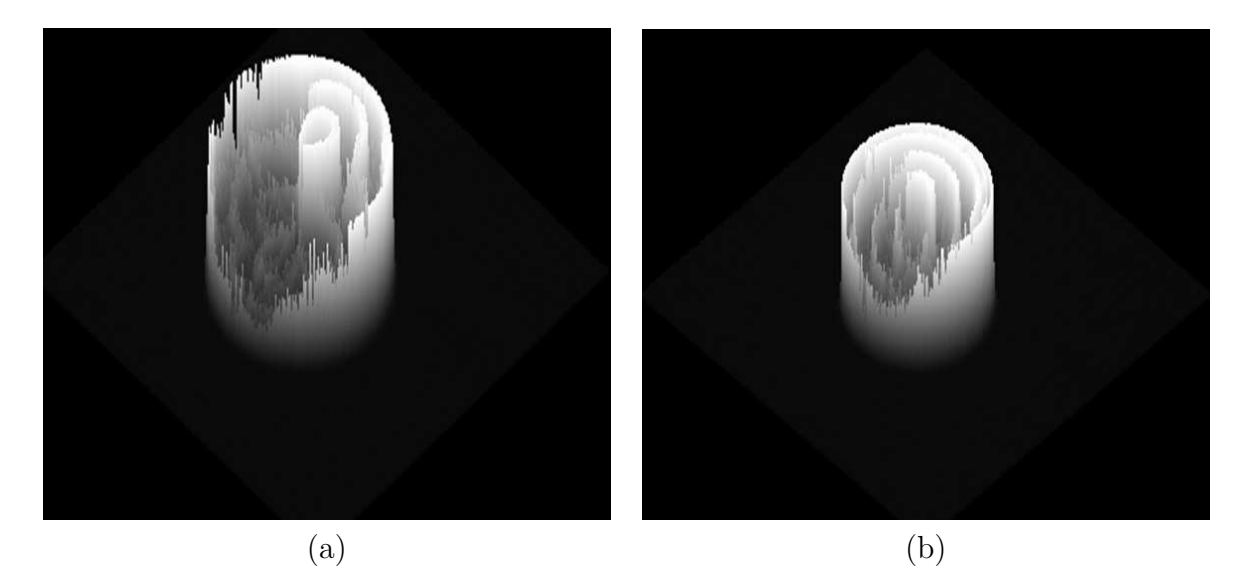

**Figura 3.13.:** Generando imagen del anillo en 3D en el centro de las pantallas a) anillos cuadrados, b) anillos circulares

Es muy notable que en una región está mas cargada la intensidad en pixeles. Generalmente se presentan problemas de alineamiento del láser, o un mal filtraje con el objetivo de microscopio. Además pueden existir otros factores como son, las vibraciones que se presentan en la mesa de trabajo, la energía que proviene exteriormente del sistema como son las lámparas, el monitor de una computadora [\[14\]](#page-97-2), etc.

# **3.6. Pruebas con pantallas nulas tipo Hartmann a impresión fotográfica**

Las pruebas que nos dieron mejor resultado son las que se realizaron en impresión fotográfica en acetato, el contorno y la uniformidad de las intensidades registradas fueron mas uniformes, pero aún presentaron en cada uno de los anillos distintas intensidades, como se observa en la [Figura 3.14](#page-48-0) y la [Figura 3.15](#page-48-1)

<span id="page-48-0"></span>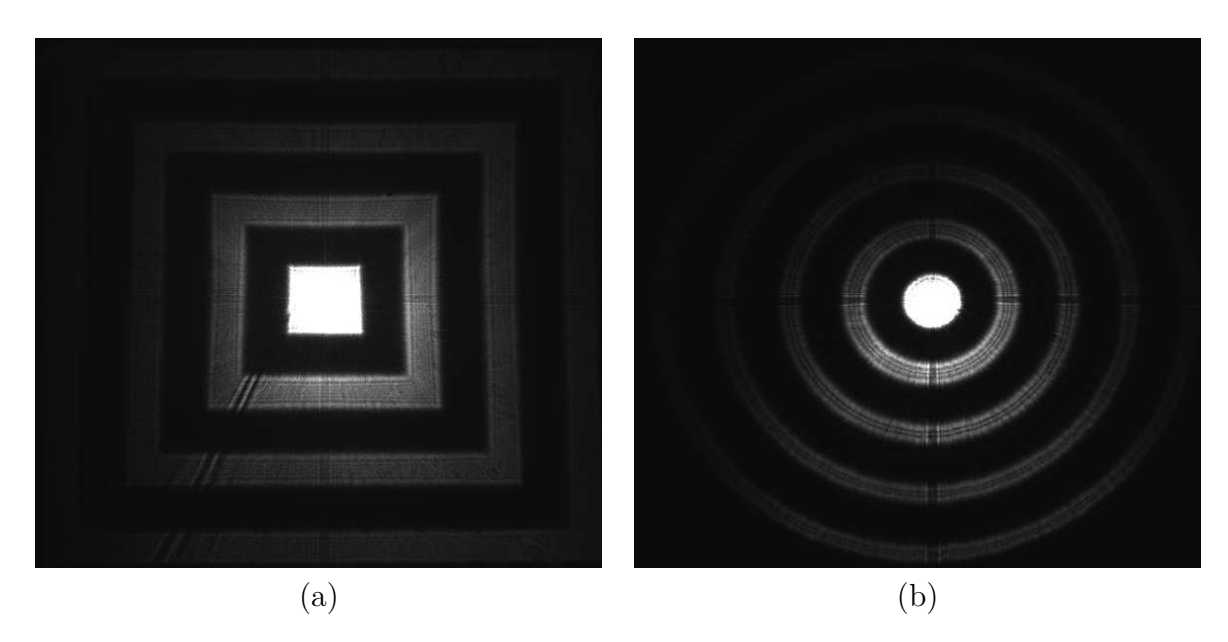

**Figura 3.14.:** Reconstruyendo la pantalla a) anillos cuadrados, b) anillo circular

<span id="page-48-1"></span>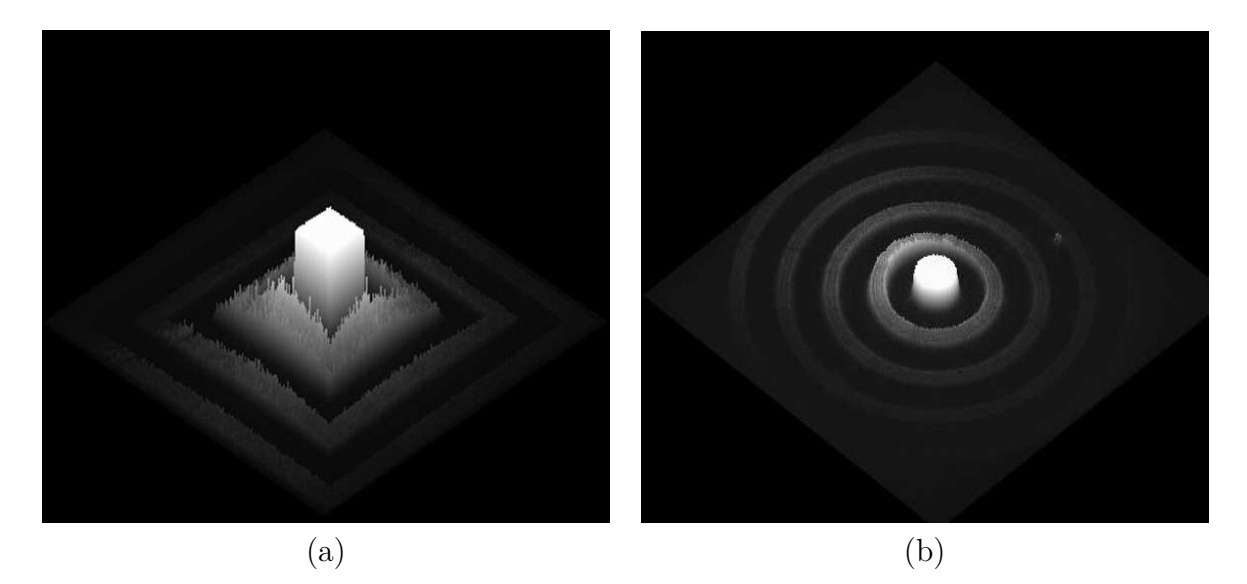

**Figura 3.15.:** Generando imagen del anillo en 3D en la reconstruyendo la pantalla a)anillos cuadrados, b) anillos circulares

En la reconstrucción en 3D podemos observar que en cada anillo también conserva una mejor distribución en intensidad en cada pixel de nuestra imagen capturada en el CCD. En el centro de la imagen presenta una mayor concentración de energía de láser, conforme los anillos se van alejando sigue manteniendo una intensidad no homogénea.

Con las mismas pantallas registramos las imágenes, pasando por la región de mayor concentración de energía, las cuales presentan una mejor uniformidad en intensidad de pixeles. Como se muestra en la [Figura 3.16](#page-49-0) y la [Figura 3.17](#page-49-1)

<span id="page-49-0"></span>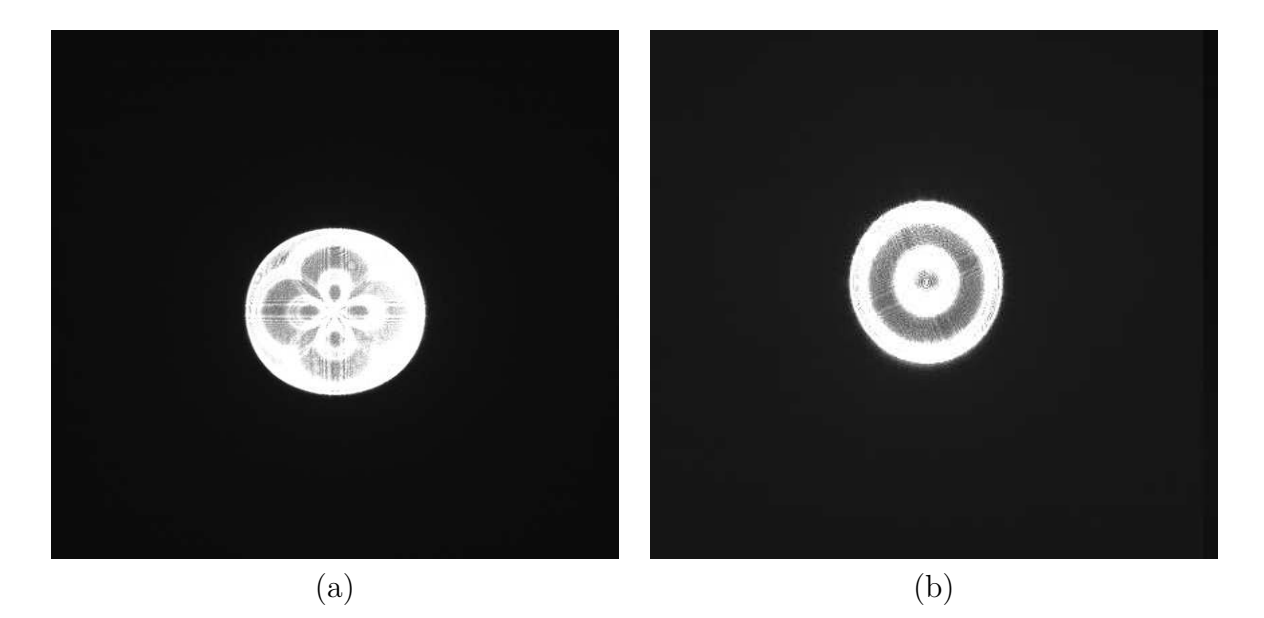

**Figura 3.16.:** Reconstruyendo la pantalla de anillos cuadrados y circular

<span id="page-49-1"></span>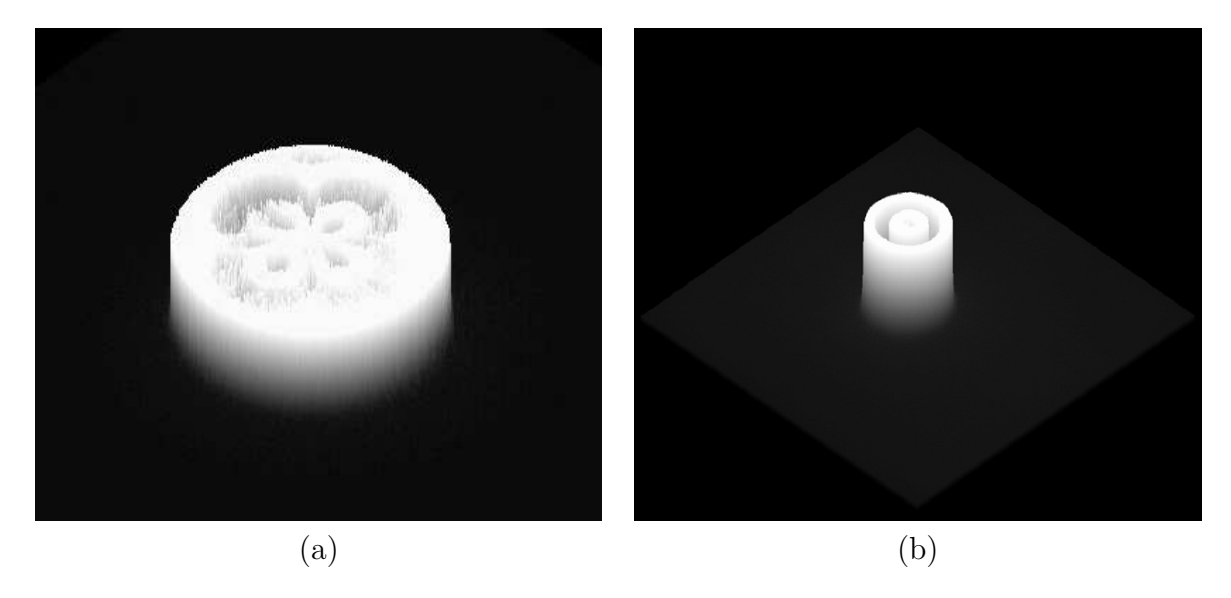

**Figura 3.17.:** Generando imagen del anillo en 3D en su deformación de la pantalla de anillos cuadrados y circulares

Cabe mencionar que en esta región puede tener una homogeneidad y uniformidad en intensidad de pixeles. La imagen está deformada ya que se encuentra dentro de la región de la CÁUSTICA. Al utilizar estas nuevas pantallas en cada anillo presenta distintas potencias que no se notan en la reconstrucción en 3D como se muestra en la [Figura 3.17.](#page-49-1) Cuando las pantallas están deformadas y han pasado por la región de la CÁUSTICA podemos ver claramente que no hay una uniformidad en los niveles de grises y en intensidad en tonalidad de grises en los pixeles, existiendo regiones mas concentradas conforme vamos desplazando la cámara CCD a la lente esférica que se está utilizando en el sistema como podemos observarlo en las imágenes de la [Figura 3.18.](#page-50-0)

<span id="page-50-0"></span>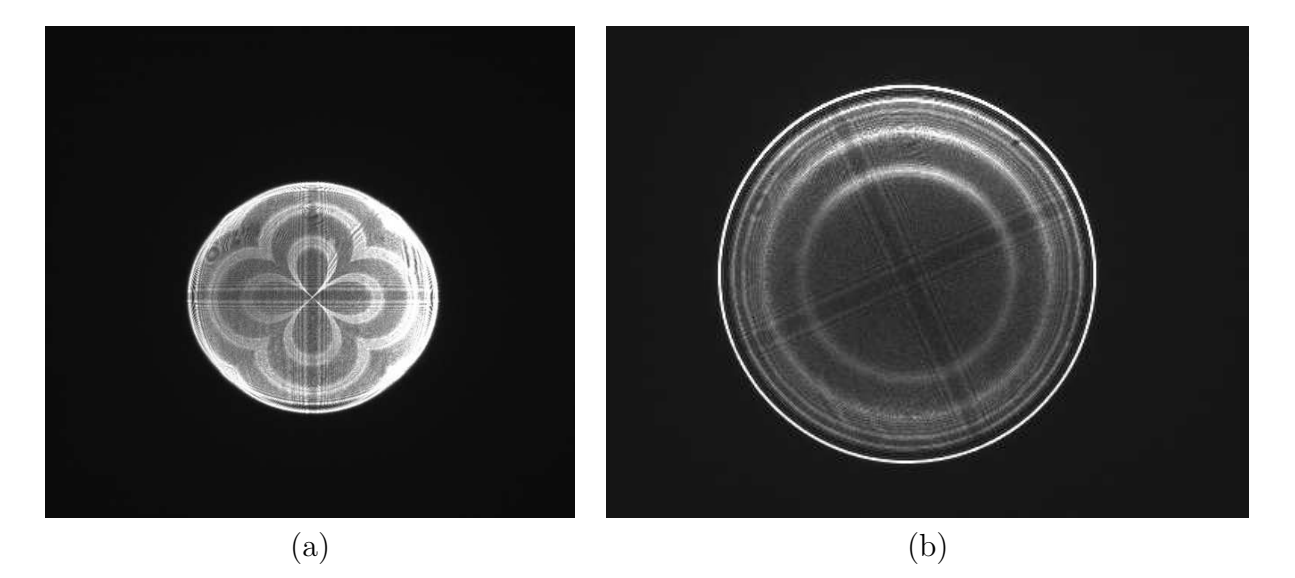

**Figura 3.18.:** Deformación de la pantalla a) anillos cuadrados, b)anillos circulares

<span id="page-50-1"></span>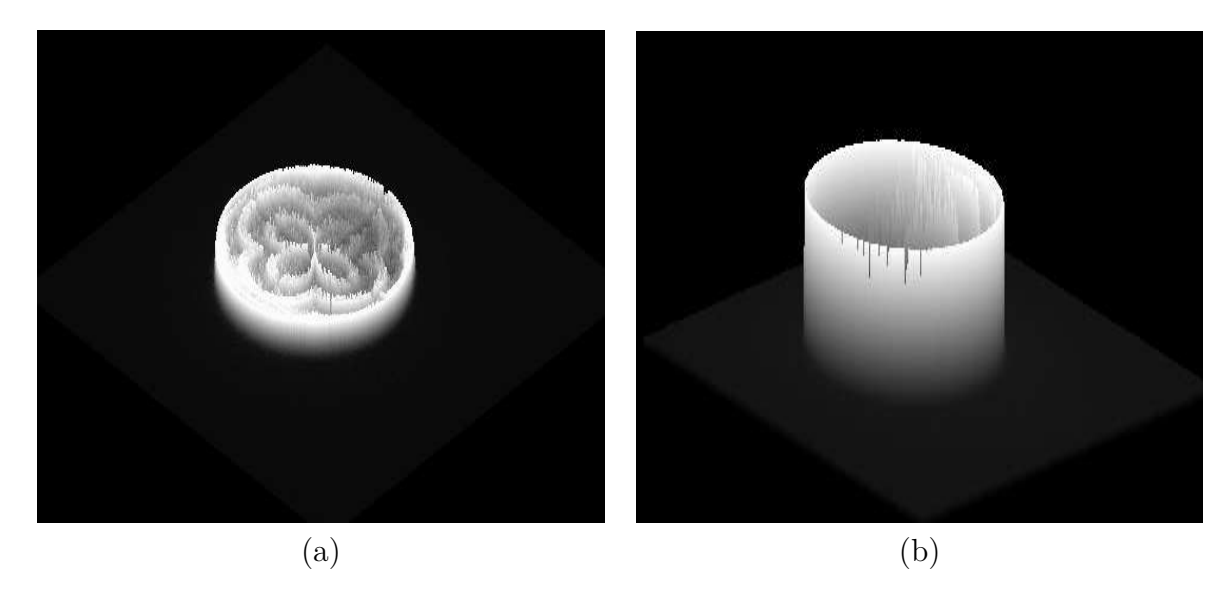

**Figura 3.19.:** Generando imagen del anillo en 3D en el centro de la pantalla de los anillos.

Las imágenes en 3D podemos observar en la [Figura 3.19](#page-50-1) se notan ciertas irregularidades al graficarlo, existen regiones con mayor concentración de intensidad en tonalidad de grises en cada uno de los pixeles por lo que se presenta una mayor cantidad de potencia del láser.

Las impresoras de láser e impresoras térmicas utilizan éste método para adherir tóner al medio. Trabajan utilizando el principio de Xerografía. "Es un proceso de impresión que emplea electrostática en seco para la reproducción o copiado de documentos o imágenes". Y generalmente las fotocopiadores funcionan de la siguiente manera, se adhiere tóner a un tambor de impresión sensible a la luz, y utilizando electricidad estática para transferir el tóner al medio de impresión al cual se une gracias al calor y la presión como se muestra en la [Figura 3.20](#page-51-0) (a) y [Figura 3.21](#page-51-1) (b).

<span id="page-51-0"></span>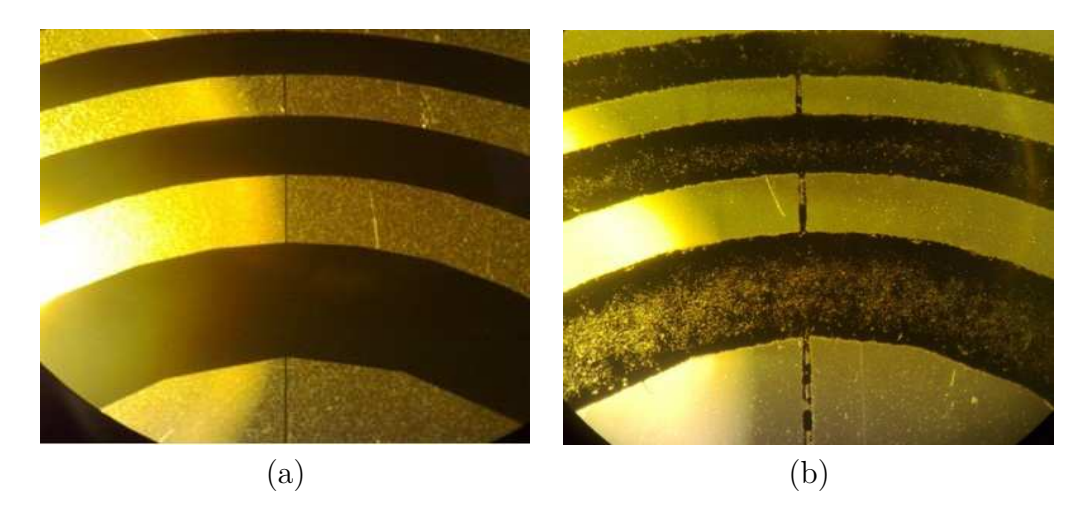

**Figura 3.20.:** Pantallas de anillos circular utilizadas en la prueba óptica a) Impresión Fotográfica, b)Impresión a Láser

<span id="page-51-1"></span>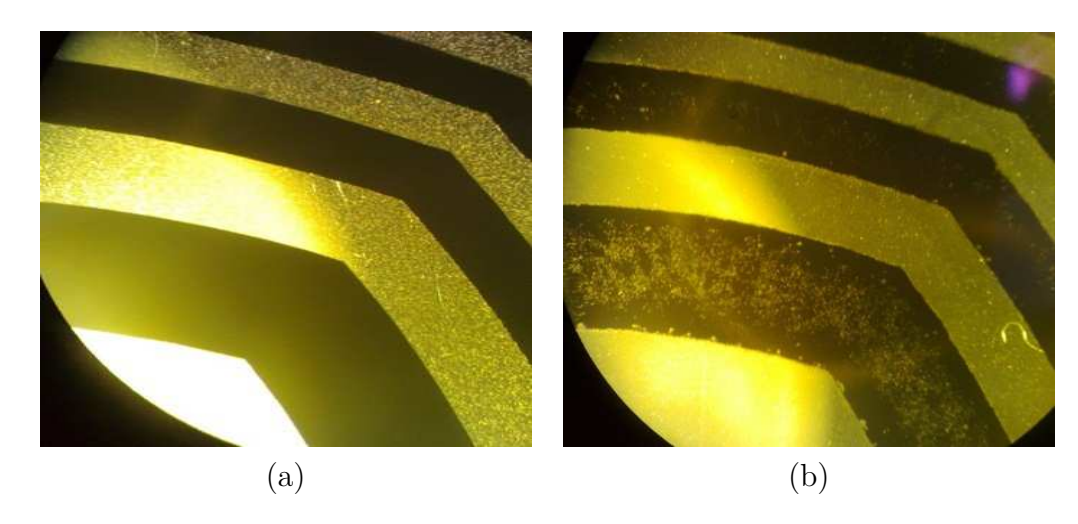

**Figura 3.21.:** Pantallas de anillos cuadrados utilizadas en la prueba óptica a) Impresión Fotográfica, b)Impresión a Láser

PostScript es un lenguaje de descripción de páginas (PDL, page description language), utilizado en muchas impresoras y, de manera usual, como formato de transferencia de archivos gráficos en talleres de impresión profesional. Un lenguaje de descripción de páginas (LDP) describe el formato de las páginas, la colocación del texto y los elementos gráficos como mapas de bits o como objetos vectoriales para obtener una calidad de impresión óptima como se muestra en la [Figura 3.20](#page-51-0) (a) y [Figura 3.21](#page-51-1) (a).

# **4. Desarrollo experimental: desplazamiento del centroide**

## **4.1. Pruebas con pantallas desplazándolo en un solo cuadrante.**

El objetivo de éste tema es analizar el comportamiento experimental de los rayos refractados en una lente esférica que se utilizo en el sistema considerando un frente de onda plano incidente, para conocer el comportamiento sobre el centro de masa en diversos planos de observación, cuando los rayos pasan por una abertura y seguir su trayectoria. Se diseñó la pantalla que se utilizará, como se muestra en la [Figura 4.1](#page-53-0) el tamaño de la pantalla tipo Hartmann es de 75 *mm* de ancho y 75 *mm* de largo y su máscara equivalente en pixeles es de 1018 ×1018 pixeles.

<span id="page-53-0"></span>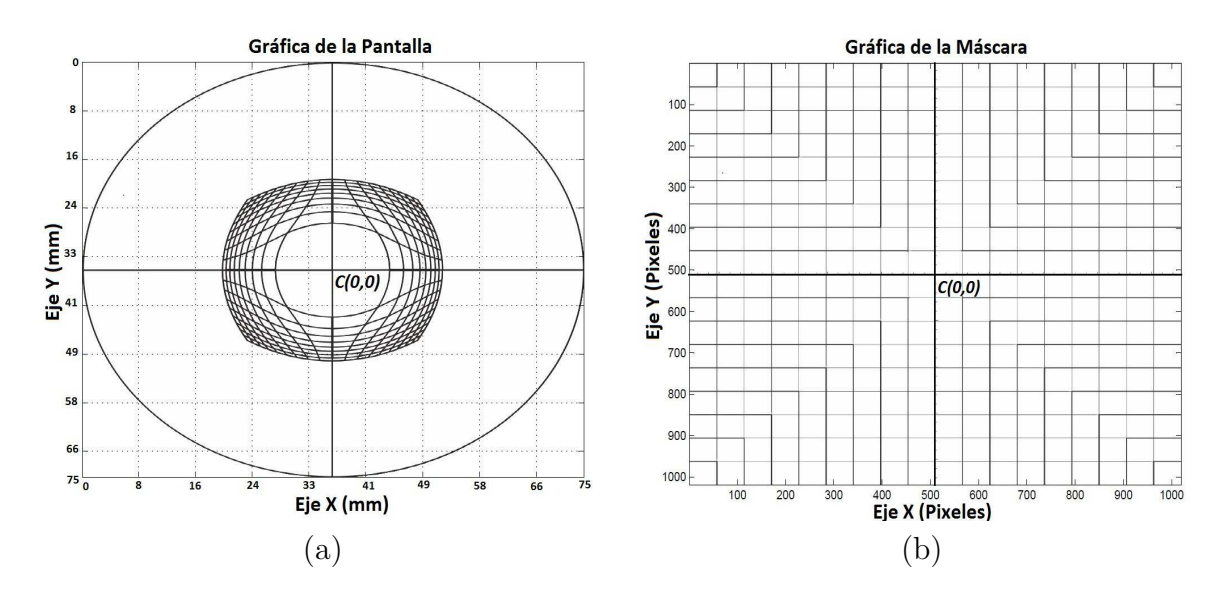

**Figura 4.1.:** a) Pantalla de Prueba, b) Máscara de la pantalla

La primera prueba que se realizo fue una pantalla utilizando un solo cuadrante para conocer el comportamiento de la trayectoria. Al momento desplazar la cámara CCD en dirección a la lente esférica se capturaron las imágenes y se obtuvo el centroide, los datos obtenidos y graficados presentaron un comportamiento no lineal debido al efecto de backlash de la platina de desplazamiento, como se muestra en la [Figura 4.2\(](#page-54-0)a), [Figura](#page-54-0) 4.2(b), [Figura 4.2\(](#page-54-0)c) [\[17\]](#page-98-1).

<span id="page-54-0"></span>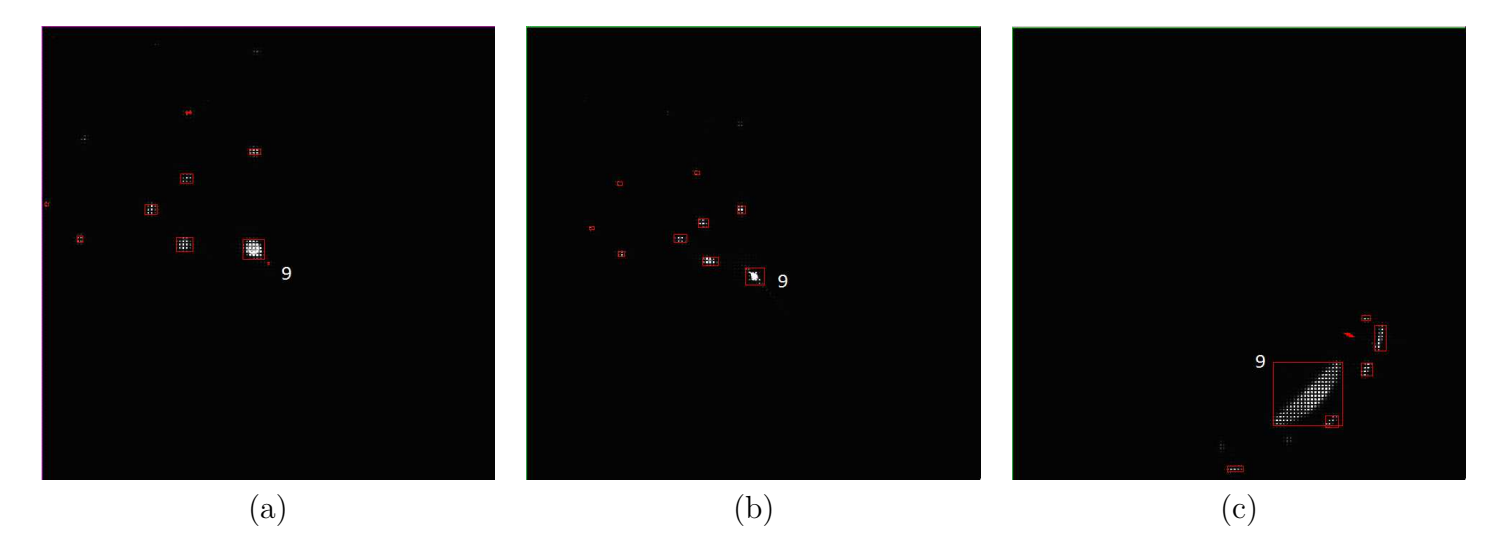

**Figura 4.2.:** a)Inicia el desplazamiento , b)El desplazamiento se encuentra en la parte intermedia , c)Finaliza el desplazamiento.

Las modificaciones que se realizaron a la pantalla nula tipo Hartmann lo podemos observar en la [Figura 4.3,](#page-54-1) en donde se tomo la decisión de utilizar los cuatro cuadrantes.

## **4.2. Pruebas con pantallas desplazándolo en los cuatro cuadrantes**

Para esta prueba utilizamos la pantalla de la [Figura 4.3,](#page-54-1) se seleccionaron tres puntos arbitrarios en un solo cuadrante. Al momento de desplazar el CCD los puntos no se intersectan [\[18\]](#page-98-2), por lo tanto nos permite ubicar la posición del centroide en cada imagen adquirida con la cámara CCD [\[5\]](#page-97-3). En un solo cuadrante ubicamos la posición de las muestras que seguiremos como se muestra en la Figur

<span id="page-54-1"></span>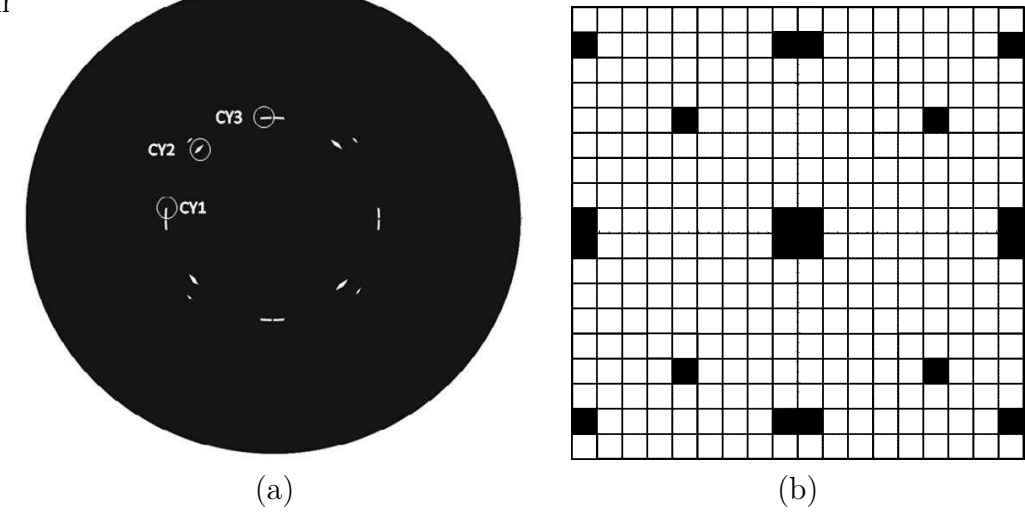

**Figura 4.3.:** a)Pantalla para analizar los centroides; b)Máscara que se utilizara para la nueva pantalla.

<span id="page-55-0"></span>Los tres puntos que elegimos se muestran en la [Figura 4.3,](#page-54-1) los etiquetamos como CY1, CY2 y CY3, como la máscara y utilizando el programa anteriormente descrito para adquirir las imágenes durante el desplazamiento de la cámara que se realiza con la platina de desplazamiento [\[19\]](#page-98-3).

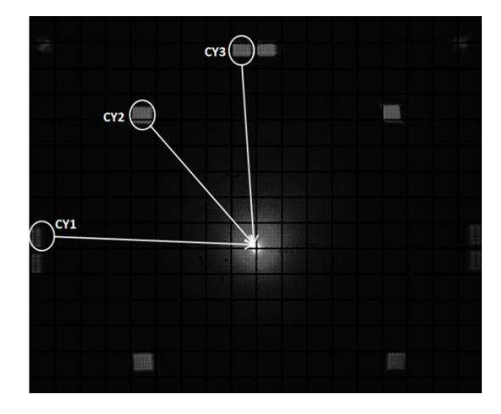

**Figura 4.4.:** Imágenes seleccionadas para el análisis de nuestro centroide

Se presentan en la Tabla 4.2.1 los datos obtenidos de los centroides las imágenes seleccionadas para los tres puntos arbitrarios se muestran en la [Figura 4.4.](#page-55-0) En la imagen se considera el eje "*Y*" y el eje "*Z*", donde "*Z*" es el desplazamiento sobre el eje óptico y  $CY1_{PX}, CY2_{PX}$  y  $CY3_{PX}$ son valores del centroide en el eje "Y" y se encuentran en pixeles.

| No.            | $CY1_{PX}$ | $CY2_{PX}$ | $CY3_{PX}$ | $Z_{mm}$ |
|----------------|------------|------------|------------|----------|
| 1              | 477.02     | 258.09     | 71.23      | 75       |
| $\overline{2}$ | 477.6      | 267.59     | 85.67      | 75.4     |
| 3              | 478.63     | 289.12     | 113.32     | 74       |
| $\overline{4}$ | 479.04     | 292.61     | 128.14     | 73.5     |
| 5              | 479.16     | 302.97     | 142.56     | 73       |
| 6              | 481.1      | 309.55     | 153.09     | 72.5     |
| 7              | 482.13     | 321.03     | 169.11     | 72       |
| 8              | 481.86     | 330.31     | 184.96     | 71.5     |
| 9              | 482.26     | 339.94     | 197.44     | 71       |
| 10             | 484.23     | 347.41     | 209.04     | 70.5     |
| 11             | 485.19     | 356.62     | 221.91     | 70       |
| 12             | 484.67     | 364.27     | 238.56     | 69.5     |
| 13             | 485.7      | 371.5      | 249.7      | 69       |
| 14             | 487.75     | 381.36     | 263.64     | 68.5     |
| 15             | 4863       | 390.03     | 277.81     | 68       |
| 16             | 487.41     | 399.55     | 294.58     | 67.5     |
| 17             | 490.46     | 410.16     | 305.01     | 67       |
| 18             | 490.06     | 418.66     | 317.76     | 66.5     |
| 19             | 491.93     | 427.9      | 330.28     | 66       |
| 20             | 493.91     | 437.36     | 348.16     | 65.5     |
| 21             | 495.23     | 446.58     | 361.33     | 65       |
| 22             | 496.21     | 455.84     | 375.21     | 64.5     |

Tabla 4.2.1 Coordenadas en pixeles de los centroides

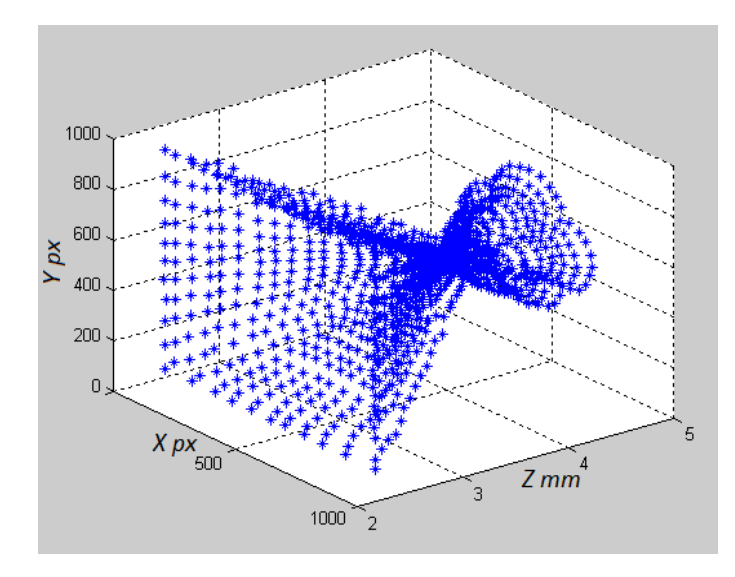

**Figura 4.5.:** Grafica tipo escobeta desplazamiento de los centroides.

Graficando la Tabla 4.2.1 vemos su comportamiento, mientras éste se va acercando hacia la lente esférica, los puntos seleccionados se intersectan con el eje óptico, solo que los ejes tienen distintas unidades en X y Y se encuentran y el eje Z tiene unidades en milímetros, ya que éste se desplaza a través de la platina. El procedimiento siguiente es uniformizar los ejes con las mismas unidades de medidas.

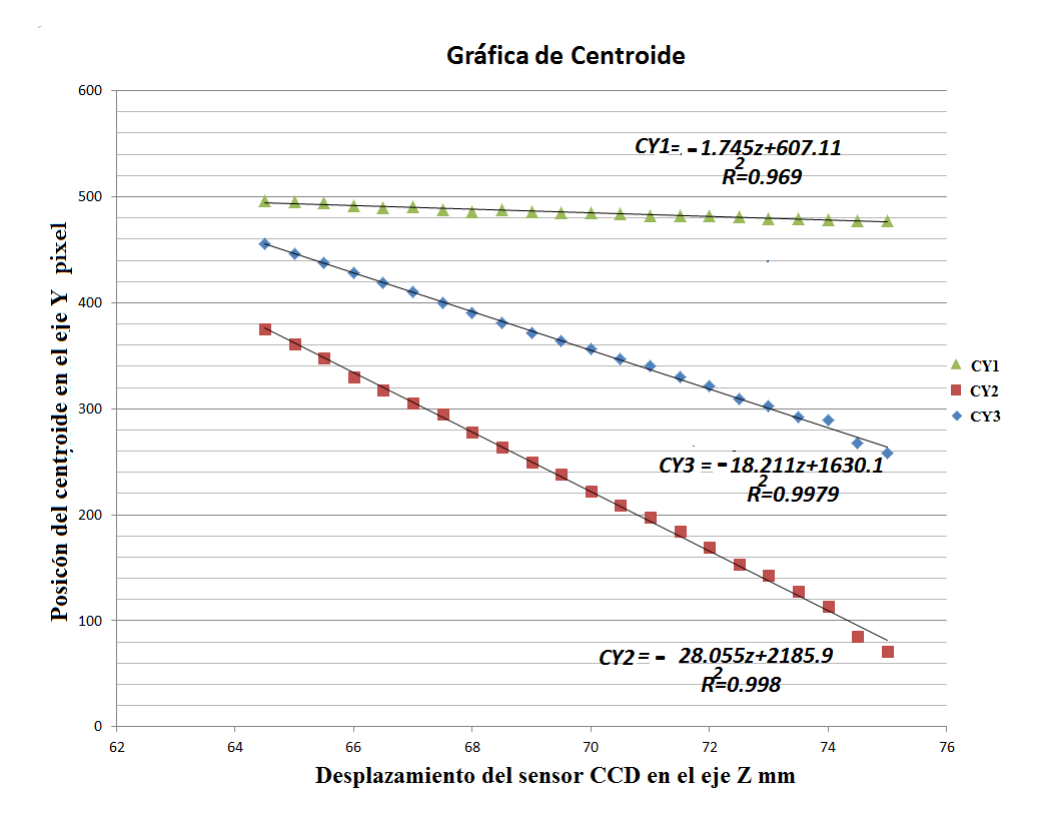

**Figura 4.6.:** Gráfica del centroide y su desplazamiento sobre el eje óptico

Los datos obtenidos del procedimiento anterior, realizamos los ajustes para obtener sus ecuaciones que satisfacen cada línea recta. La R2 denominada también como coeficiente de determinación múltiple, puede interpretarse como el porcentaje de variabilidad de Y explicada o debida a la recta de regresión, en tanto se puede comprobar utilizando la [Ecuación 4.1](#page-57-0) [\[21\]](#page-98-4).

<span id="page-57-0"></span>
$$
R = \frac{\sum_{i=0}^{n} (x_i - \bar{x})(y_i - \bar{y})}{\sqrt{\sum_{i=0}^{n} (x_i - \bar{x})^2 \sum_{i=0}^{n} (y_i - \bar{y})^2}}.
$$
\n(4.1)

Cuando todos los puntos se encuentran sobre la recta de regresión estimada, es decir, "el ajuste es perfecto", en nuestro caso los centroides no presenta una  $R^2 = 1$  y esto es debido a que al posicionador de tres grados de libertad presenta ligeras variaciones sensibles al desplazamiento, mientras éste se va desplazando por el efeto de backslash.

Observando la [Figura 4.7](#page-57-1) (a) el origen se encuentra en la esquina de la parte izquierda para cambiar el origen utilizaremos la [Ecuación 4.2](#page-58-0) para trasladar el origen como se muestra en la [Figura 4.7](#page-57-1) (a) las unidades que utilizaremos deberán de manejarse de forma uniforme en ambos ejes, para llevar acabo nuevamente la gráfica de los centroides que corresponderán para cada desplazamiento de nuestras muestras a analizar.

<span id="page-57-1"></span>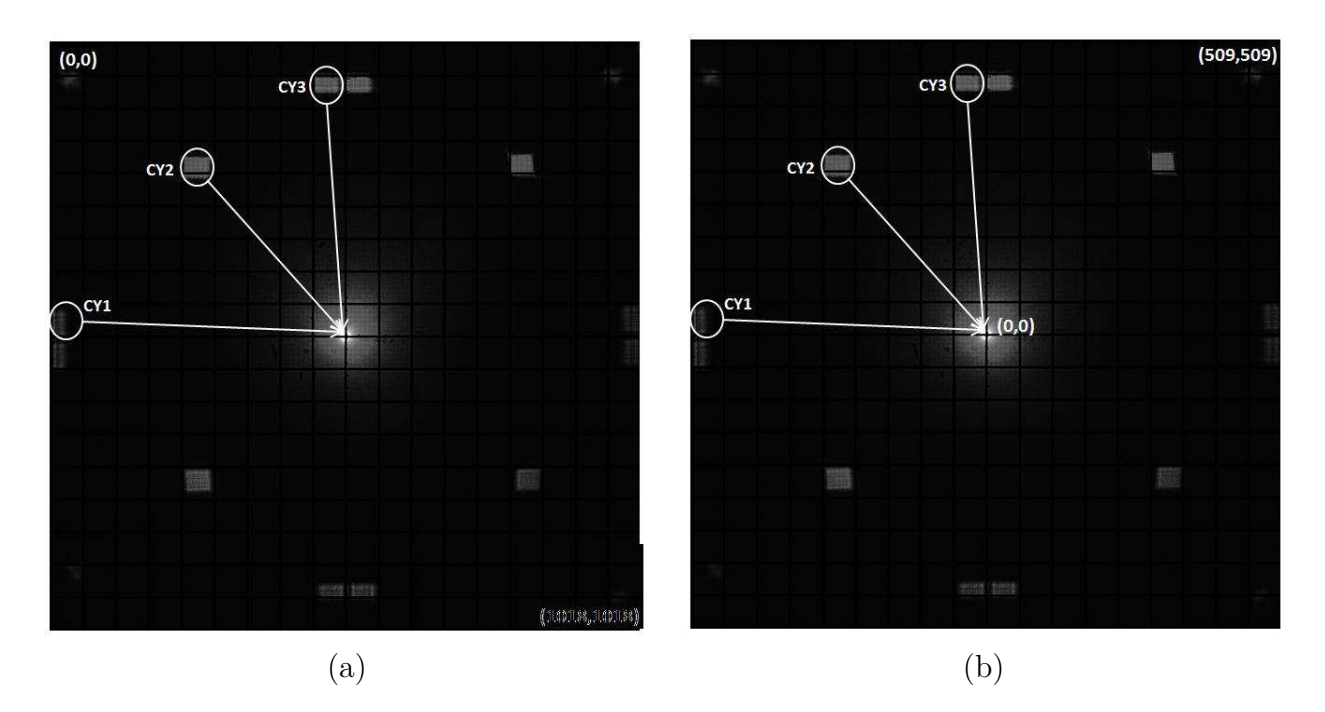

**Figura 4.7.:** a) Imagen original y sus coordenadas originales ; b) Cambio del marco de referencia y sus nuevas coordenadas.

# **4.3. Procedimiento experimental para cambiar el marco de referencia**

<span id="page-58-0"></span>Para conocer el valor de un pixel utilizaremos la siguiente relación:

$$
1018_{px} \to 9.1mm,
$$
  
\n
$$
1_{px} \to \sigma,
$$
  
\n
$$
\sigma = \frac{9.1 \, [mm]}{1018px} = 0.008939 \approx 8.94x10^{-3} \frac{[mm]}{px} \approx 8.9\mu \left[\frac{m}{px}\right].
$$
\n(4.2)

Por lo tanto para cambiar el marco de referencia de la imagen de la lente utilizaremos la siguiente ecuación de transformación de pixeles a mm para aplicarlo a la Tabla 4.3.1.

<span id="page-58-1"></span>
$$
x = \sigma(x_{px} - 509),
$$
\n(4.3)

$$
y = \sigma(y_{px} - 509). \tag{4.4}
$$

Sustituyendo la  $\sigma$  de la [Ecuación 4.2](#page-58-0) en la [Ecuación 4.4](#page-58-1) que son los valores que utilizaremos para graficar el desplazamiento de nuestro centroide de la lente de prueba al CCD.

$$
y = 0.008939 \cdot (y_{px} - 509) \tag{4.5}
$$

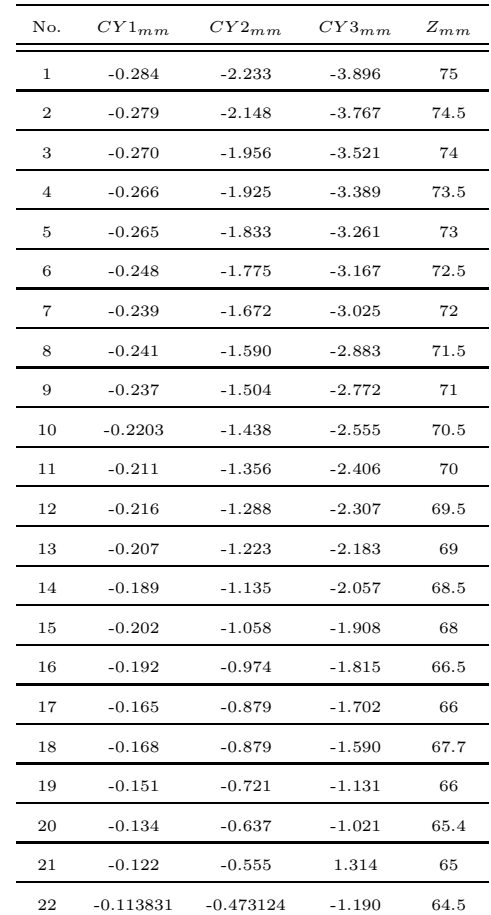

Tabla 4.3.1 Coordenas en milímetros de los centroides y la resolucion de la platina es del orden de micras.

Ahora graficando la Tabla 4.3.1 y observamos la [Figura 4.8](#page-59-0) donde se muestra un ajuste lineal de la trayectoria que sigue cada uno de los centroides analizados, obteniendo una ecuación para cada una de las muestras seleccionadas se puede observar su comportamiento, y con las ecuaciones obtenidas de los datos experimentales podemos obtener el punto en donde el centroide se intersecta con el eje óptico para cada muestra.

<span id="page-59-0"></span>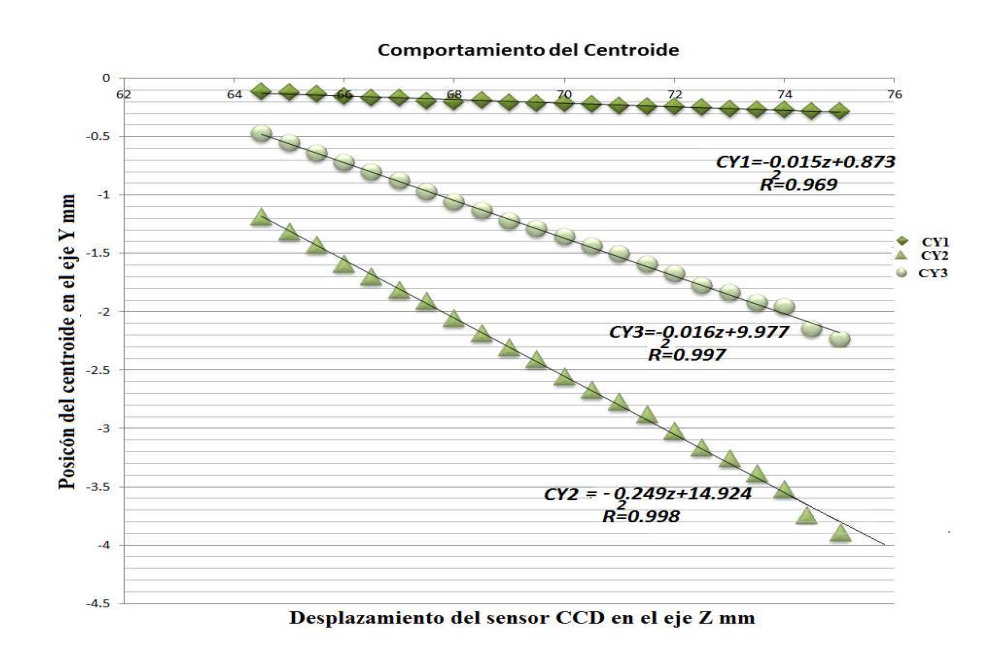

**Figura 4.8.:** Ajuste de la gráfica del desplazamiento de los centroides

<span id="page-59-1"></span>Las ecuaciones que se mencionan a continuación son las obtenidas después de hacer el ajuste lineal para cada una de nuestras muestras y ver su desplazamiento del centroide para cada una de ellas:

<span id="page-59-3"></span><span id="page-59-2"></span>
$$
CY1 = -0.015ZCY1 + 0.873,
$$
\n(4.6)

$$
CY2 = -0.162ZCY2 + 9.977,
$$
\n(4.7)

$$
CY3 = -0.249ZCY31 + 14.924.
$$
\n(4.8)

Haciendo *y* = 0 en las [Ecuación 4.6](#page-59-1) , [Ecuación 4.7](#page-59-2) y [Ecuación 4.8](#page-59-3) analizando cada ecuación podemos encontrar en que momento el rayo se intersecta con el eje óptico con los datos experimentales obtenidos.

<span id="page-60-2"></span>Para cuando *CY* 1 = 0 para *CY* 1*mm* en la [Ecuación 4.6](#page-59-1)

$$
Z_{CY1} = \frac{0.914}{0.015} = 56.782 \, [mm]. \tag{4.9}
$$

 $0 = -0.015Z<sub>CY1</sub> + 0.914,$ 

Para cuando *CY* 2 = 0 para *CY* 2 *mm* en la [Ecuación 4.7](#page-59-2)  $0 = -0.162Z<sub>CY2</sub> + 9.977,$ 

<span id="page-60-3"></span>
$$
Z_{CY2} = \frac{9.977}{0.162} = 61.553 \, [mm]. \tag{4.10}
$$

Para cuando *CY* 3 = 0 para *CY* 3 *mm* en la [Ecuación 4.8](#page-59-3)  $0 = -0.249Z_{CY3} + 14.924,$ 

$$
Z_{CY3} = \frac{14.924}{0.249} = 59.767 \, [mm]. \tag{4.11}
$$

<span id="page-60-0"></span>Por lo consiguiente podemos observar que el valor obtenido de los desplazamientos, cuando *h* = 0, las intersecciones de las rectas con el eje óptico que va de la lente esférica al sensor del CCD de la cámara se muestra en la siguiente [Figura 4.9.](#page-60-0)

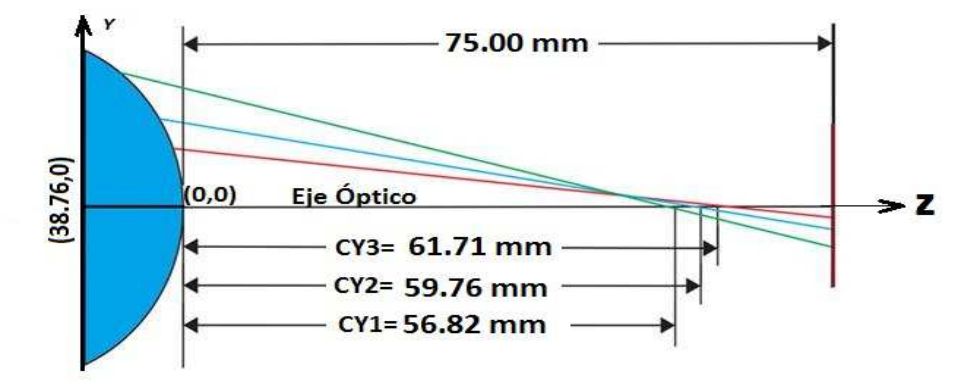

**Figura 4.9.:** Intersección de las rectas con el eje óptico.

<span id="page-60-1"></span>Ahora debemos obtener la altura de cada una de las tres muestras de nuestra pantalla de Hartmann, necesitamos obtener a partir de la ecuación de la circunferencia y la intersección con una secante [\[16\]](#page-98-0), a partir de los datos calculados y obtenidos experimentalmente, si la ecuación de la circunferencia es la siguiente.

$$
(z + 38.76)^2 + y^2 = 38.76^2,\tag{4.12}
$$

donde el radio de la curvatura de la lente esferica es *R* = 38*.*76 y la ecuación de las rectas es la [Ecuación 4.6,](#page-59-1) [Ecuación 4.7](#page-59-2) y [Ecuación 4.8](#page-59-3) las sustituimos en la [Ecuación 4.12](#page-60-1) se obtiene un polinomio de segundo grado, resolviendo por medio de la fórmula general obtenemos dos coordenadas, para nosotros los puntos de interés son los que intersectan con la lente que está próximo a nuestra área activa del CCD.

$$
1.000z^2 + 77.550z + 0.835 = 0,\t(4.13)
$$

$$
1.026z^2 + 74.325z + 99.544 = 0,\t(4.14)
$$

$$
1.062z^2 + 70.106z + 222.765 = 0. \tag{4.15}
$$

Obtenido el valor de "*z*" éste lo sustituimos en las ecuaciones [Ecuación 4.8,](#page-59-3) [Ecuación 4.9](#page-60-2) y [Ecuación 4.10](#page-60-3) y obtenemos como resultado el valor de "*y*", que para nuestros va a representar las alturas exactamente donde se encuentra nuestros centroides de nuestra pantalla de Hartmann, los resultados se muestran en la Tabla 4.3.2.

|                    | Altura h1CY1 <sub>mm</sub> Alturah2CY2 <sub>mm</sub> Altura h3CY3 |  |
|--------------------|-------------------------------------------------------------------|--|
| $Y1_{mm} = 0.873$  | $Y2_{mm} = 10.199$ $Y3_{mm} = 15.750$                             |  |
| $Z1_{mm} = -0.009$ | $Z2_{mm} = -1.365$ $Z3 = -3.348$                                  |  |

Tabla 4.3.2 Datos de las alturas máximas esperimentales.

En la [Ecuación 4.1](#page-57-0) se muestra el diseño de la pantalla utilizada para tener los datos experimentales en donde ubicamos las coordenadas que se muestran en la Tabla 4.3.3, los datos obtenidos se encuentran dentro del rango de los datos calculados experimentalmente de cada uno de ellos.

| $Alturah 1CY1_{mm}$ | $Alturah2CY2_{mm}$                          | $Alturah3CY3_{mm}$ |
|---------------------|---------------------------------------------|--------------------|
| $Y1_{mm} = 1.945$   | $Y2_{mm} = 10.601$                          | $Y3_{mm} = 15.630$ |
| $Z1 = -16.322$      | $Z2 = -10.908$                              | $Z3_{mm} = -1.773$ |
| $Y1_{mm} = 0.203$   | $Y2_{mm} = 9.310$                           | $Y3_{mm} = 15.310$ |
|                     | $Z1_{mm} = -16.422 \quad Z2_{mm} = -11.625$ | $Z3_{mm} = -1.807$ |

Tabla 4.3.3 Datos de las alturas máximas y mínimas teóricas del error porcentual.

Graficando los datos experimentales después del ajuste que se realizó y obteniendo las alturas encontradas, sabemos exactamente en qué parte de nuestra lente de prueba proviene [\[20\]](#page-98-5).

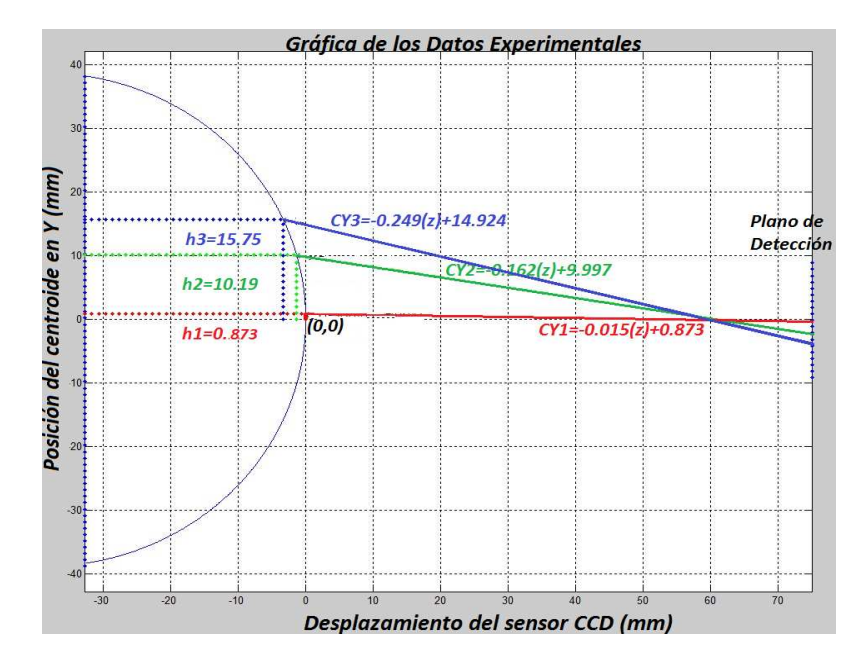

**Figura 4.10.:** Gráfica en 2D de las proyecciones de las rectas y las alturas de los rayos de la lente de prueba

Con los datos obtenidos del desplazamiento de los centroides en cada imagen capturada, se puede graficar utilizando el programa de Matlab, y proyectar cada rayo que se refracta de la lente esférica utilizado en el experimento y poder ver su desplazamiento.

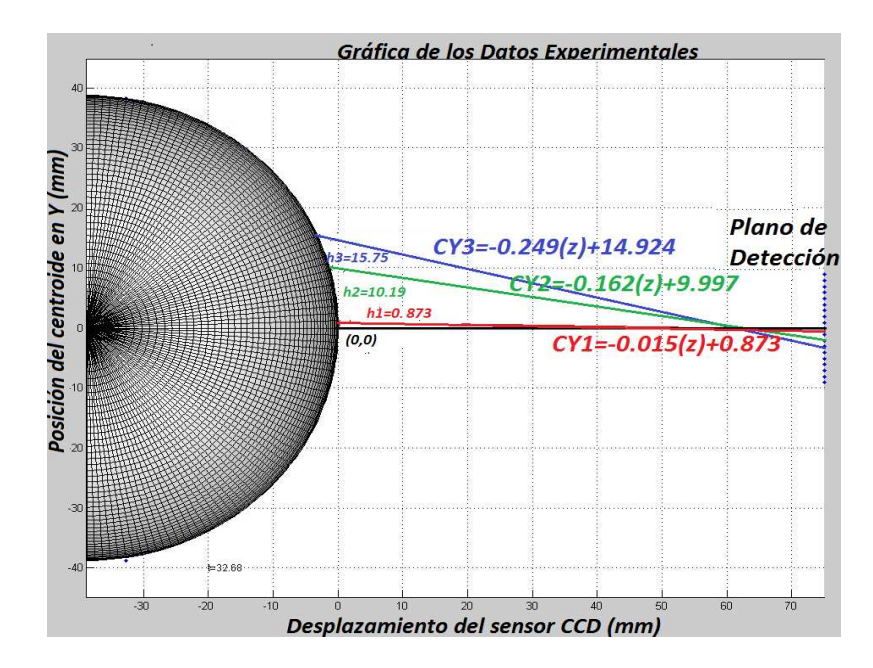

**Figura 4.11.:** Gráfica en 3D de las proyecciones de las rectas y las alturas de los rayos de la lente de prueba

En las siguientes imágenes capturadas se puede observar la trayectoria de las manchas generadas por la pantalla y se puede obtener el centroides como se observa en las siguientes [Figura 4.12\(](#page-63-0)a), [Figura 4.12](#page-63-0) (b) y [Figura 4.12](#page-63-0) (c).

<span id="page-63-0"></span>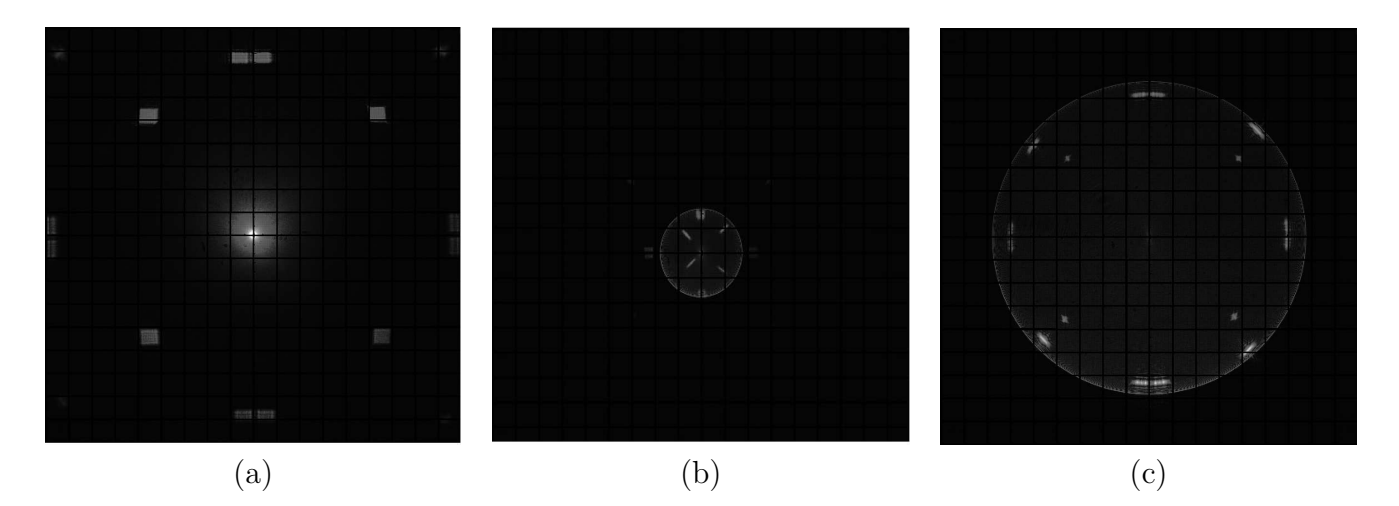

**Figura 4.12.:** Desplazamiento de la cámara CCD en dirección a la lente esférica utilizada en la prueba sobre el eje óptico (a) A una distancia de 75 mm del vértice de la lente, (b) A una distancia de 51 mm del vértice de la lente, (c) A una distancia de 35 mm del vértice de la lente.

## **4.4. Análisis cuantitativo del centroide a tráves de su desplazamiento a diferentes planos**

La pantalla que se utilizó en la prueba del sistema, se obtuvo cada una de las coordenadas y la distancia de la altura, en éste caso en nuestra imagen solo tenemos el plano *X* − *Y* sabiendo que el eje del desplazamiento es en *Z*, éste nos dará una idea de como realmente se desplaza el centroide, al momento de mover la cámara CCD, en la Tabla 4.4.1 mostramos dichas coordenadas (*Y* 1 , *Z*1), (*Y* 2 , *Z*2) y (*Y* 3 , *Z*3) donde *Y* es la altura y *Z* es el desplazamiento.

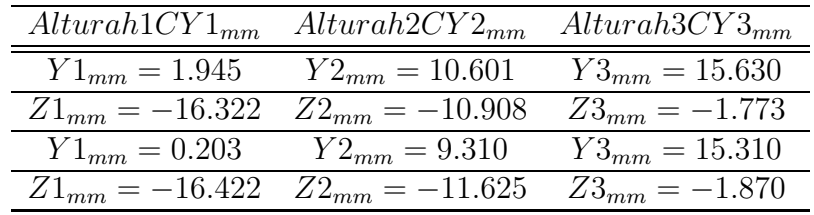

Tabla 4.4.1 Datos de las alturas del centroide.

De la gráfica que se muestra en la [Figura 4.8,](#page-59-0) utilizando las ecuaciones podemos intersectar la secante con la lente esférica y poder obtener las ecuaciones y las nuevas coordenadas, como se muestran en la Tabla 4.4.2.

| Tabla 4.4.2 Datos de las alturas maximas. |                    |                    |
|-------------------------------------------|--------------------|--------------------|
| $Alturah 1CY1_{mm}$                       | $Alturah2CY2_{mm}$ | $Alturah3CY3_{mm}$ |
| $Y1_{mm} = 0.873$                         | $Y2_{mm} = 10.199$ | $Y3_{mm} = 15.760$ |
| $Z1_{mm} = -0.009$                        | $Z2_{mm} = -1.365$ | $Z3_{mm} = -3.348$ |

Tabla 4.4.2 Datos de las alturas máximas.

Realizando un ajuste se obtuvieron las nuevas ecuaciones que se utilizarán para conocer el desplazamiento del centroide.

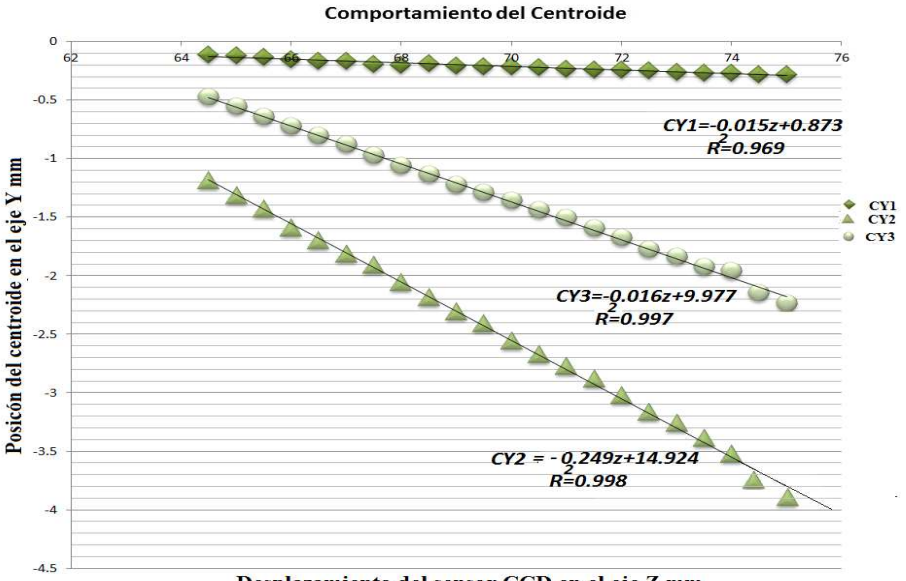

Desplazamiento del sensor CCD en el eje Z mm

<span id="page-64-0"></span>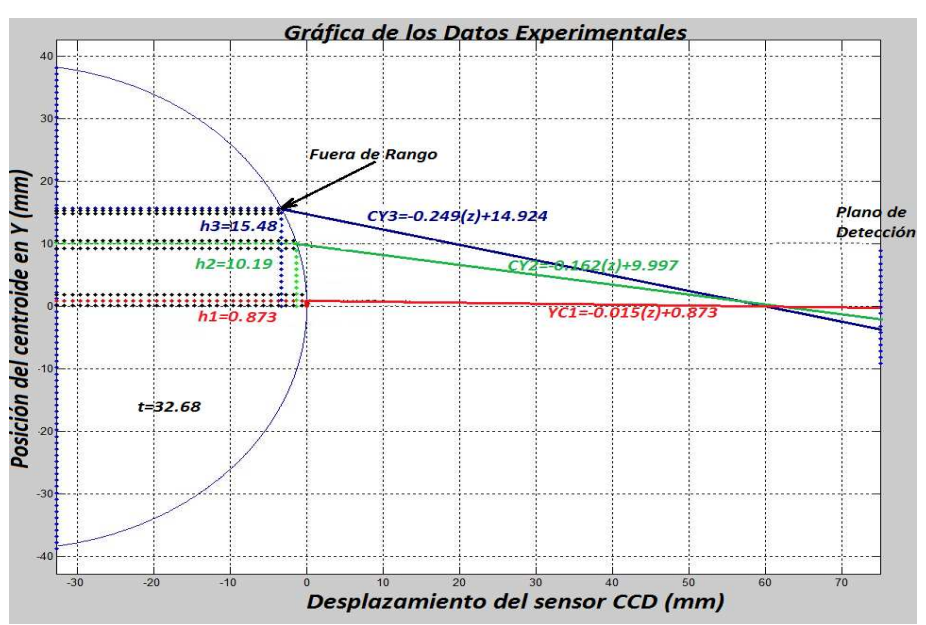

**Figura 4.13.:** Gráfica ajustada con las nuevas ecuaciones

**Figura 4.14.:** Gráfica del comportamiento del centroide en la entrada de la lente de prueba

Ampliando la gráfica de la [Figura 4.14](#page-64-0) podemos observar que el centroide Y3 está fuera del interalo del orificio de la pantalla nula, donde el láser filtrado pasa por la pantalla y llega a la lente esférica. Mientras Y1 y Y2 está dentro del interalo.

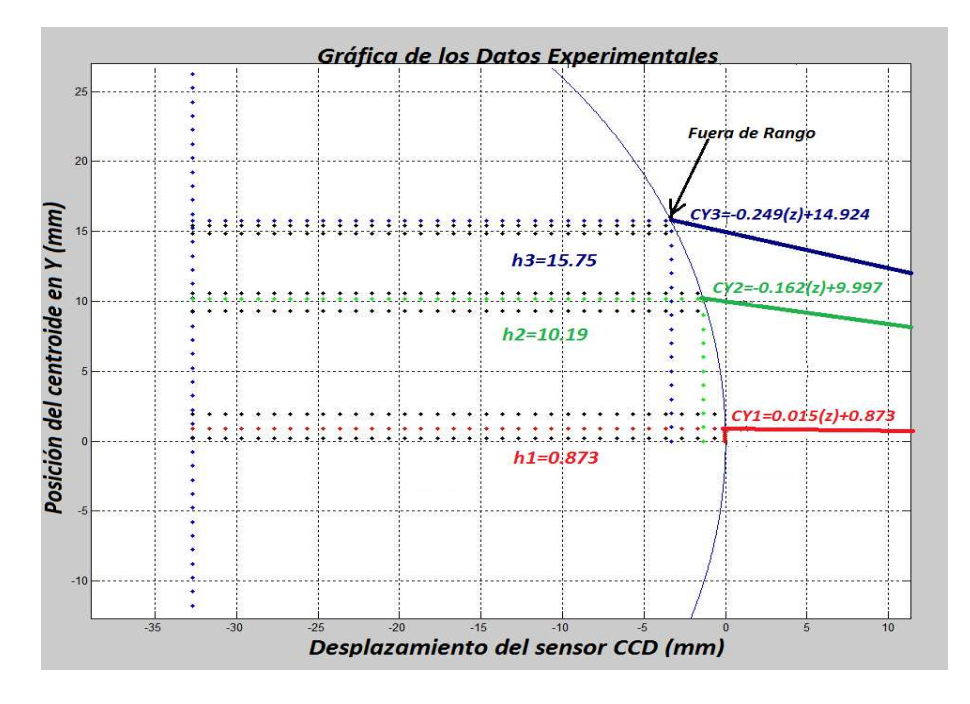

**Figura 4.15.:** Ampliación de la gráfica de l[aFigura 4.14](#page-64-0)

Realizamos el mismo procedimiento de los datos obtenido de la Tabla 4.3.1 solo que no utilizaremos toda la información, omitiremos los dos primeros datos, como se observa en la [Figura 4.16](#page-65-0)

<span id="page-65-0"></span>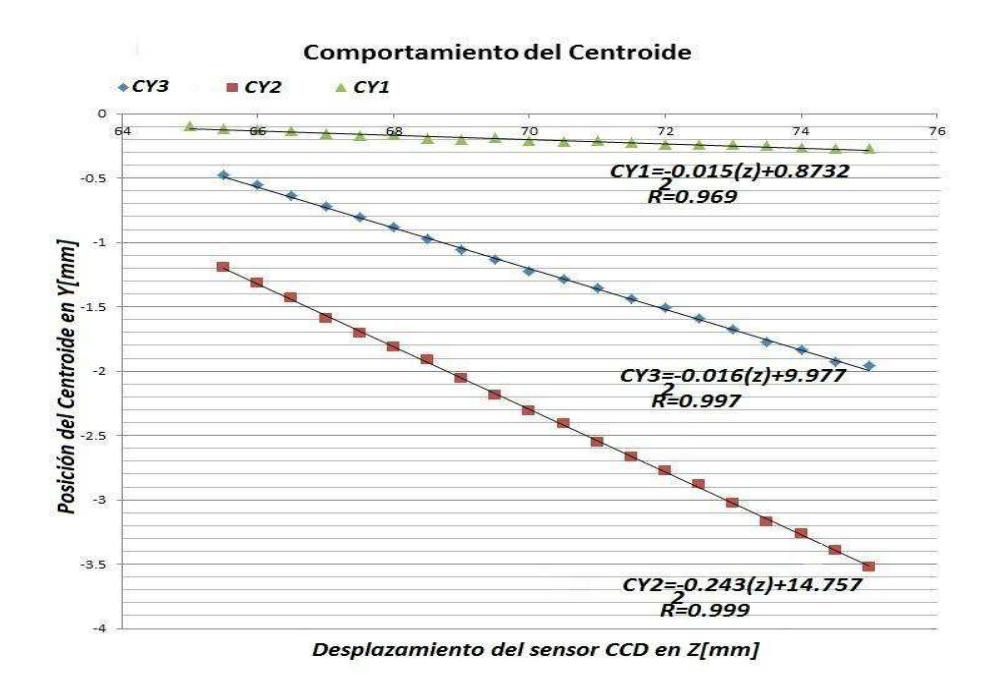

**Figura 4.16.:** Gráfica ajustada con las nuevas ecuaciones

Repetimos el procedimiento la gráfica que se muestra en la [Figura 4.16](#page-65-0) utilizando las ecuaciones, podemos intersectar la secante con la lente esférica y poder obtener las ecuaciones y las nuevas coordenadas, como se muestran en la Tabla 4.4.3.

Tabla 4.4.3 Datos de las alturas del centroide

|                    | Altura h1 $CY1_{mm}$ Altura h2 $CY2_{mm}$ Altura h3 $CY3_{mm}$ |                    |
|--------------------|----------------------------------------------------------------|--------------------|
| $Y1_{mm} = 0.963$  | $Y2_{mm} = 10.100$                                             | $Y3_{mm} = 15.487$ |
| $Z2_{mm} = -0.011$ | $Z2_{mm} = -1.292$                                             | $Z_1 = -2.998$     |

Realizando un ajuste se obtuvieron las nuevas ecuaciones que se utilizaran para conocer el desplazamiento del centroide.

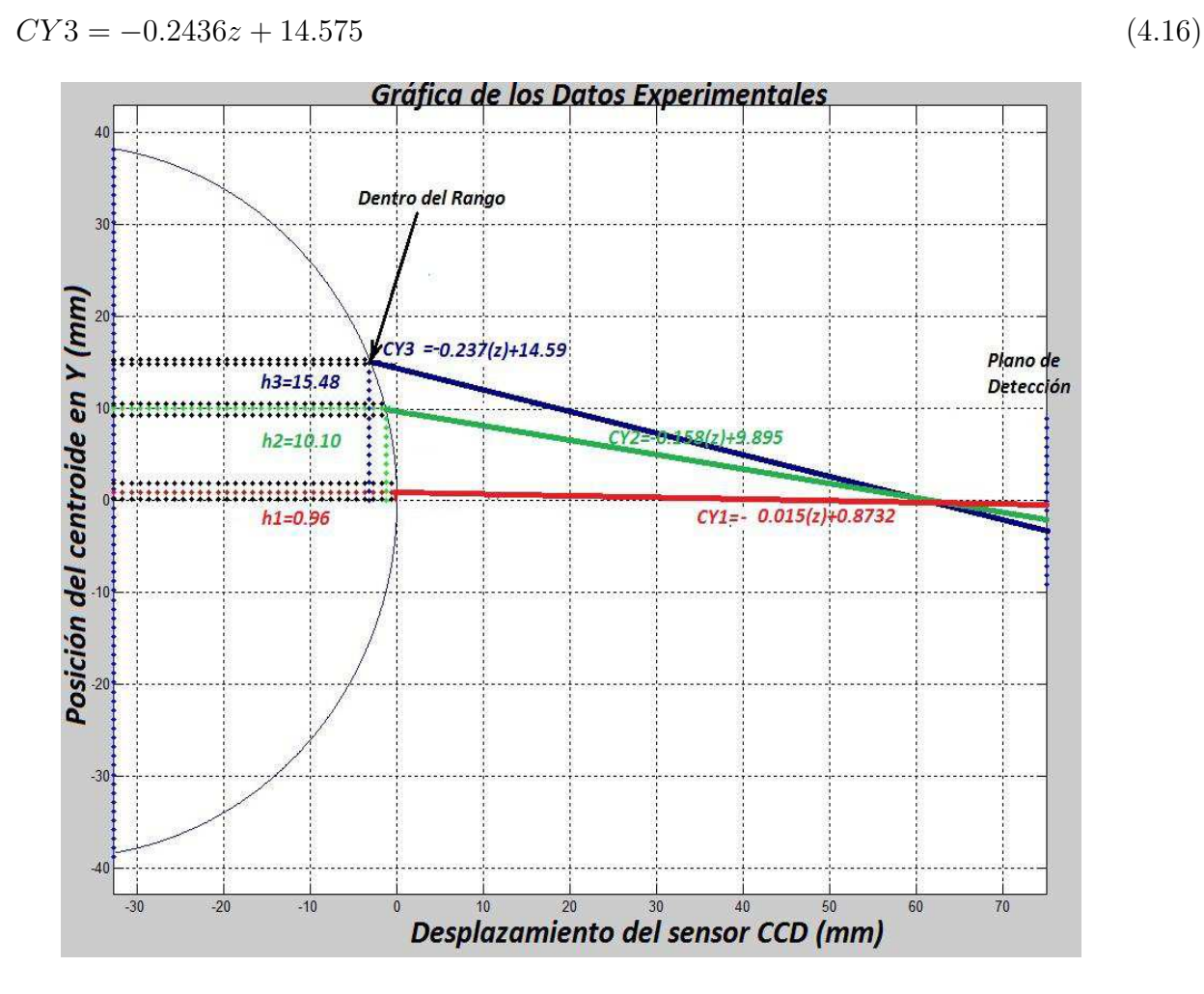

**Figura 4.17.:** Gráfica del comportamiento del centroide en la entrada de la lente de prueba

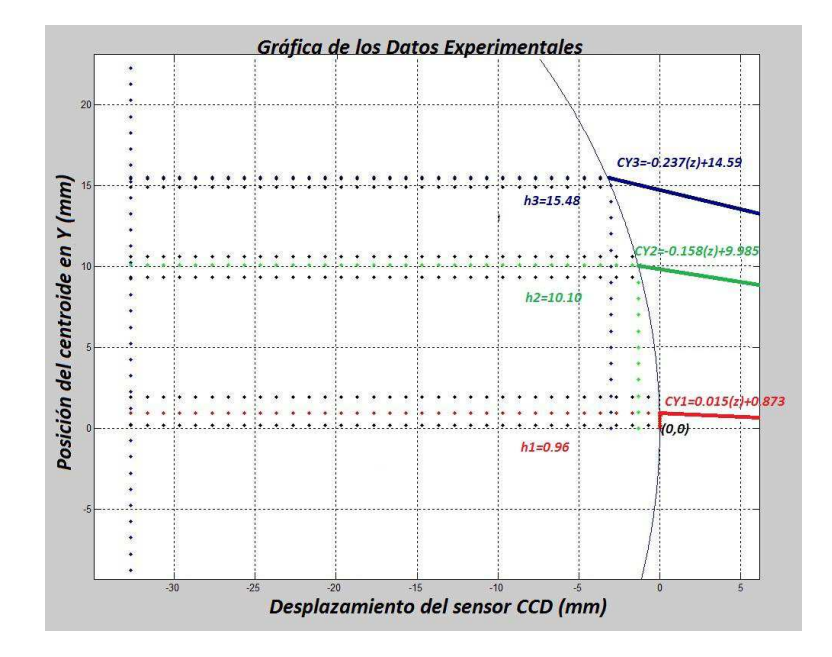

**Figura 4.18.:** Ampliación de la gráfica del trazo de rayos experimental.

Repetimos el procedimiento la gráfica que se muestra en la [Figura 4.19](#page-67-0) utilizando las ecuaciones, podemos intersectar la secante con la lente esférica y poder obtener las ecuaciones y las nuevas coordenadas, como se muestran en la Tabla 4.4.4.

Tabla 4.4.4 Datos de las alturas del centroide

| Altura $h1$ $CY1_{mm}$ | Altura $h2 CY2mm$  | Altura $h3 \, CY3_{mm}$ |
|------------------------|--------------------|-------------------------|
| $Y1_{mm} = 0.963$      | $Y2_{mm} = 10.100$ | $Y3_{mm} = 16.225$      |
| $Z1_{mm} = -0.011$     | $Z2_{mm} = -1.292$ | $Z3_{mm} = -3.284$      |

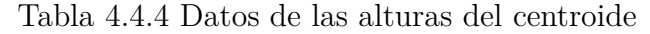

<span id="page-67-0"></span>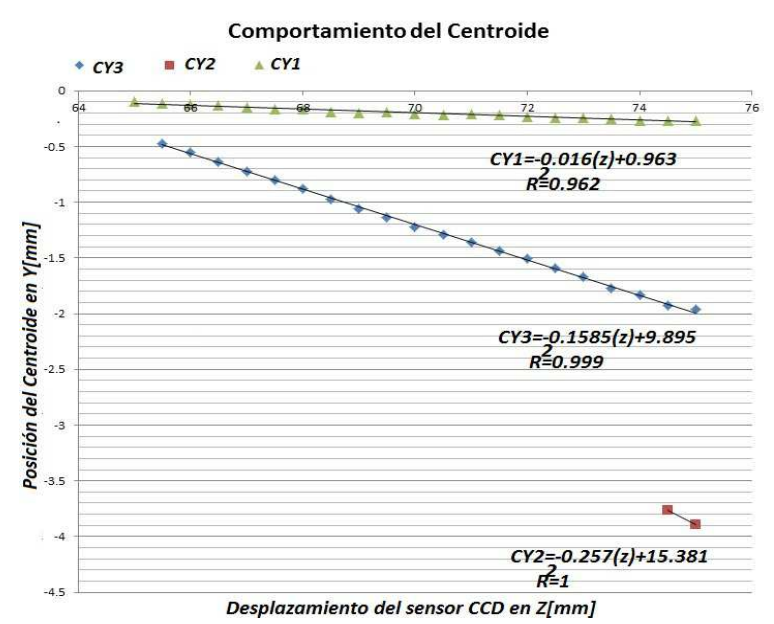

**Figura 4.19.:** Gráfica ajustada con las nuevas ecuaciones.

Realizando un ajuste se obtuvieron las nuevas ecuaciones que se utilizaran para conocer el desplazamiento del centroide.

<span id="page-68-0"></span>
$$
CY3 = -0.257z + 15.381\tag{4.17}
$$

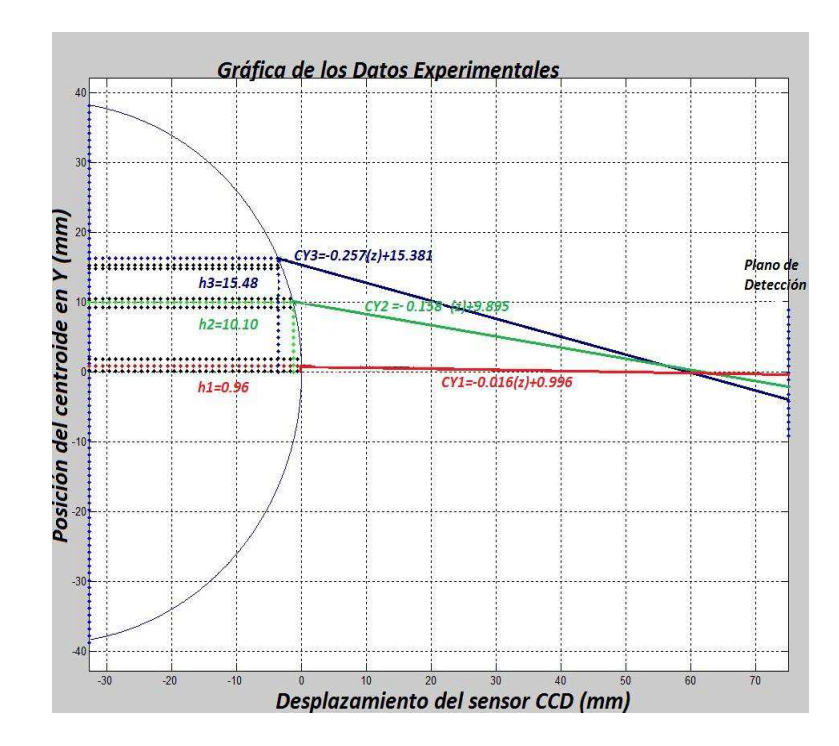

**Figura 4.20.:** Comportamiento del centroide en la entrada de la lente de prueba

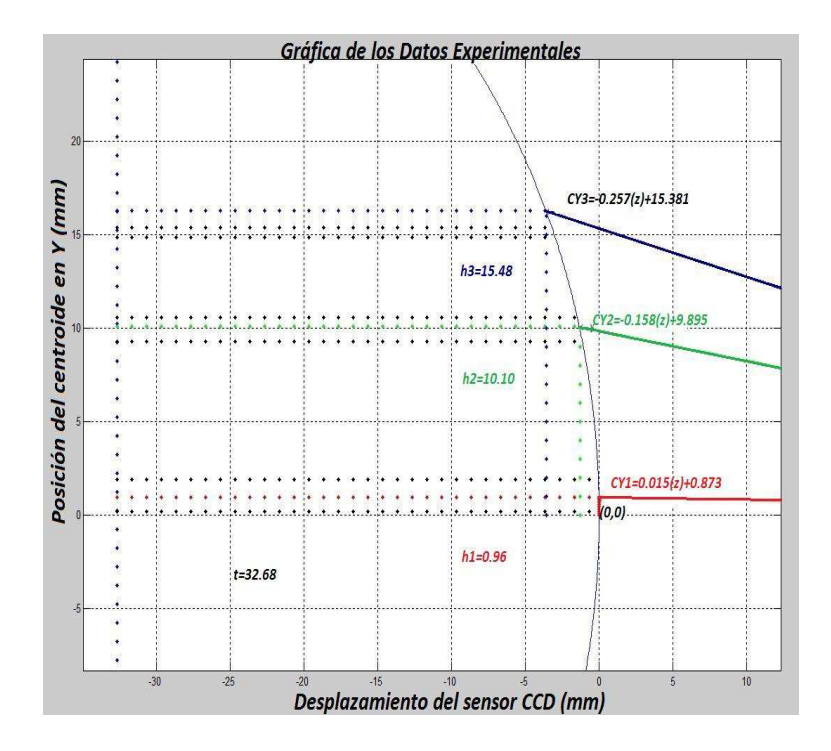

**Figura 4.21.:** Ampliación de la gráfica de la [Figura 4.20](#page-68-0)

Utilizando la ecuación de la esfera y las ecuaciones de las rectas, que forman el desplazamiento de los centroides de las ecuaciones.

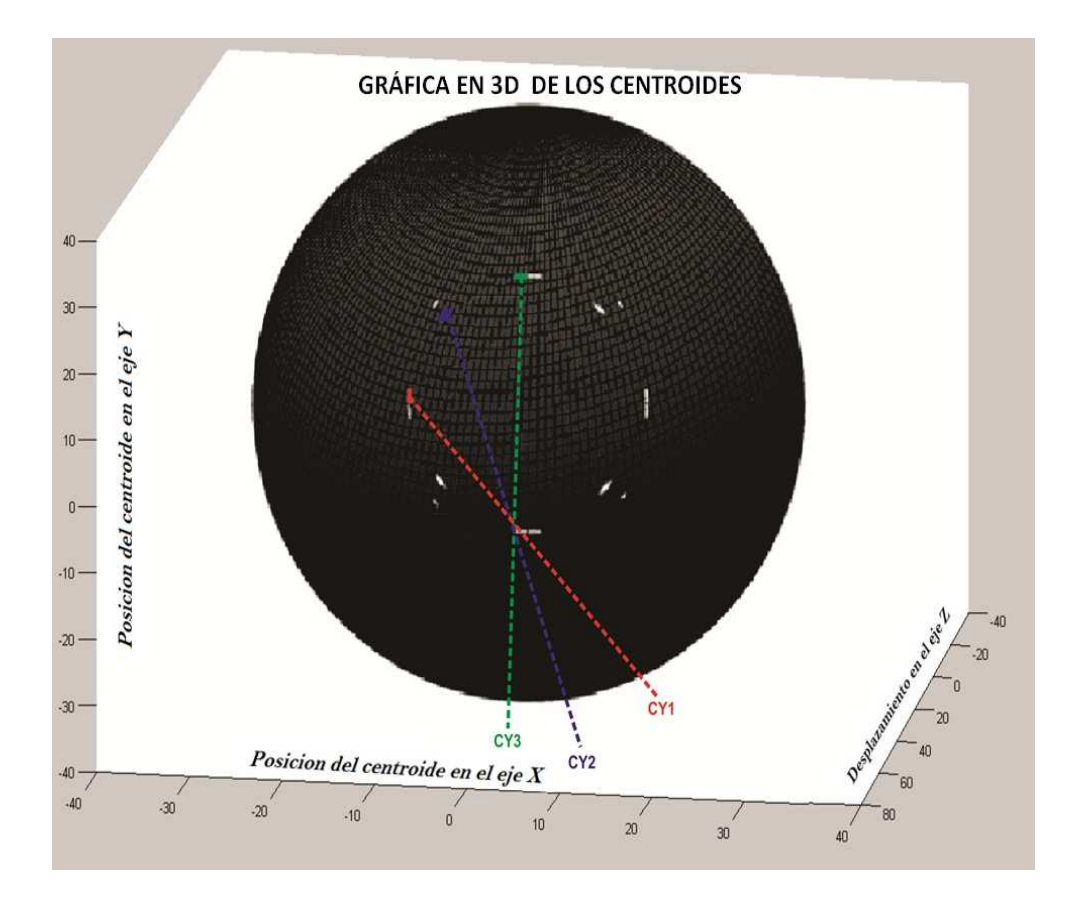

**Figura 4.22.:** Imagen en 3D de la lente esférica

# **4.5. Analisis cuantitativo de las impresiones de las pantallas nulas.**

Utilizamos un Microscopio Modelo YZ-6 que posee las ventajas de alta resolución y una calidad de imagen en un campo de visión relativamente amplia. El microscopio está provisto con 3 distancias de trabajos diferentes con dos modos de iluminación, de las cuales solo utilizamos la iluminación que se genera en la parte inferior, una ventaja que tiene éste microscopio es que se puede colocar una cámara de video ó una cámara para adquirir imágenes y almacenarlo en una computadora. En la [Figura 4.23](#page-70-0) podemos observar la adaptación de la cámara que utilizamos para obtener las imágenes, utilizamos un objetivo de 1.0X a una distancia de trabajo de 84mm utilizando unos oculares de 16X, la amplificación del sistema es de un rango de 0.7X a 4.2X total, para nuestras muestras utilizamos los siguientes parámetros un Zoom de 4.2X, con la amplificación total de 67.2X y un campo lineal de 3.6 mm.

<span id="page-70-0"></span>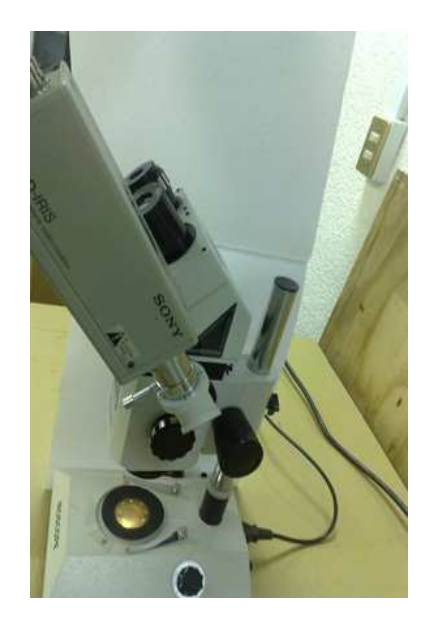

**Figura 4.23.:** Microscopio Modelo YZ-6

Las siguientes imágenes fueron tomadas con el microscopio Modelo YZ-6 de las pantallas tipos Hartmann, las imágenes a impresión láser en éste experimento ya no las utilizamos, debido a que al momento de capturar cada muestra se nos dificultaba por la deformación y la calidad de las imágenes, pero tomamos las imágenes y las colocamos para compararlos como se muestra en la [Figura 4.24](#page-71-0) b), fig. [Figura 4.24](#page-71-0) d) v fig. Figura 4.24 f).

<span id="page-71-0"></span>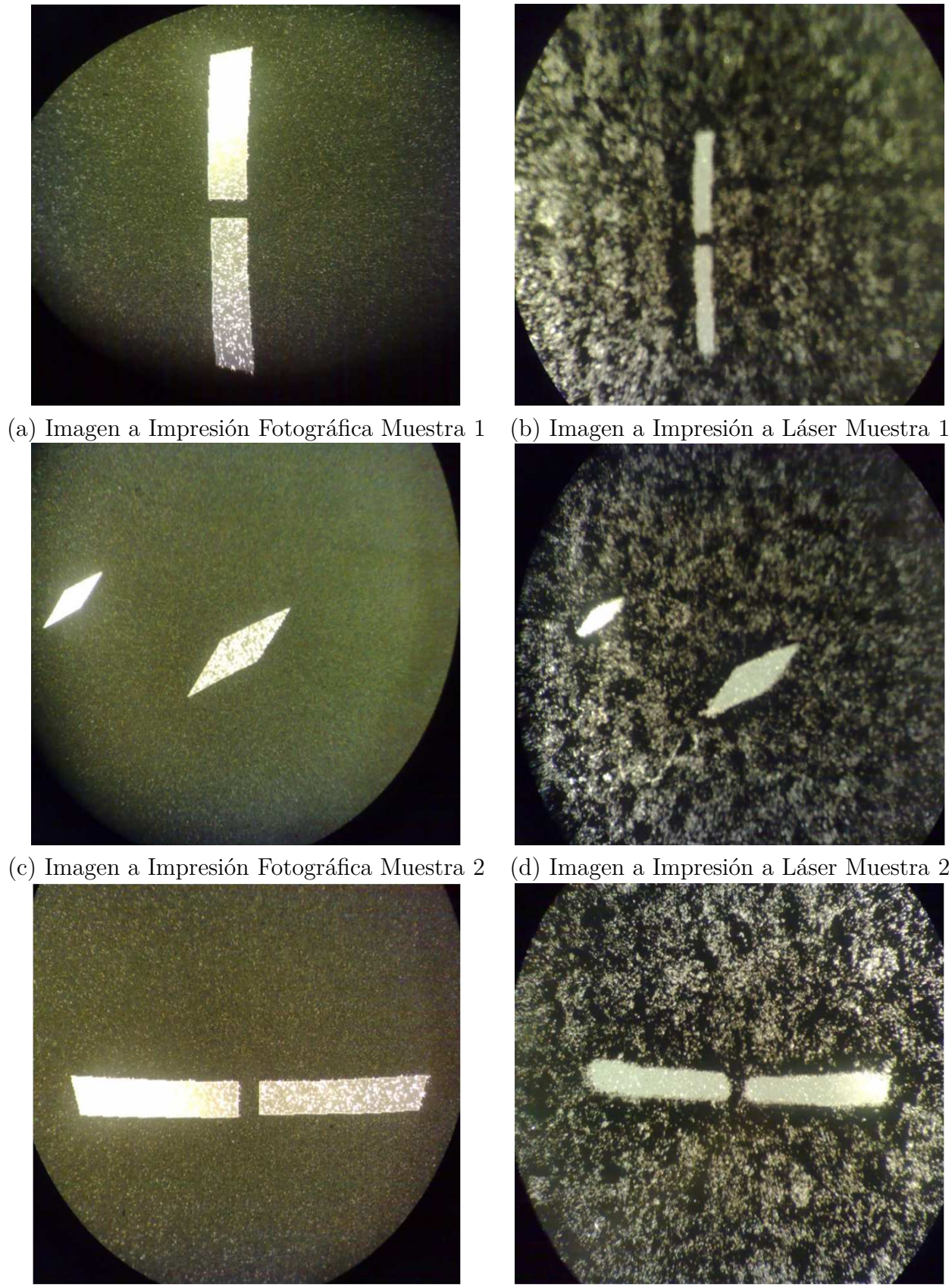

(e) Imagen a Impresión Fotográfica Muestra 3 (f) Imagen a Impresión a Láser Muestra 3 **Figura 4.24.:** Muestras seleccionadas para obtener los centroides
Calculando el error de las pantallas que utilizamos en el experimento tenemos que

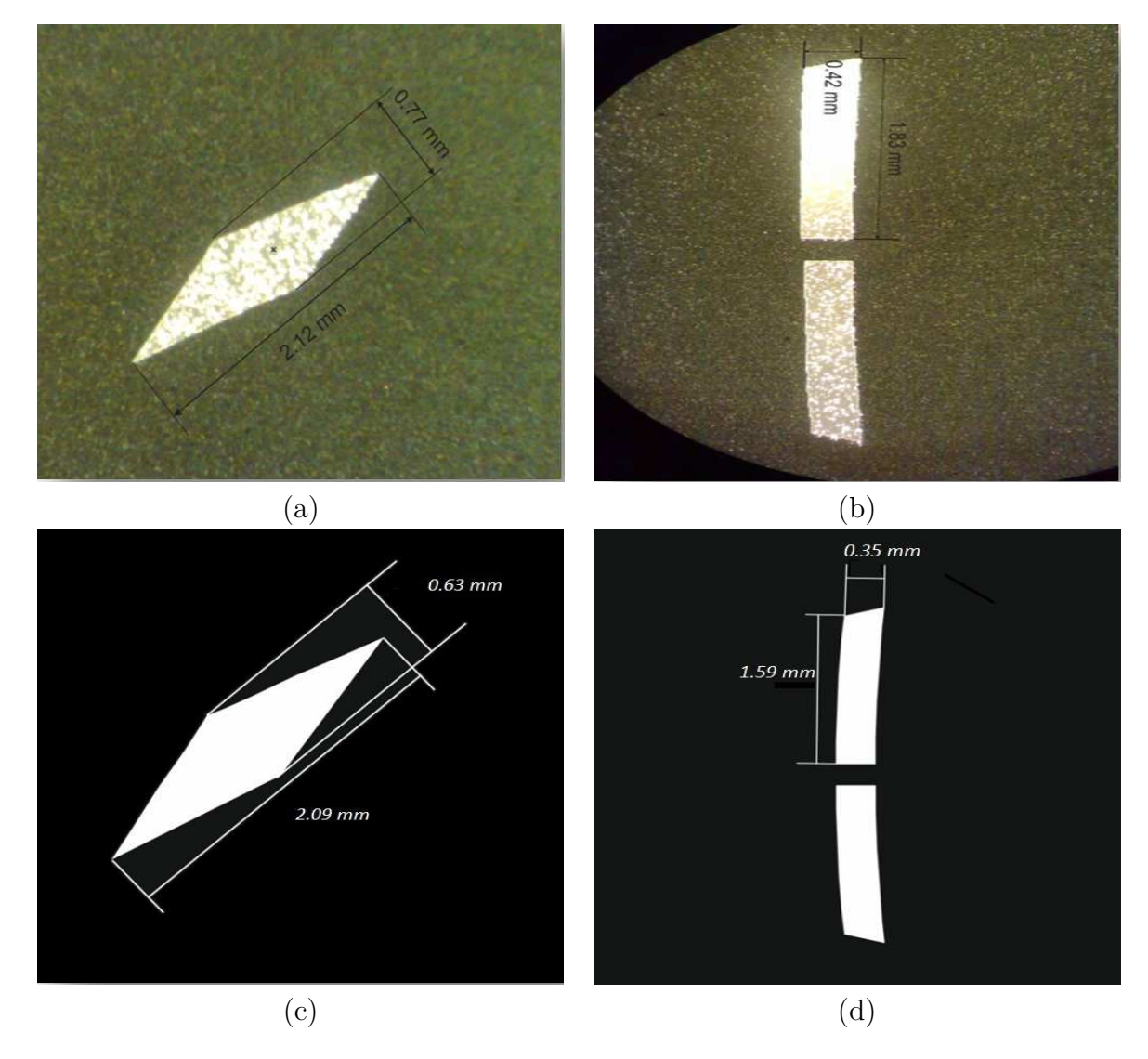

**Figura 4.25.:** a) y b) Dimensiones de las pantallas impresas. y c) y d) son las dimensiones en el diseño de la pantallas

Calculando el error de las medidas obtenidas de la imagen capturada con el microscopio utilizando un Vernier y la imagen obtenida con el Programa de Corel Draw, los errores se muestran en la Tabla 4.4.5.

Imagen (a) Imagen (b) Ancho *ε* =  $\frac{0.77-0.63}{0.63} \times 100\% = 22.22\%$   $\varepsilon =$  $\frac{0.42-0.35}{0.35} \times 100\% = 20.0\%$ Largo *ε* = 2*.*12−2*.*09  $\times$  100 % = 1.43 % *ε* = 1*.*83−1*.*59  $\times$  100  $\%$  = 15.09  $\%$ 

Tabla 4.4.5 Porcentaje de error en las pantallas utilizadas

## **5. Pantallas nulas con degradación en tonalidad de grises**

### **5.1. Desarrollo experimental para realizar el degradado en grises**

Utilizamos el sensor del multímetro óptico para realizar las mediciones en potencia en cada uno de los diferentes anillos de nuestra pantalla de Hartmann, esto con la finalidad de asignarle la intensidad en tonos de grises, para tener una imagen homogénea y uniforme en intensidad en el plano de deteccción.

Los datos obtenidos en las gráficas que se muestran en la [Figura 5.1,](#page-74-0) en donde la intensidad de la potencia registrada en un medidor de potencia fue manipulada por el polarizador, éste nos permitió aumentar la intensidad de energía para llenar completamente el área de los anillos registrando la máxima potencia por anillo, esto se lograba ajustándose a la máscara del CCD.

Si observamos las imágenes de las [Figura 5.1\(](#page-74-0)a) y [Figura 5.1\(](#page-74-0)b) podemos observar que las gráficas deberían ser exponenciales de forma descendente partiendo del centro hasta el último anillo, ya que la mayor concentración de energía se encuentra en la parte central. Para éste desarrollo las gráficas no tienen ninguna relación con aquellas imágenes ya que se elaboraron pantallas con un solo anillo, conforme se incrementaba la energía y se llenaba en la totalidad el área del anillo en la máscara, se registraron los nuevos datos anillo por anillo y se graficaron como se observa la [Figura 5.1.](#page-74-0)

<span id="page-74-0"></span>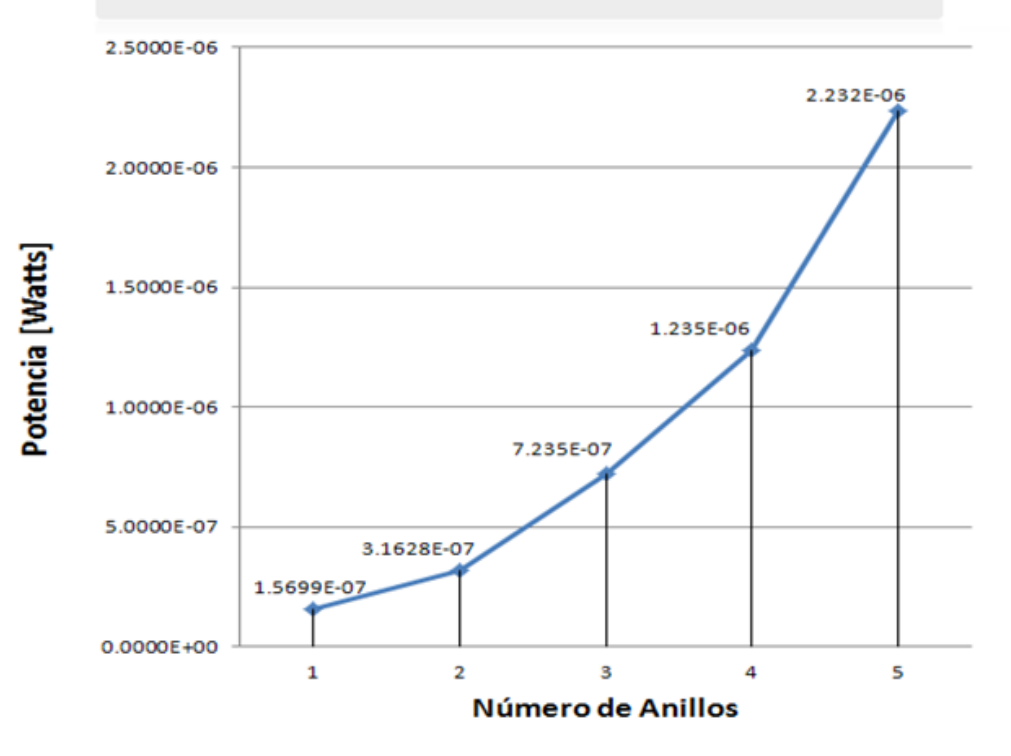

Potencia en la Pantalla de Anillos Circulares

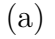

#### Potencia en la Pantalla de Anillos Cuadrados

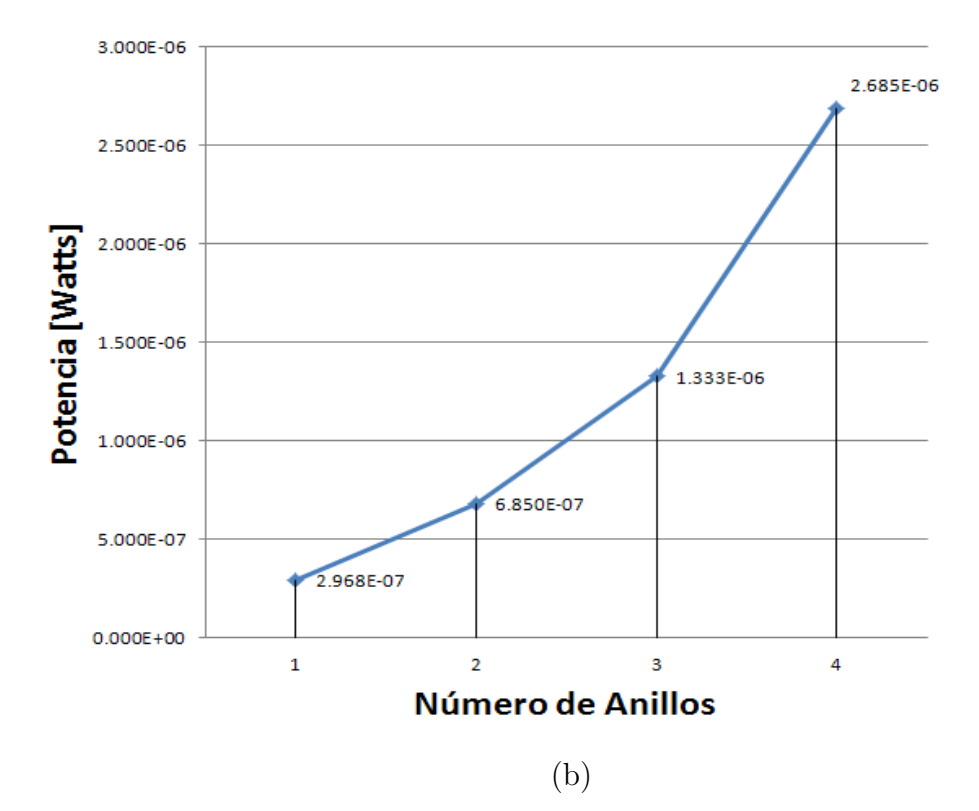

**Figura 5.1.:** Gráfica de las intensidades de potencia para cada anillo (a)Anillos Circulares (b)Anillos Cuadrados

Con los datos obtenidos reconstruimos una imagen en 3D utilizando los valores de las intensidades en cada pixel, observándose que al momento de que la energía abarca todo el anillo se capturaron las imágenes, permitiéndonos tener el dato de la cantidad de potencia requiere. Como se observa en la [Figura 5.2](#page-75-0) y [Figura 5.3](#page-75-1)

<span id="page-75-0"></span>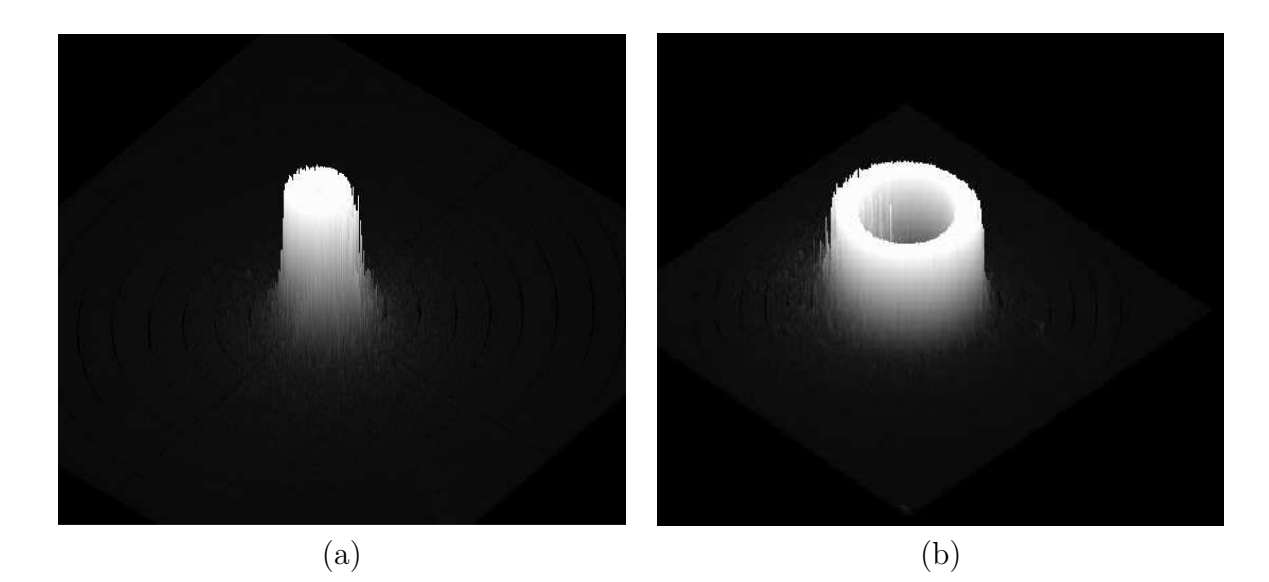

**Figura 5.2.:** Imágenes de cada anillo reconstruido en 3D con las intensidades en tonalidad de grises (a) Centro de la pantalla de anillos circulares (b) Primer anillo circular

<span id="page-75-1"></span>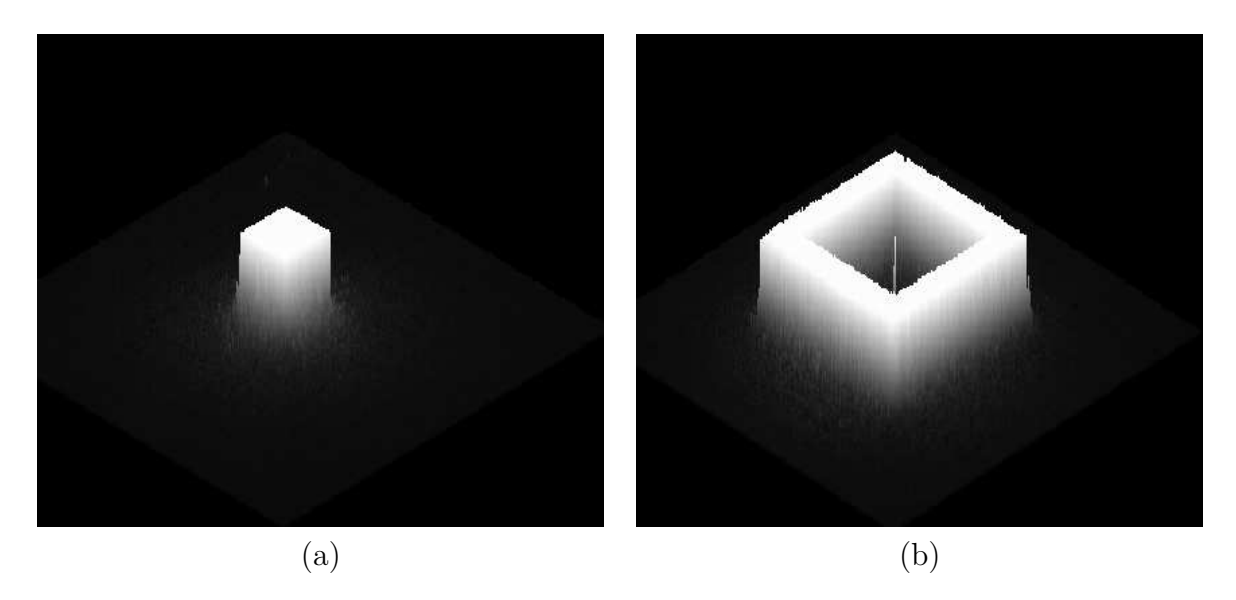

**Figura 5.3.:** Imágenes de cada anillo reconstruido en 3D con las intensidades en tonalidad de grises (a) Centro de la pantalla de anillos cuadrados (b) Primer anillo cuadrado.

Se repitió el mismo proceso para cada uno de los anillos, los registros fueron independientes de cada uno, en ambas pantallas tomamos un anillo, para obtener la intensidad de potencia, en las imágenes de la [Figura 5.2\(](#page-75-0)b) y [Figura 5.3](#page-75-1) (b) se observo que presenta en el centro efectos de difracción originada por la lente esférica utilizada en el sistema (Punto de Poisson).

#### **5.2. Desplazamiento del sensor óptico**

En esta sección se desplazará el sensor óptico en la lente de prueba para registrar el comportamiento de la potencia. Se tomaran en cuenta tres distancias distintas 35.5mm, 57.5mm y 69.5mm, como se muestra la [Figura 5.4.](#page-76-0)

<span id="page-76-0"></span>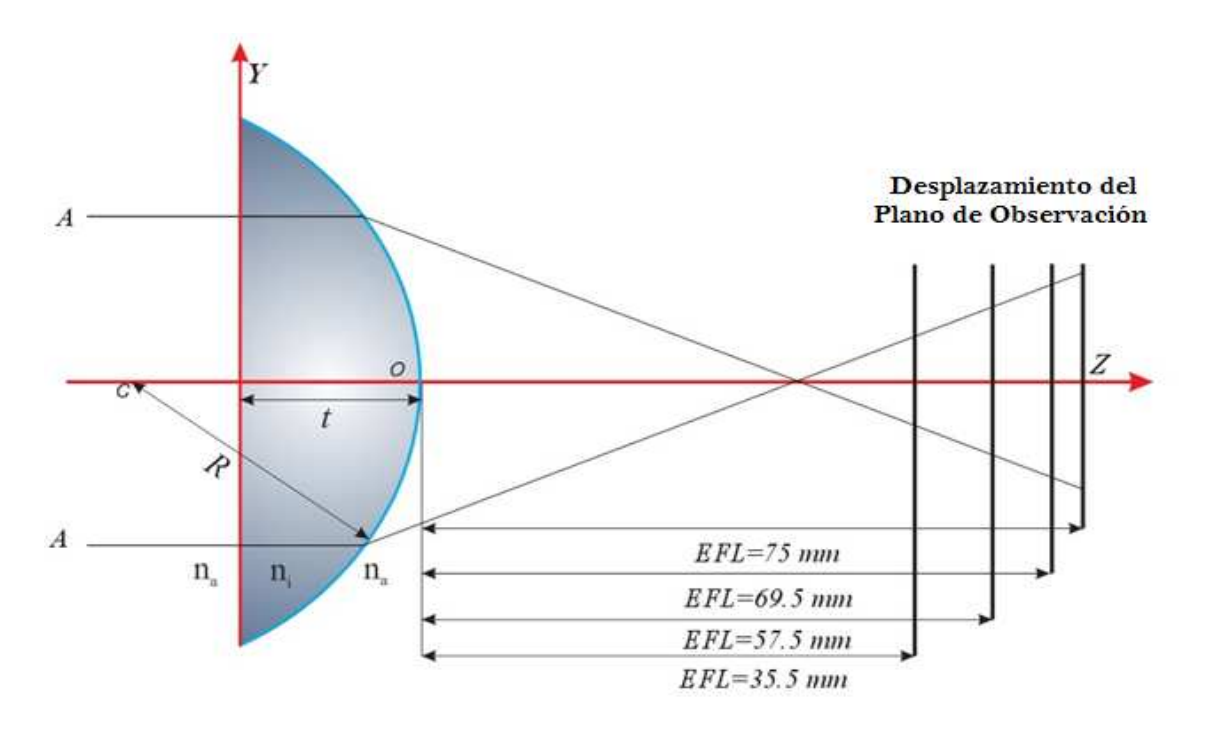

**Figura 5.4.:** Fig. 4.2.4 Desplazamiento del sensor sobre el eje óptico

Utilizando el software desarrollado para la interface GPIB para el multímetro óptico, se vinculo con un archivo para almacenar los datos y poder hacer uso de la información, en la [Figura 5.5](#page-77-0) se muestra el comportamiento a distintas distancias, y para nuestro experimento utilizamos la distancia de 69.5 mm ya que es la mas cercana al plano imagen del experimento, descartamos la información de la distancia 35.5 mm y 57.5 mm, estas distancias abarcaban gran parte del sensor y no nos permitía hacer un barrido para obtener la medición.

<span id="page-77-0"></span>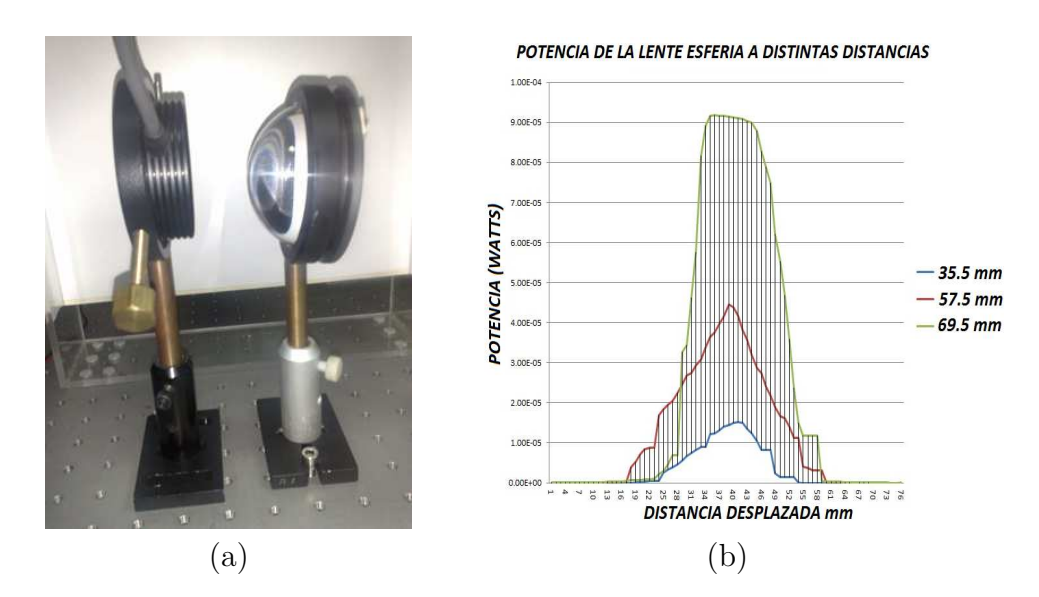

**Figura 5.5.:** (a) Arreglo experimental sensor óptico y lente esférica plano-convexa. (b) gráfica de la potencia en distintos planos de observación.

#### **5.3. Ajustes de los datos del sensor óptico**

Utilizando el programa de Matlab, ajustamos los datos obtenidos experimentalmente por el sensor óptico.

De las tres distancias donde se adquirieron los datos, seleccionamos la distancia de 69.5 mm obtenidos debido a que nos da un mejor ajuste ya que la "*R*" cuadrada nos da un valor de 0.995, y la distancia de 57.5 mm y 35.5 mm, ya que en estos dos nos da la "*R*" cuadrada de 0.98.

<span id="page-78-0"></span>
$$
f(x) = a e^{-\left(\frac{x-d_1}{c_1}\right)^2} - b1 \tag{5.1}
$$

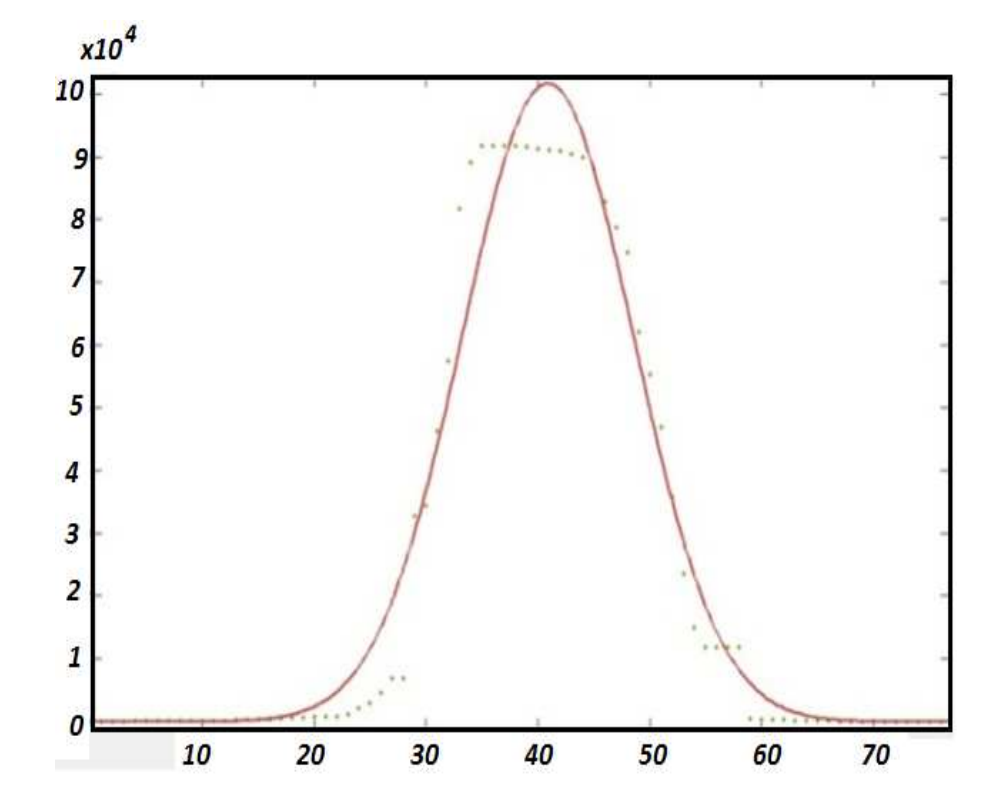

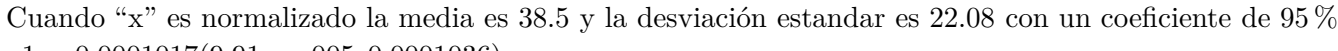

*a*1 = 0*.*0001017(9*.*91*e* − 005*,* 0*.*0001036) *b*1 = 7*.*047*e* − 008(−8*.*007*e* − 007*,* 9*.*417*e* − 007) *c*1 = 0*.*4891(0*.*4778*,* 0*.*5004) *d*1 = 0*.*1078(0*.*1011*,* 0*.*1146) *SSE* : 4*.*4891*e* − 010 *R* − *cuadrada* = 0*.*995 *Ajuste* − *R* − *Cuadrada*0*.*9947 *RMSE* : 2*.*6*e* − 006

**Figura 5.6.:** Gráfica del ajuste hecha en Matlab en el plano imagen a una distancia de 69.5 mm.

#### **5.4. Pantallas Nulas moduladas en escala de grises.**

De [Figura 5.6](#page-78-0) se obtuvieron los puntos que ajustan a la gráfica de la potencia a la distancia de 69.5 mm, se extrajeron los datos como se muestran en la Tabla 5.4.1, con la finalidad de intersectar la distancia de cada anillo circular y cuadrado de las pantallas utilizadas [\[22\]](#page-98-0).

| No.            | Datos Potencia Watts | No. | Datos de potencia en Watts | No. | Datos de Potencia en Watts |
|----------------|----------------------|-----|----------------------------|-----|----------------------------|
| $\mathbf{1}$   | $-3.73E-08$          | 31  | 4.58E-06                   | 61  | 3.01E-06                   |
| $\sqrt{2}$     | $-3.72E-08$          | 32  | 5.36E-06                   | 62  | 2.09E-06                   |
| $\sqrt{3}$     | $-3.69E-08$          | 33  | 6.17E-06                   | 63  | 1.43E06                    |
| $\overline{4}$ | $-3.64E-08$          | 34  | 6.99E-06                   | 64  | 9.57-07                    |
| $\bf 5$        | $-3.56E-08$          | 35  | 7.77E-06                   | 65  | 6.24E-07                   |
| 6              | $-3.40E-08$          | 36  | 8.50E-06                   | 66  | 3.95E-07                   |
| $\overline{7}$ | $-3.13E-08$          | 37  | 9.14E-06                   | 67  | 2.41E-07                   |
| $\,8\,$        | $-2.67E-08$          | 38  | 9.65E-06                   | 68  | 1.39E-07                   |
| 9              | $-1.87E-08$          | 39  | $0.1002E-06$               | 69  | 7.20E-08                   |
| 10             | $-5.50E-09$          | 40  | $0.1023E-06$               | 70  | 2.94E-08                   |
| 11             | 1.61E-08             | 41  | $0.102E-06$                | 71  | 2.70E-09                   |
| 12             | 5.09E-08             | 42  | $0.101E-06$                | 72  | $-1.97E-08$                |
| 13             | $1.06E-07$           | 43  | 9.84E-06                   | 73  | $-2.37E-08$                |
| 14             | 1.91E-07             | 44  | 9.38E-06                   |     |                            |
| 15             | 3.20E-07             | 45  | 8.79E-06                   |     |                            |
| 16             | 5.13E-07             | 46  | 8.10E-06                   |     |                            |
| 17             | 7.96E-07             | 47  | 7.38E-06                   |     |                            |
| 18             | 1.20E-06             | 48  | $6.53E-08$                 |     |                            |
| 19             | 1.78E-06             | 49  | 5.72E-06                   |     |                            |
| 20             | 2.57E-06             | 50  | 4.92E-06                   |     |                            |
| 21             | 3.65E-06             | 51  | 4.16E-06                   |     |                            |
| 22             | 5.09E-06             | 52  | 3.46E-06                   |     |                            |
| 23             | 6.96E-06             | 53  | 2.83E-06                   |     |                            |
| 24             | 9.37E-06             | 54  | 2.27E-06                   |     |                            |
| 25             | 1.24E-06             | 55  | 1.79E-06                   |     |                            |
| 26             | 1.61E-06             | 56  | 1.39E-06                   |     |                            |
| 27             | 2.05E-06             | 57  | 1.06E-06                   |     |                            |
| 28             | 2.57E-06             | 58  | 7.96E-06                   |     |                            |
| 29             | 3.17E-06             | 59  | 5.85E-06                   |     |                            |
| 30             | 3.84E-06             | 60  | $4.23E-06$                 |     |                            |

Tabla 5.4.1 Datos obtenidos de la potencia con el multímetro óptico.

Tabla 5.4.1 Datos obtenidos de la potencia con el multímetro óptico.

Teniendo la gráfica se trazaron las líneas de intersección, para cada anillo, la relación de un anillo se ve claramente que es exponencial y que el degradado de grises está en relación a las distancias entre cada anillo de nuestra pantalla, como se muestra en la [Figura 5.7.](#page-80-0)

<span id="page-80-0"></span>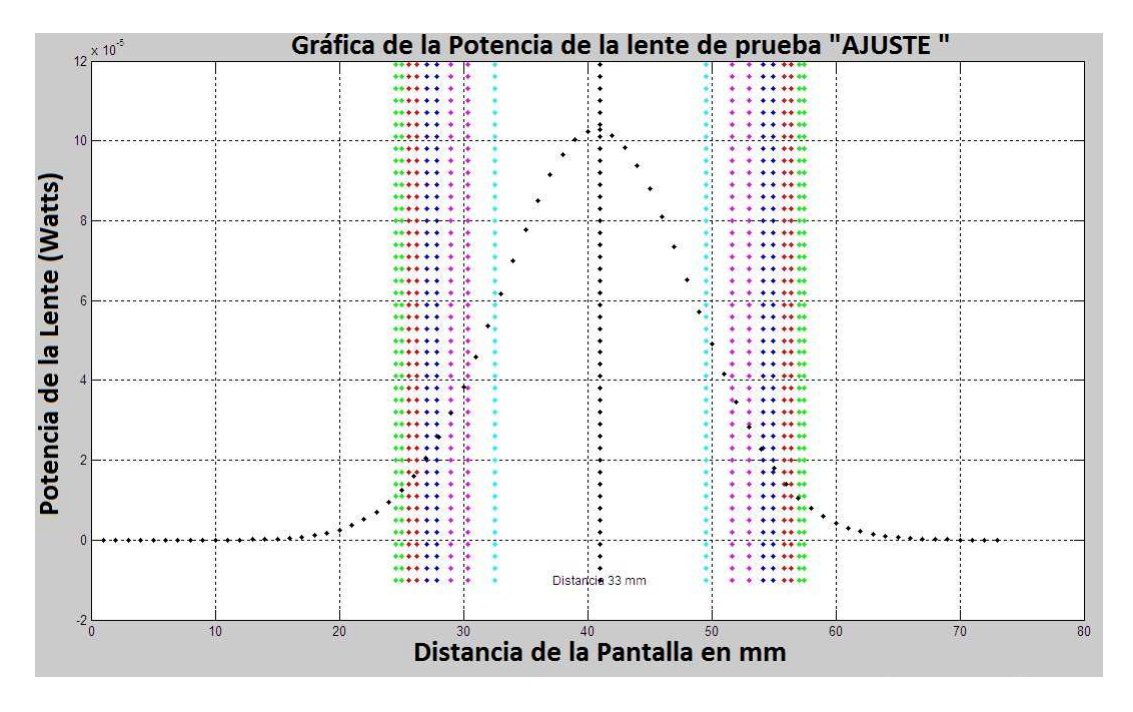

**Figura 5.7.:** Gráfica Intersección con la pantalla de Hartmann.

<span id="page-80-1"></span>Tomando las mediciones de cada anillo proyectamos en nuestra gráfica ajustada el diámetro del centro de nuestra pantalla es de 33 mm y alineando la pantalla con la gráfica podemos hacer una relación del degradado de grises para cada anillo, como se muestra en la [Figura 5.8.](#page-80-1)

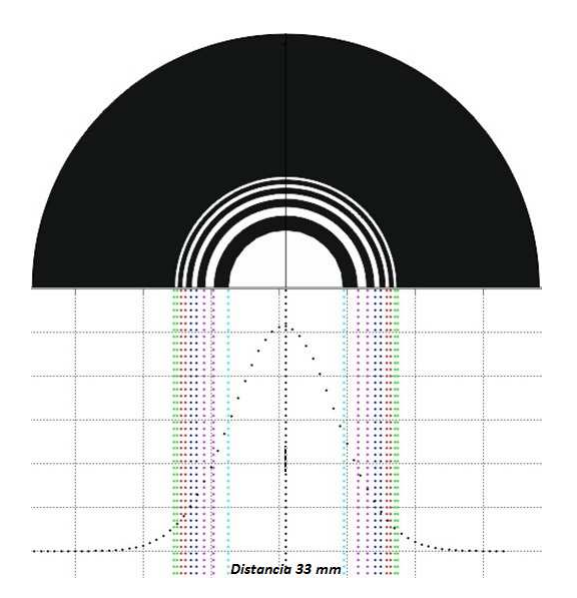

**Figura 5.8.:** Gráfica Intersección con la pantalla de Hartmann para los niveles de grises.

Utilizando el programa de Corel Draw se pudo degradar en tonalidad de grises nuestra pantalla, sabiendo que en el centro se concentra la mayor cantidad de energía, si homogeneizamos la intensidad podemos tener una mayor uniformidad en su tonalidad en cada anillo, como se muestra en la [Figura 5.9,](#page-81-0) sabiendo que los polarizadores usados nos permiten regular potencia del láser.

<span id="page-81-0"></span>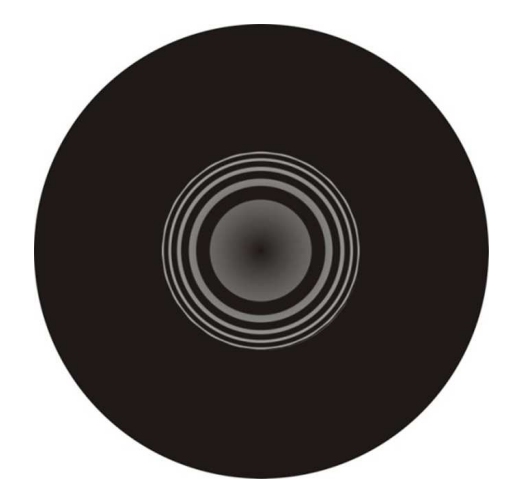

**Figura 5.9.:** Pantalla de Hartmann con los niveles de grises.

<span id="page-81-2"></span>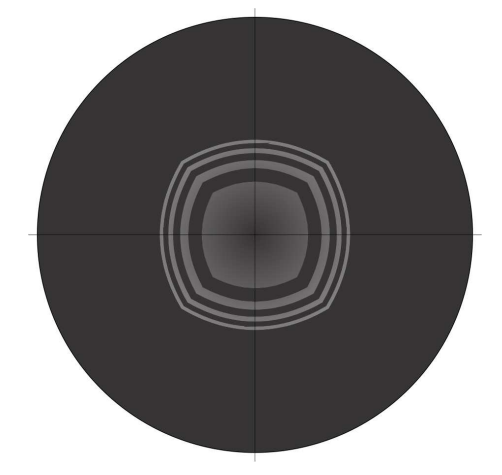

**Figura 5.10.:** Pantalla de Hartmann con los niveles de grises.

<span id="page-81-1"></span>A Partir de las intersecciones de nuestra pantalla con la gráfica que se obtuvo en el ajuste, se obtuvo una relación en los niveles en porcentaje de potencia como se muestran en la [Figura 5.11](#page-81-1)

| Niveles en porcentaje de Potencia                    | Relación                  | Niveles en escalas de grises |
|------------------------------------------------------|---------------------------|------------------------------|
|                                                      | $100.0\% \rightarrow 255$ | $x = 238.221$                |
| $\frac{0.00010277}{0.00011000} \times 100 = 93.42\%$ | $93.42\% \rightarrow x$   |                              |
|                                                      | $100.0\% \rightarrow 255$ | $x = 134.436$                |
| $\frac{0.000058}{0.00011000} \times 100 = 52.72\%$   | $52.72\% \rightarrow x$   |                              |
|                                                      | $100.0\% \rightarrow 255$ | $x = 81.1155$                |
| $\frac{0.000035}{0.00011000} \times 100 = 31.81\%$   | $31.81\% \rightarrow x$   |                              |
|                                                      | $100.0\% \rightarrow 255$ | $x = 57.936$                 |
| $\frac{0.000025}{0.00011000} \times 100 = 22.72\%$   | $22.72\% \to x$           |                              |
| $\frac{0.000018}{0.00011000}$ × 100 = 16.36 %        | $100.0\% \rightarrow 255$ | $x = 41.718$                 |
|                                                      | $16.36\% \rightarrow x$   |                              |
|                                                      | $100.0\% \rightarrow 255$ | $x = 27.795$                 |
| $\frac{0.000012}{0.00011000} \times 100 = 10.90\%$   | $10.90\% \rightarrow x$   |                              |

**Figura 5.11.:** Tabla 5.4.2 Porcentaje en niveles de potencia y los niveles en degradación de grises.

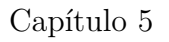

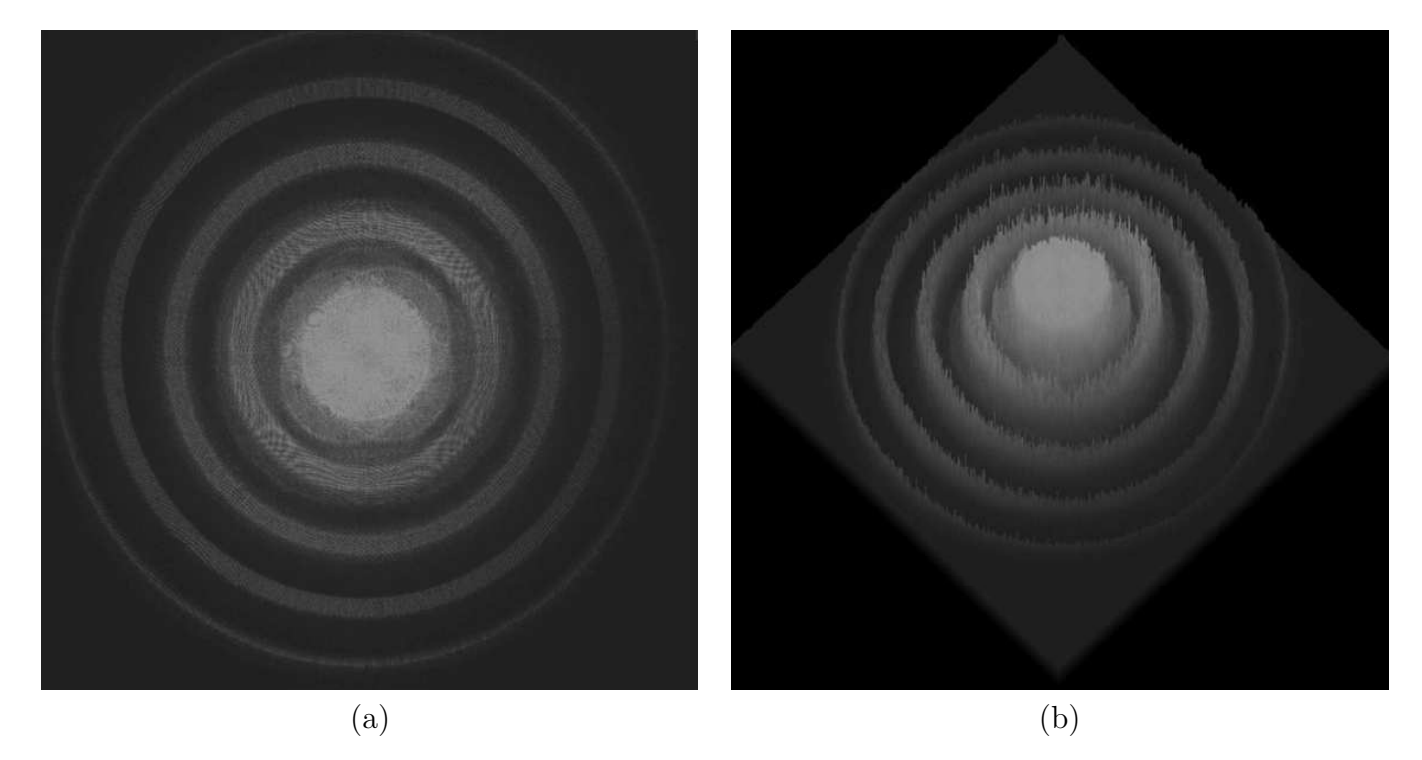

**Figura 5.12.:** Pantalla de anillo Gráfica en 3D de la intensidad de la potencia homogeneizada. a) Región tomada de la pantalla de la [fFigura 5.9.](#page-81-0) b) Análisis en 3D de la región tomada de la pantalla (a).

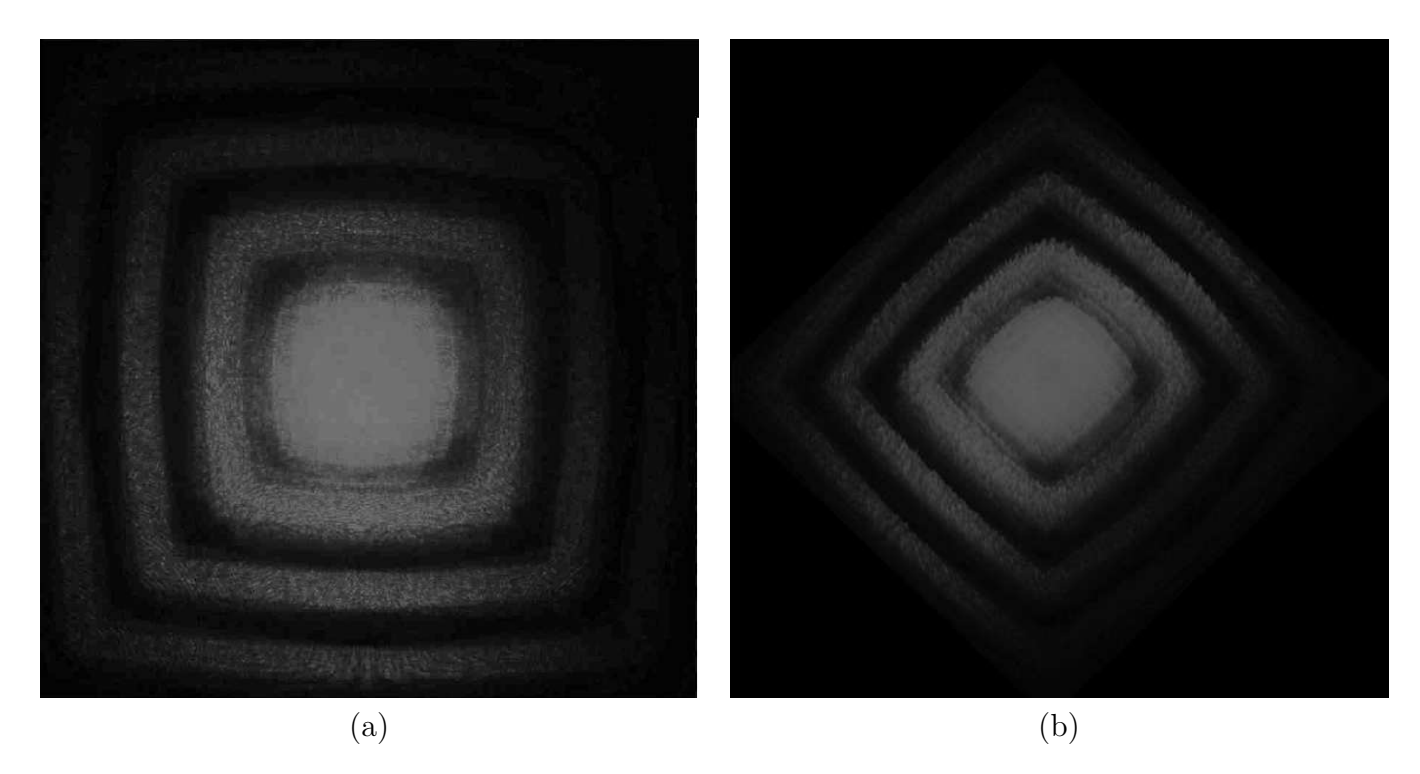

**Figura 5.13.:** Pantalla de anillo Gráfica en 3D de la intensidad de la potencia homogeneizada. a) Región tomada de la pantalla de la [Figura 5.10.](#page-81-2) b) Análisis en 3D de la región tomada de la pantalla (a).

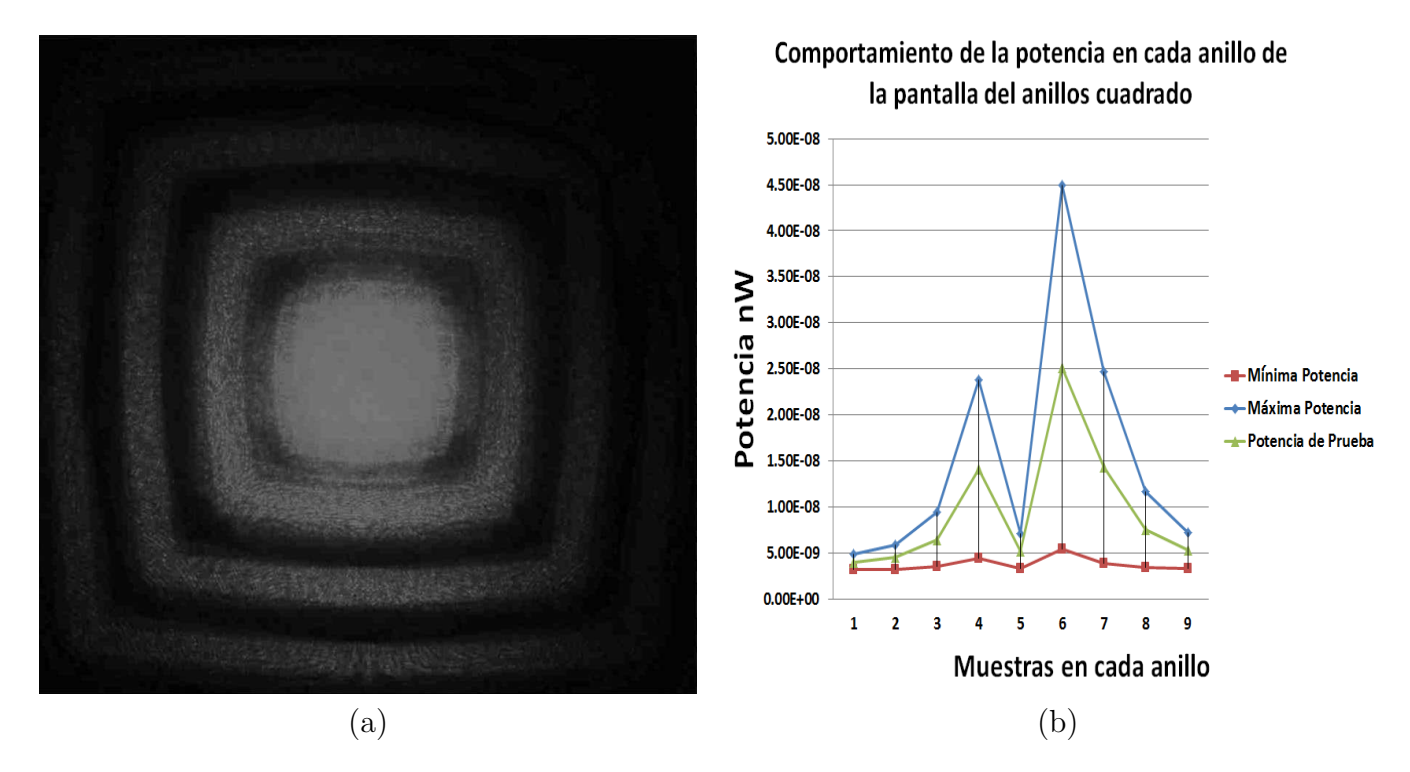

**Figura 5.14.:** Pantalla de anillo Gráfica en 3D de la intensidad de la potencia homogeneizada. a) Región tomada de la pantalla de la fig. 2. b) análisis en 3D de la región tomada de la pantalla.

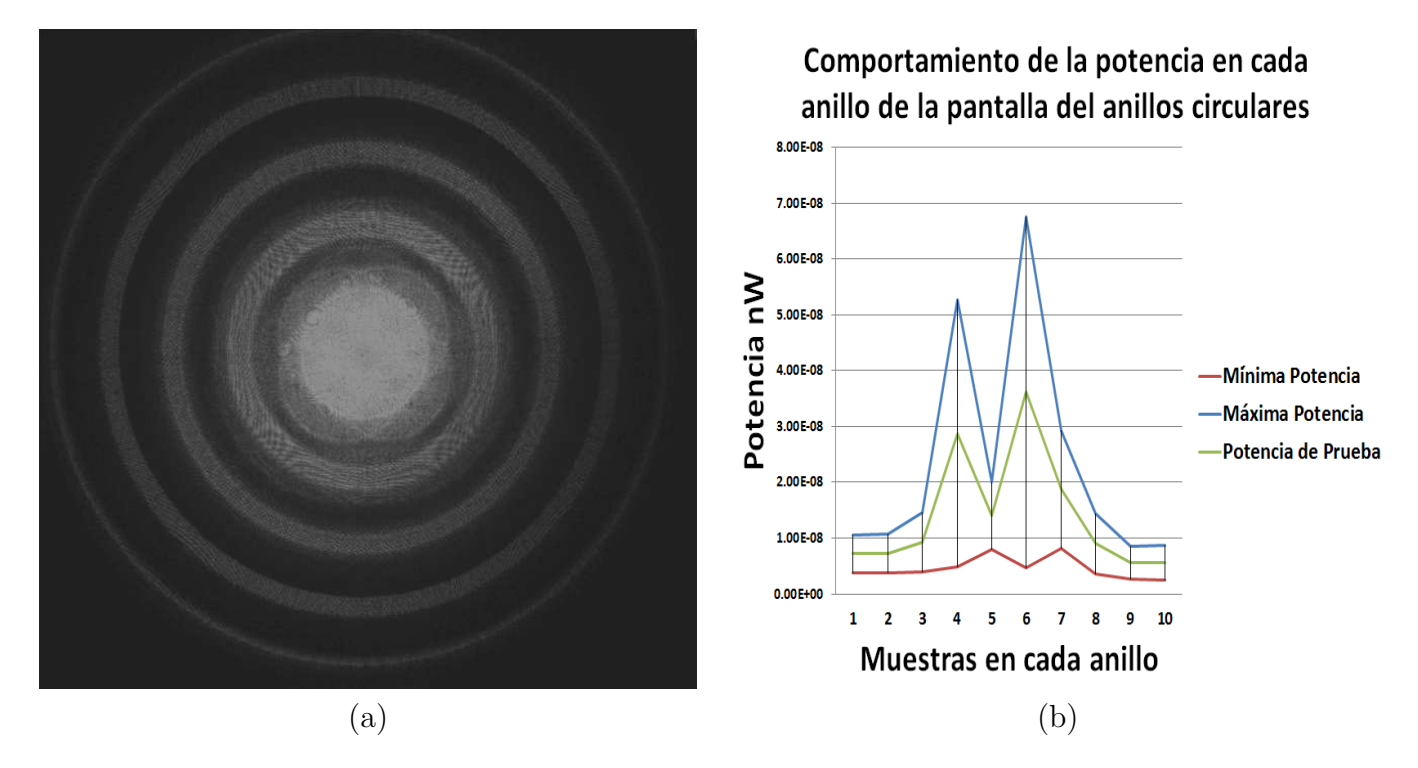

**Figura 5.15.:** Pantalla de anillo Gráfica en 3D de la intensidad de la potencia homogeneizada. a) Región tomada de la pantalla de la fig. 2. b) análisis en 3D de la región tomada de la pantalla.

Como podemos observar en la [Figura 5.16](#page-84-0) obtuvimos una muestra de un barrido de la imagen capturada con las pantallas en degradado de grises, observando que las intensidades en pixeles se homogeneizaron en el sistema óptico.

<span id="page-84-0"></span>

| 37 36 36 36 36 36 37 37 38 38 39 42 45 46 45 46 43 43 39 39 39 40 39 39 38 38 36 36 36 36 34 34 33 32 32 33 33 33 33 33 33          |  |  |  |  |  |  |  |  |  |  |  |  |  |  |  |  |  |  |  |  |
|----------------------------------------------------------------------------------------------------|--|--|--|--|--|--|--|--|--|--|--|--|--|--|--|--|--|--|--|--|
| 37 36 36 36 36 36 37 37 38 38 39 40 44 48 49 47 44 41 40 34 36 39 41 42 42 40 39 36 36 36 35 34 34 33 32 32 33 33 33 33 33 33 33    |  |  |  |  |  |  |  |  |  |  |  |  |  |  |  |  |  |  |  |  |
| 37 36 36 36 36 36 37 37 38 38 39 37 41 44 45 44 45 46 40 40 39 39 40 41 40 39 37 36 36 36 36 36 38 34 34 33 32 32 33 33 33 33 33 33 |  |  |  |  |  |  |  |  |  |  |  |  |  |  |  |  |  |  |  |  |
| 37 36 36 36 36 36 37 37 38 38 38 37 38 40 41 40 42 43 44 43 40 38 37 36 37 36 37 36 36 35 34 34 33 32 32 33 33 33 33 33 33          |  |  |  |  |  |  |  |  |  |  |  |  |  |  |  |  |  |  |  |  |
| 37 36 36 36 36 36 37 37 38 38 38 39 40 41 41 41 42 45 47 43 41 39 37 36 37 39 40 36 36 35 34 34 33 32 32 33 33 33 33 33 33 33       |  |  |  |  |  |  |  |  |  |  |  |  |  |  |  |  |  |  |  |  |
| 37 36 36 36 36 36 37 37 38 38 39 41 44 45 44 43 43 44 40 40 39 38 38 38 38 36 36 36 36 34 34 33 32 33 33 33 33 33 33                |  |  |  |  |  |  |  |  |  |  |  |  |  |  |  |  |  |  |  |  |
| 37 36 36 36 36 36 37 37 38 38 38 38 41 45 47 45 42 39 39 41 41 42 42 40 38 35 33 36 36 35 34 34 33 33 32 32 33 33 33 33 33 33 33    |  |  |  |  |  |  |  |  |  |  |  |  |  |  |  |  |  |  |  |  |
| 37 36 36 34 34 34 35 35 35 36 36 45 48 51 52 49 46 43 42 47 43 40 38 37 37 36 35 36 36 37 37 36 35 33 31 33 33 33 33 33 33 33       |  |  |  |  |  |  |  |  |  |  |  |  |  |  |  |  |  |  |  |  |
| 37 36 36 37 38 38 38 39 39 39 40 44 47 50 51 49 45 43 43 46 43 39 37 37 38 37 36 36 36 37 37 36 34 33 31 31 33 33 33 33 33 33 33    |  |  |  |  |  |  |  |  |  |  |  |  |  |  |  |  |  |  |  |  |
| 37 36 36 39 39 39 40 40 40 41 41 41 45 48 50 48 45 44 43 44 41 38 37 38 38 38 37 36 36 36 36 35 34 32 33 33 33 33 33 33 33          |  |  |  |  |  |  |  |  |  |  |  |  |  |  |  |  |  |  |  |  |
| 37 36 36 36 36 37 37 38 38 38 40 43 47 49 47 45 44 43 43 41 38 37 38 39 39 38 36 36 36 36 38 34 33 32 33 33 33 33 33 33 33          |  |  |  |  |  |  |  |  |  |  |  |  |  |  |  |  |  |  |  |  |

**Figura 5.16.:** Muestra de un barrido en la pantalla de las imágenes capturadas utilizando el degradado de grises.

El número de líneas de semitono o de celdas por pulgada, también descrito como la medida de la pantalla, es decir, el número de filas o líneas de puntos utilizados para reproducir una imagen en papel o en negativo. Adicionalmente, las líneas de puntos se descomponen en cuadrados individuales, llamados tramas de semitono, y conforme se va degradando estos cuadros se van separando. Y se obtiene fácilmente dividiendo la resolución máxima de impresión de la máquina en cuestión por el número de tonos que se quieren obtener.

<span id="page-84-1"></span>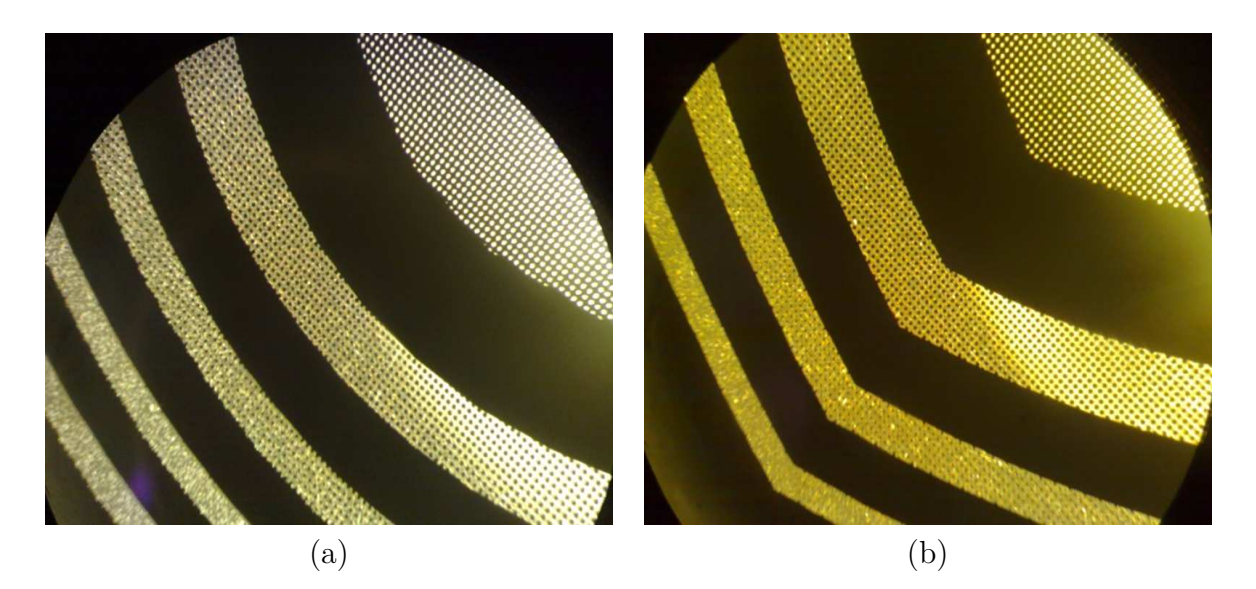

**Figura 5.17.:** Pantallas utilizados en la prueba final en el degradado de grises (a) anillos circular (b)anillos circulares.

Una imagen de alta resolución está prevista para la impresión, teniendo generalmente 300 ppp o

más, como se muestra en la [Figura 5.17.](#page-84-1) Una imagen de baja resolución está prevista solamente para su exhibición en pantalla, teniendo generalmente una resolución de 100 ppp o menos.

Las imágenes de mapas de bits dependen de la resolución a la que han sido creadas, por lo que al modificar su tamaño pierden calidad visual. Si lo disminuimos, los trazos finos perderán definición, desapareciendo partes de los mismos, mientras que si lo aumentamos, la imagen se pixelizará, al tener que cubrirse de forma aproximada píxeles que inicialmente no existían, produciéndose el conocido efecto de dientes de sierra.

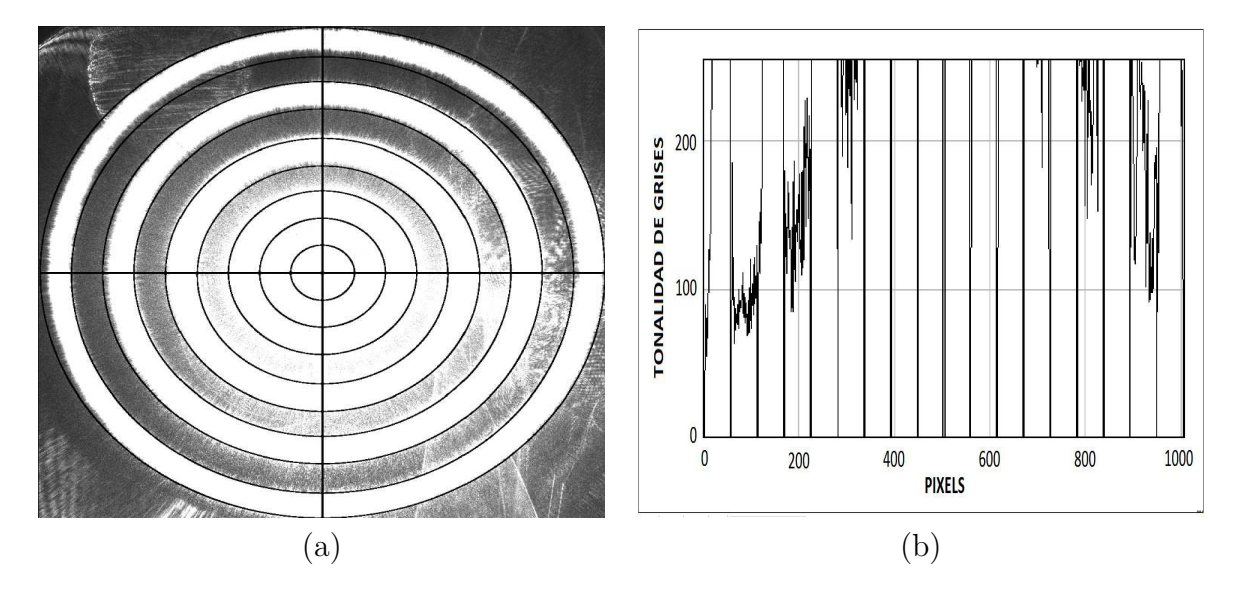

**Figura 5.18.:** Pantalla con intensidad en pixel saturado en la parte central (a) Pantalla anillo circular con una potencia de 3*.*09x10<sup>6</sup>Watts (b) Perfil en intensidad en pixeles de la pantalla circular

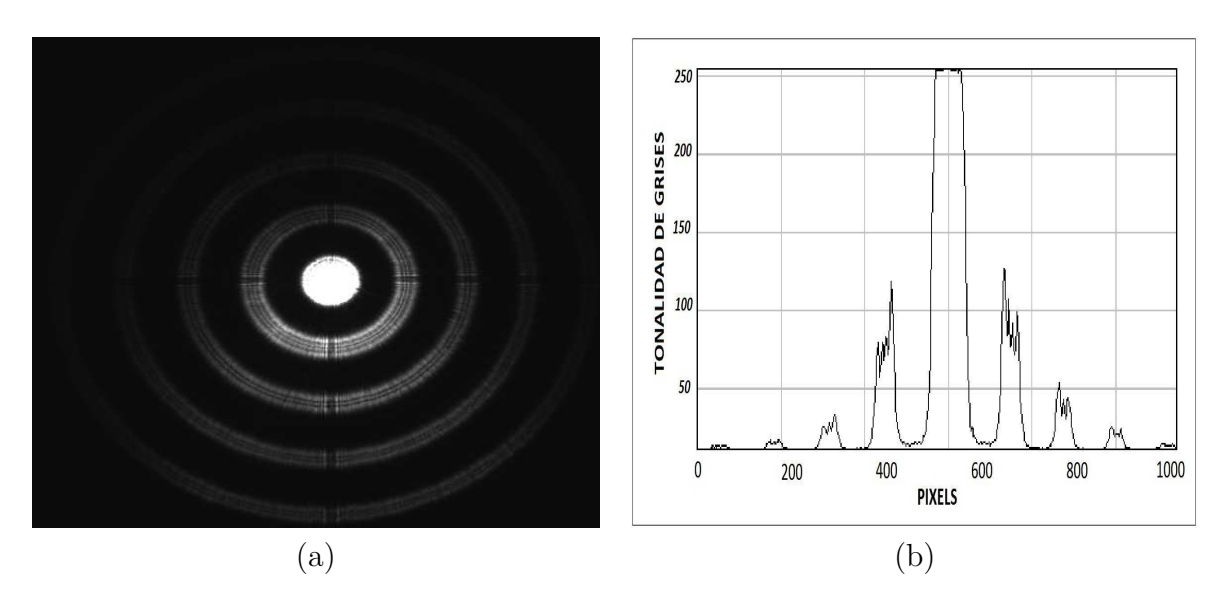

**Figura 5.19.:** Pantalla con distinta intensidad en pixel por cada anillo (a) Pantalla anillo circular con una potencia de 14*.*2x10<sup>9</sup>Watts (b) Perfil en intensidad en pixeles de la pantalla circular

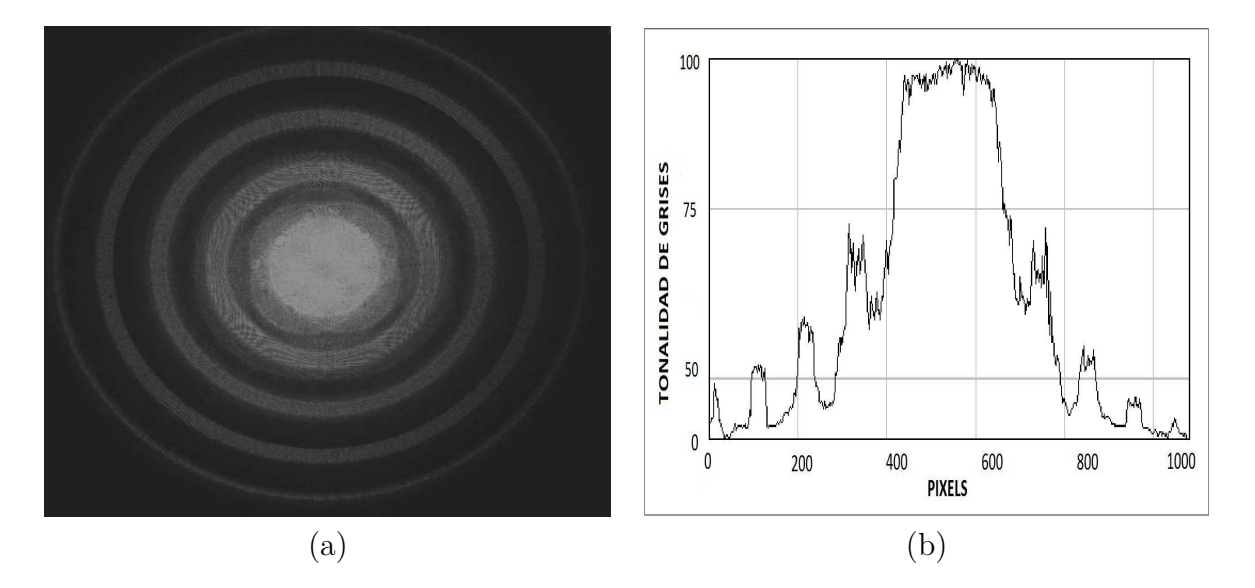

**Figura 5.20.:** Pantalla con intensidad uniforme con degradado en grises (a) Pantalla anillo circular con una potencia de 14*.*2x10<sup>9</sup>WattsWatts (b) Perfil en intensidad en pixeles de la pantalla circular .

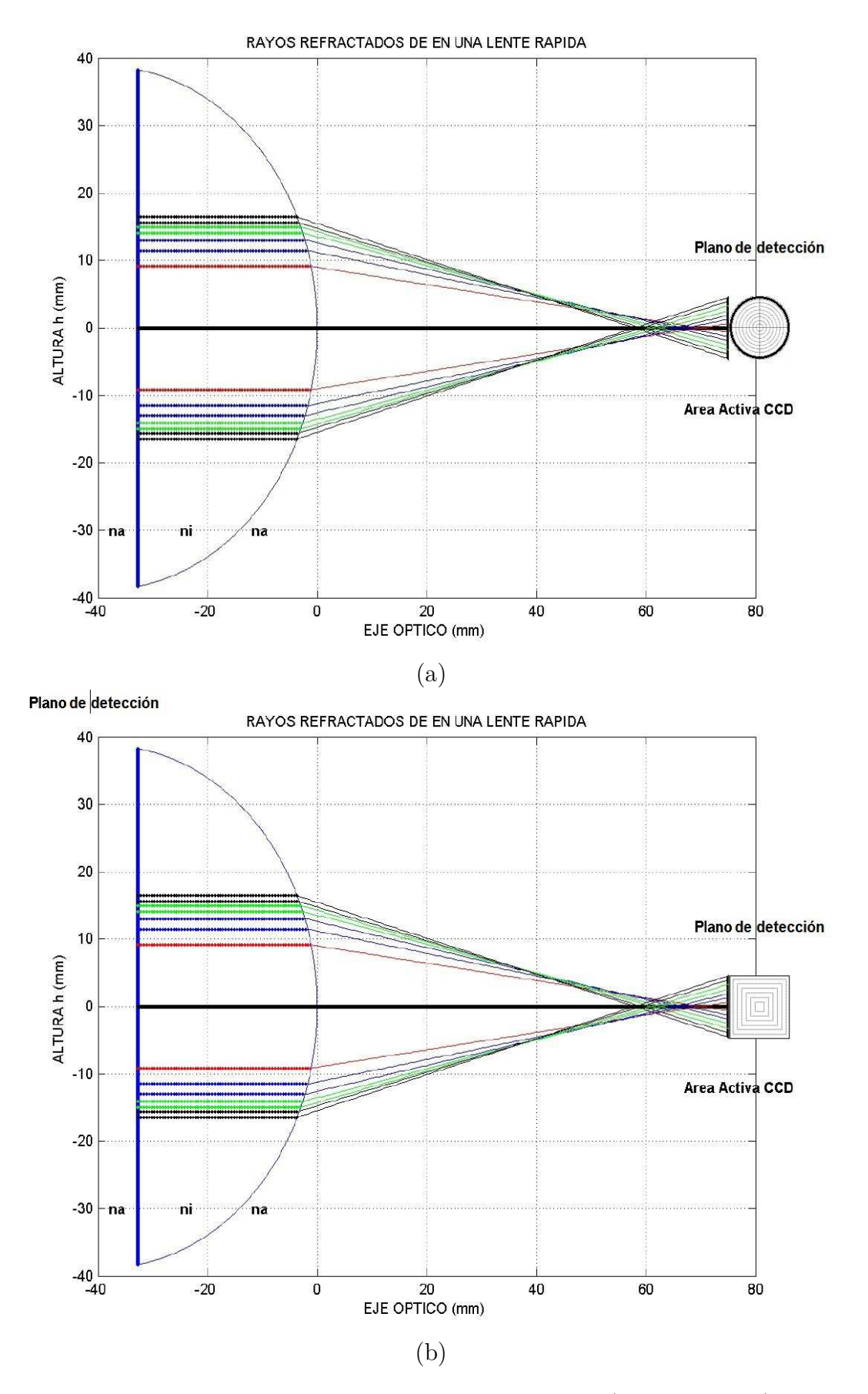

**Figura 5.21.:** Graficando las alturas reales de las pantallas a) Circulares, b) Cuadrados.

## **6. Conclusiones y Trabajo a Futuro**

Se desarrollaron varios experimentos para conocer la eficiencia de las pantallas utilizadas, por lo que al comparar ambas imágenes detectamos resultados más eficientes en las pantallas de impresión fotográfica, ya que nos daban una mejor homogeneidad en las patrones obtenidos en el desarrollo experimental.

La razón del experimento realizado para obtener los centroides en cada muestra nos da como resultado una evolución cuantitativa para pruebas de superficies de lentes esféricas, y se denota hacia dónde se carga más el centro de masa generado por la cantidad de potencia en energía de nuestro experimento.

El arreglo experimental montado en el laboratorio, compuesto de un láser al cual se alineó y se realizó el respectivo filtraje, para posteriormente colimarlo y que nos diera un frente de onda plano que incide sobre la pantalla nula, se observa una serie de patrones de anillos uniformes y homogenizados en el plano imagen. El simple arreglo nos permitió que se llevara al cabo ya que en la parte central de las imágenes capturadas con la cámara CCD se notó una mayor concentración de energía, por lo que se optó en generar unas nuevas pantallas con degradados de grises con cantidades bien distribuidas haciendo una modulación en la escala de grises para cada pantalla por regiones.

Al utilizar la pantalla para obtener la intensidad de potencia de cada uno los anillos se presentó el efecto de difracción de Fresnel debido a que la potencia que capturaba la cámara CCD, las intensidades en pixeles en la región central de la pantalla se presentaba de forma exponencial comparándolo con las intensidades de los anillos en los extremos de la pantalla. En degradado de grises, no se pudo evitar los efectos de difracción en la parte central de las pantallas de anillos, éste último presenta mucho mejor homogeneidad en intensidad y en potencia. La ventaja de nuestro arreglo experimental es que se desarrolló un programa que nos permitió alinear lo mejor posible nuestra pantalla ya que teníamos una máscara en tiempo real, facilitando la manipulación de la pantalla y en el polarizador para darnos una intensidad más uniforme.

Se realizaron los cálculos correspondientes, sabiendo las constantes de los índices de refracción y el radio de curvatura de la lente y de las alturas de los rayos que provienen de la pantalla, encontrándose la relación de la altura en relación al radio de la lente esférica.

El método utilizado en éste arreglo es eficiente para la longitud de onda diseñada, dejándose así nuevas investigaciones para la mejora del método Como trabajo a futuro, proponemos hacer un software que nos permita hacer el cálculo de las pantallas y que en el mismo tiempo genere la máscara, haciendo una automatización y hacer el sistema más eficiente para obtener más rápidamente resultados en éste tipo de arreglos ópticos. Cabe mencionar que este arreglo se realizó utilizando una lente esférica plano-convexa, y a futuro se pretende seguir utilizando diferentes tipos de lentes, ya que se pretende hacer más eficiente este tipo de arreglos.

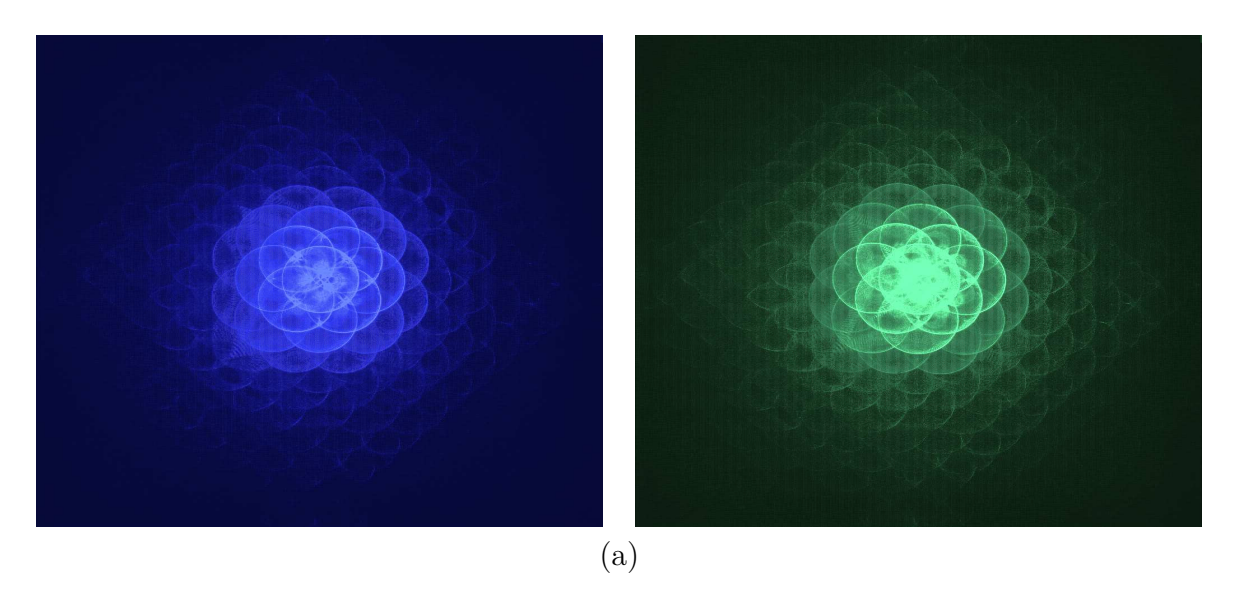

**Figura 6.1.:** Nuevas Pantallas utilizando degradado en grises, al aproximarse lente al área activa del CCD

# **A. Apéndice A**

<span id="page-91-0"></span>Codigos en matlab utilizados en éste trabajo, para saber el ancho de la imagen que estamos procesando utilizamos los siguientes comandos, éste nos arroja información de la imagen, el ancho y largo en pixeles como se muestra en la [Figura A.1.](#page-91-0)

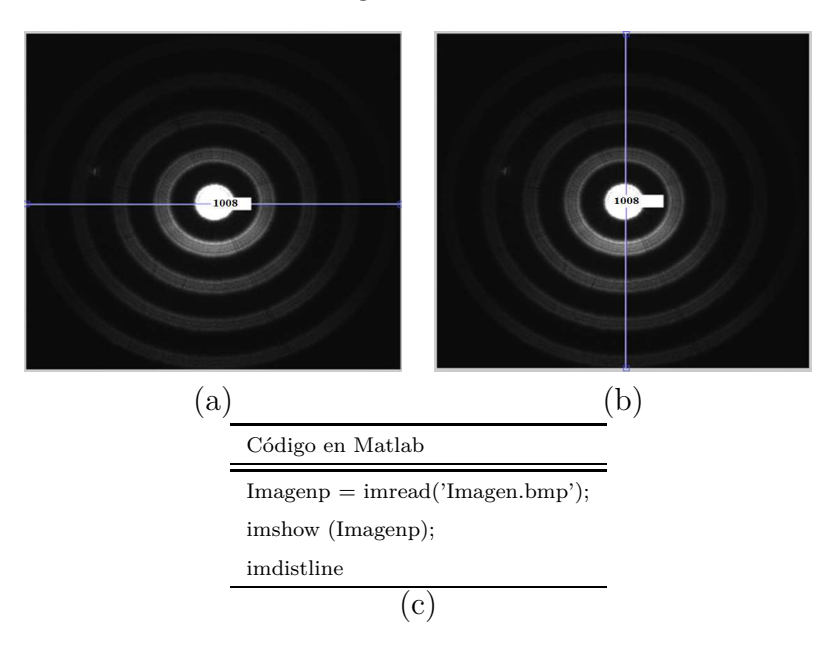

**Figura A.1.:** a) Ancho de imagen, b) Largo de la imagen y c) Código de Matlab

Si necesitamos conocer la información a través de coordenadas del valor de intensidad de cada pixel solo necesitamos escribir el código que se encuentre a continuación.

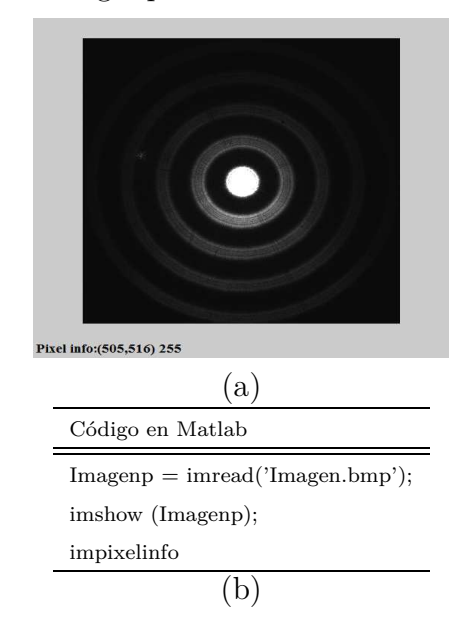

**Figura A.2.:** a) Información del Pixel, b) Código en Matlab.

Sabiendo que el tipo de imagen con el que estamos trabajando es de 8 bit y maneja una escala que van de 0 a 255, donde el cero el color negro y el 255 es el valor máximo que representa el color blanco. Realizamos la obtención de datos de los pixeles por coordenadas para saber la intensidad específica de cada pixel en la imagen, en la [Figura](#page-92-0) A.3 podemos observar el pixel solo dando las coordenadas siguientes para mostrarnos la intensidad en pixeles, y las coordenadas en éste ejemplo son  $X=506$  y  $Y=504$ .

<span id="page-92-0"></span>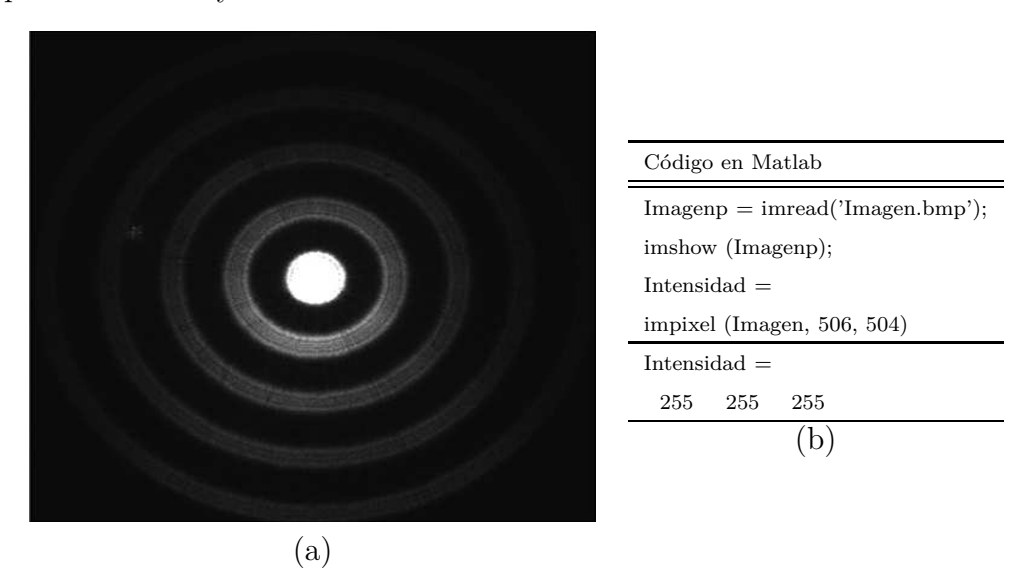

**Figura A.3.:** a)Imagen de la pantalla, b)Código de Matlab.

Realizamos la obtención de datos de los pixeles por la región de interés en éste caso solo indicamos a través del puntero del ratón para que nos arroje el dato del pixel de la región señalada con el puntero.

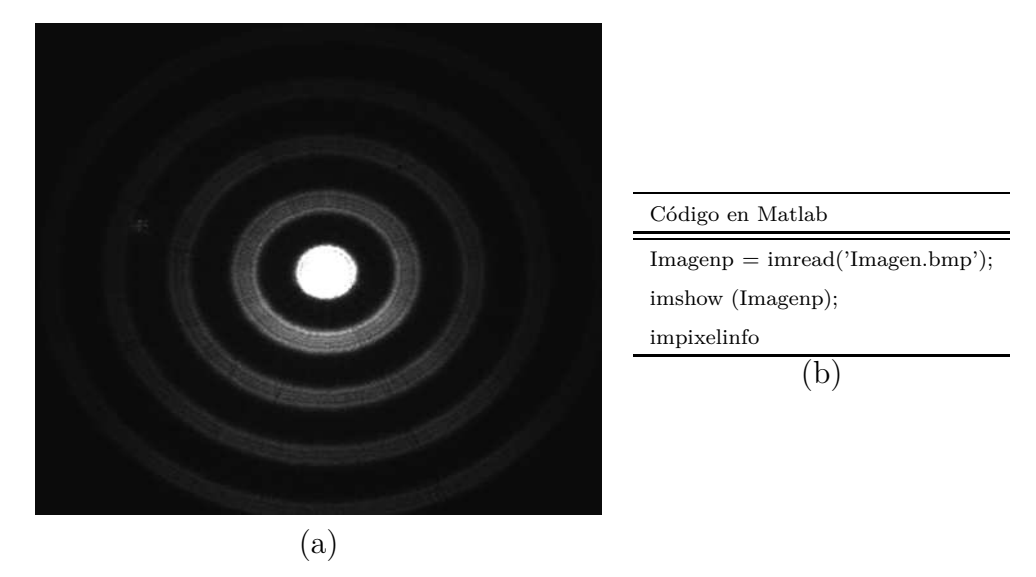

**Figura A.4.:** a) A5, b) C4

Procesando la Imagen en el centro de la pantalla de anillo utilizando escalas de RGB mostramos los datos utilizando el mapa de colores y podemos observar al rango de las intensidades en cada pixel a la cual le corresponde a cada uno, además podremos ver a donde está más concentrado la intensidad del láser, podemos observar que en los dos primeros anillos tenemos casi una distribución uniforme de intensidades, en el tercer anillo vemos que en la parte inferior presenta una concentración de color rojo, conforme nos vamos desplazando en la parte central la concentración es mayor, esto se da debido a que presenta problemas de alineación podemos ver la [Figura A.5.](#page-93-0)

<span id="page-93-0"></span>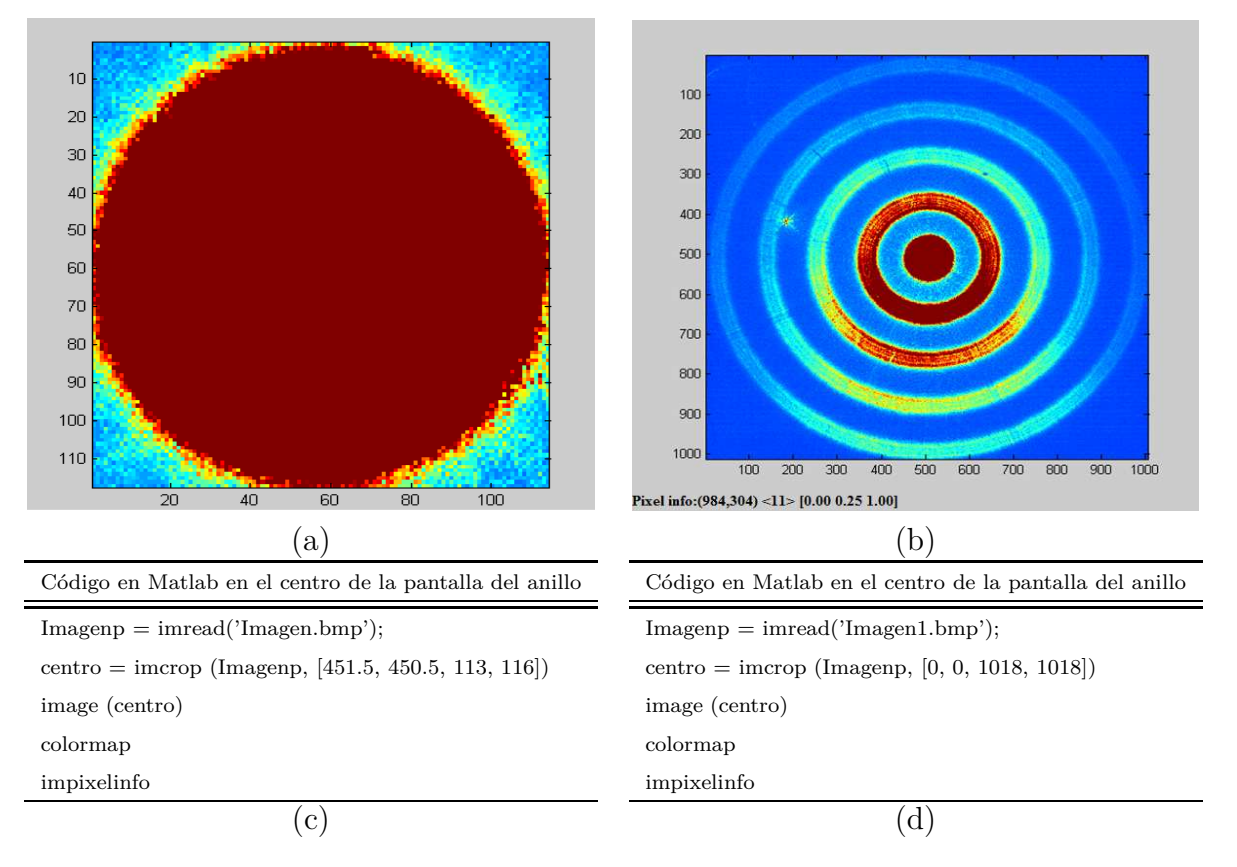

**Figura A.5.:** Intensidad RGB de la imagen de la pantalla de anillos circulares.

El código que se muestra es para un región específica en la parte central de la imagen, donde se puede observar que tiene una mayor concentración de energía.

En éste código manejamos el tamaño real de la imagen pasándolo de monocromático a RGB y observamos toda la región y como se distribuye el láser y éste es capturado en el plano de detección de la cámara CCD.

Para obtener un perfil de la imagen se puede hacer una barrido a través de las coordenadas que necesitemos analizar. En éste caso realizamos un barrido comenzando en la parte superior hasta la parte inferior, con las coordenadas P1(504,0) y P1(504,1018), como se muestra en la [Figura A.6.](#page-94-0)

<span id="page-94-0"></span>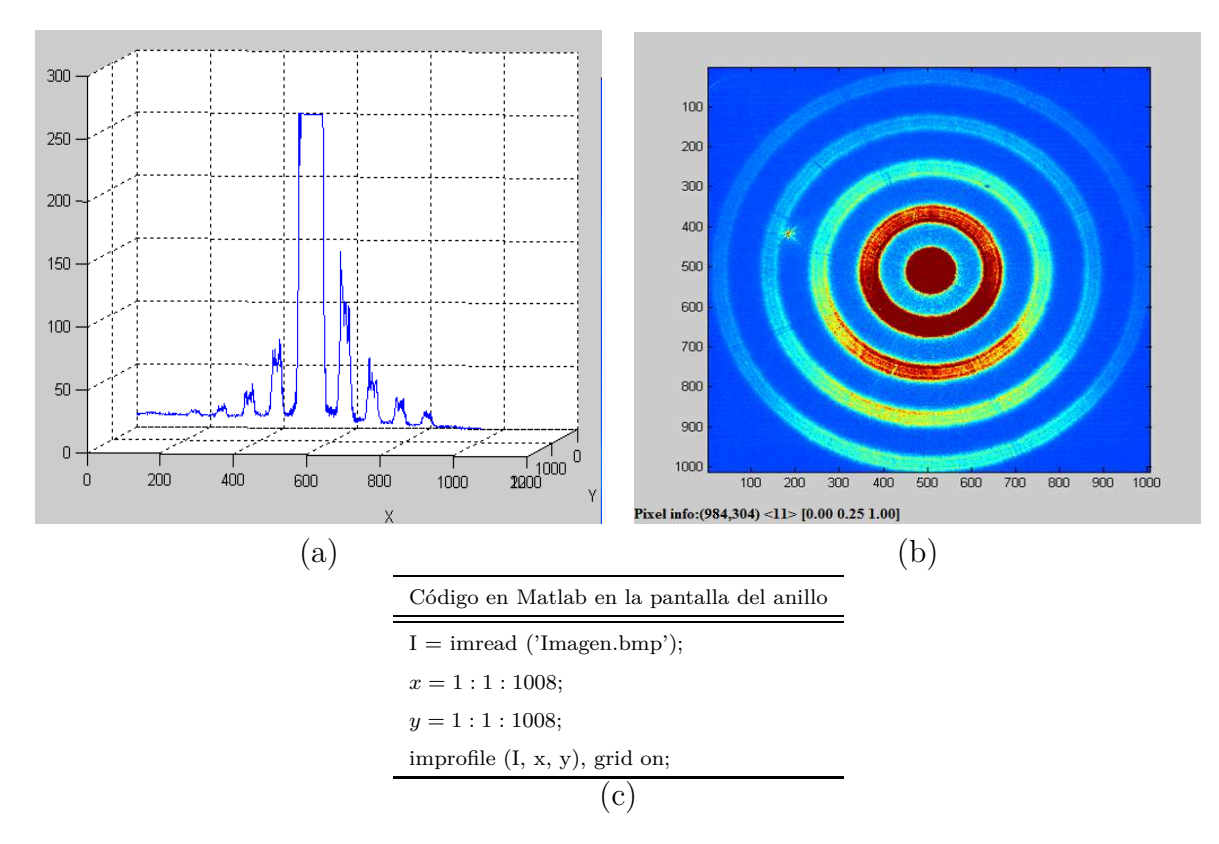

**Figura A.6.:** a) Perfil de la intesidad en escala de grises, b) Imagen en escala de RGB

Realizamos la obtención de datos de los pixeles y de la intensidad de una región cuadrada específica, éste nos permitirá obtener los valores en la imagen en intensidad para cada pixel posteriormente lo almacenamos en una base de datos y posteriormente realizamos una gráfica en 3D.

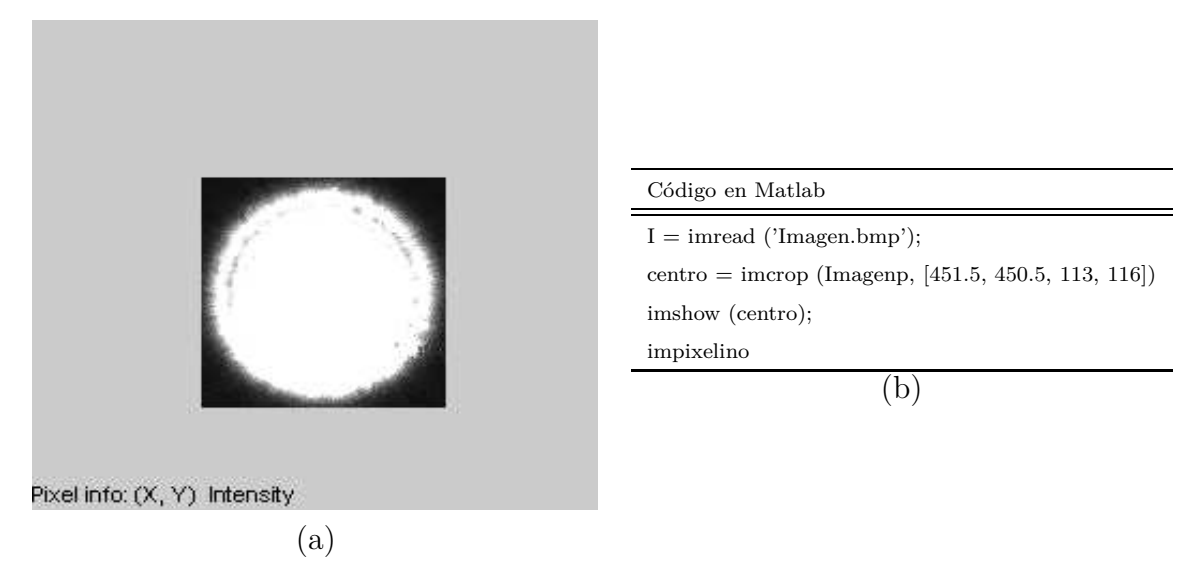

**Figura A.7.:** a) Región de la muestra, b) Código general en Matlab

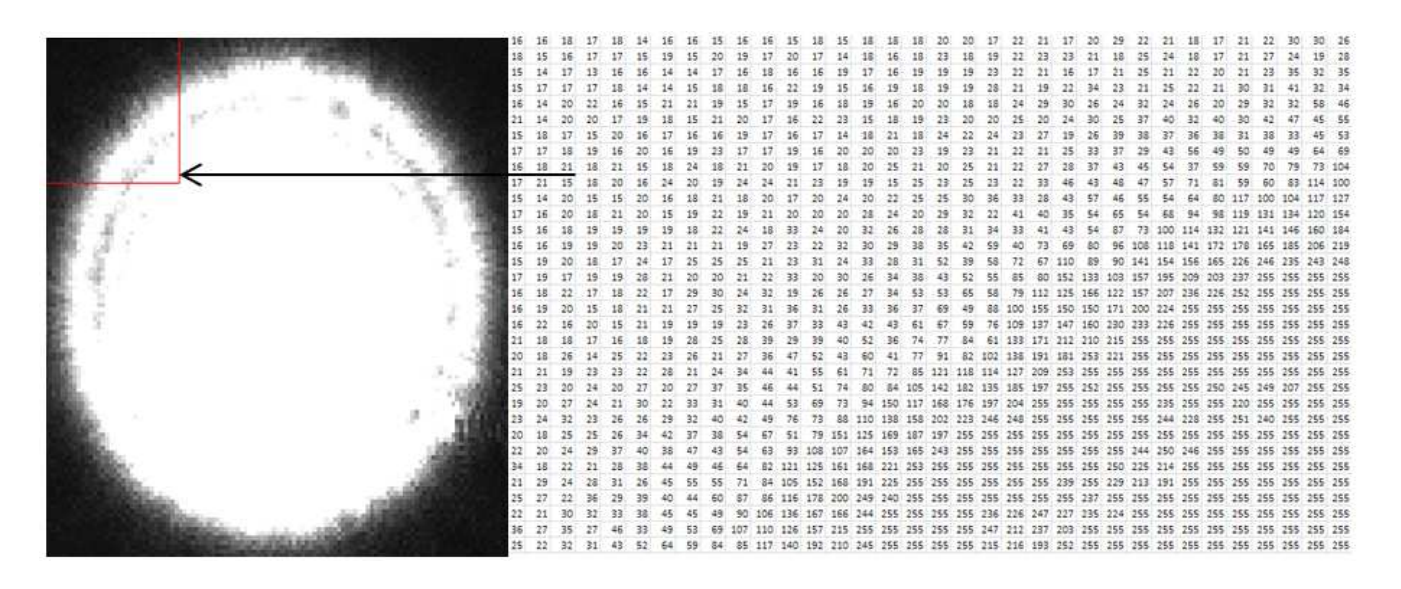

**Figura A.8.:** Matriz 34x34 muestra las intensidades para cada pixel

Procesando la Imagen en el Centro de la pantalla de anillo como se muestra en la figura A.13 lo pasamos de escala de grises a binario y la bifurcación desaparece y tenemos como resultado un mejor contorno en el centro de la pantalla del anillo, y la imagen que se muestra en la [Figura A.9.](#page-95-0)

<span id="page-95-0"></span>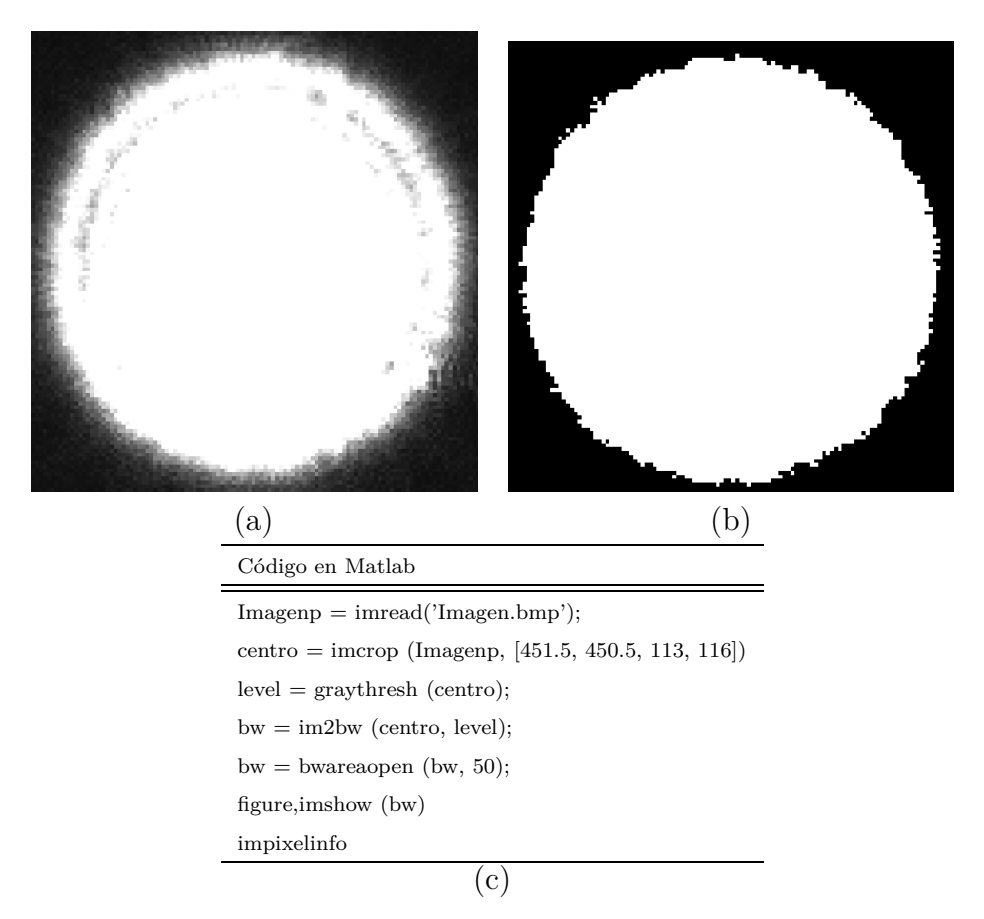

**Figura A.9.:** a) Imagen en intensidad de grises, b)Imagen monocromática5

Programa en Matlab de la Serie de Taylor para N valores

 $\left(\begin{array}{c} 1 \\ +1 \end{array}\right)$ G=input ('Desarrolla la Serie de Teylor No. = ');  $N=0:1:G$ ; B=factorial(N); n=N; syms A; C=factorial(2\*N); E=factorial(2\*N+1); C=factorial(2\*N);E=factorial(2\*N+1<br>D=(((-1).^n).\*(A.^(2.\*n)))./(C);<br>F=(((-1).^n).\*(A.^(2.\*n+1)))./(E);<br>disp([D'F'])  $9 + 1$ CCADET UNAM Programa Serie de Teylor EAlfredo Gonzalez G. Desarrolla la Serie de Teylor No. = 10  $1,$  $conj(A)$ ]  $\begin{array}{cccc} -\text{conj (A)} \, {}^2/2, & -\text{conj (A)} \, {}^3/6] \\ \text{conj (A)} \, {}^4/24, & \text{conj (A)} \, {}^5/120] \\ -\text{conj (A)} \, {}^6/720, & -\text{conj (A)} \, {}^7/5040] \\ \text{conj (A)} \, {}^6/720, & \text{conj (A)} \, {}^7/5040] \\ \text{conj (A)} \, {}^6/120, & \text{conj (A)} \, {}^9/362880] \\ -\text{conj (A)} \, {}^11/3628800, & -\text{conj$  $-conj(A)^2/2,$  $-$ conj (A)  $\sqrt{3}/6$ ] conj (A) ^16/20922789888000, conj (A) ^17/355687428096000]<br>-conj (A) ^18/6402373705728000, -conj (A) ^19/121645100408832000] conj(A) ^20/2432902008176640000, conj(A) ^21/51090942171709440000]

**Figura A.10.:** Resultados obtenidos del programa de la Serie de Taylor

Código en Matlab clc clear all n=input('Introduce el valor del rango n = '); i=[1:n];d=75;na=1;ni=1.517;R=38.76; stop=(na\*R/ni) h=(d/2)\*(i./n); TetIr=asin(h./R); TetAr=asin((ni\*h)/(na\*R)); TetIg=(asin(h./R))\*(180/pi); TetAg=asin((ni\*h)/(na\*R))\*(180/pi); Beta=TetAg-TetIg; Fig= $(180 - Beta)$ ;  $\frac{ \text{disp}(\vec{i} \text{ } \text{h} \text{ } \text{ TetAr } \text{ TetAg}^{\cdot \cdot}) \text{ disp}([\vec{i} \text{ } \text{h} \text{ } \text{ } \text{ TetAr } \text{ } \text{ TetAg}^{\cdot \cdot}])}{ \text{disp}(\vec{i} \text{ } \text{ }$ disp('——————————————————————————————-') disp(' i TetIr TetIg Beta ') disp( $[i'$  TetIr' TetIg' Beta']) disp('——————————————————————————————-')  $\overrightarrow{\text{disp}}(' \text{Fig '}) \text{ disp}([ \text{ Fig '}])$ disp('——————————————————————————————-')

**Figura A.11.:** Código Matlab para generar la cantidad de rayos que se introducen a la lente esférica plano convexa

## **Bibliografía**

- [1] Daniel Malacara. Óptica tradicional y moderna Capítulo I Pág. [9], Capítulo II Pág. [11] Capítulo IV Pág. [64], Capítulo VI Pág. [110]. la ciencia para todos Tercera edición.
- [2] Daniel Malacara, Juan Manuel Malacara, Telescopios y estrellas. Capítulo VI Pág. [154-158] . la ciencia para todos Tercera edición 2003.
- [3] Rufino Díaz-Uribe and Manuel Campos-García, "Null-Screen Testing of Fast Convex Aspheric Surfaces," Appl. Opt. 39, 2670-2677 (2000)
- [4] Tesis Desarrollo teórico experimental de pantallas nulas para la caracterización de lentes plano-convexas. Dule María González Utrera. 2009
- [5] Daniel Malacara. Óptica Básica Capítulo XI Pág. [265-267]. Editorial: Ciencia y Tecnología Segunda edición. 1991. [16].
- [6] Eugene Hecht. Óptica Capítulo XI Pág. [565-578]. Person Tercera edición. Año 2000.
- [7] Enrique Palacios Remiro, Lucas J, Lopez, Microcontrolador PIC16F84 Desarrollo de proyecto. AlfaOmega Cap. 29 pag[467-504].
- [8] Antonio Manuel Lázaro, Joaquín del Rio Fernández. LabView 7.1 Programación Grafica para el control de Instrumentos Capítulo IX Pág. [191-241]. Thomson, Decimoctava reimpresión 1993.
- [9] Calibración de parámetros para cámaras CCD, Una Guía Práctica. Arturo Espinosa Romero published online 2001 redalyc.
- [10] José Rafael Lajara Vizcaino, LabView Entorno Gráfico de programación, Alfaomega, 2007, Capítulo 6 Pag.[131-160]
- [11] Maximino Avendaño-Alejo, Dulce González-Utrera, Naser Qureshi, Luis Castañeda, and César Ordóñez-Romero, "Null Ronchi-Hartmann test for a lens," Opt. Express 18, 21131- 21137 (2010) .
- [12] Maximino Avendaño-Alejo, Luis Castañeda, and Ivan Moreno: Properties of caustics produced by a positive lens, J. Opt. Soc. Am. A 27, 2252-2260 (2010).
- [13] Lehmann. Geometría analítica Capítulo IV Pág. [99-132].Editorial: Limusa Decimoctava reimpresión 1993.
- [14] Luis Duran Rodriguez, El gran libro del PC Interno, Editorial Marcombo 2007, Alfa Omega.
- [15] Gilberto Silvia-Ortigoza, Magdalena Marciano-Melchor, Osvaldo Carvente-Muñoz and Rámon Silva-Ortigoza: Exact Computation of the caustic associated with the evolution of the aberrated wavefront, Facultad de Ciencias Físico Matemáticas de la Universidad Autónoma de Puebla.
- [16] Orestes N. Stavroudis: Refraccion of Wavefronts: A. Special Case Optical Sciences center University Arizona, Tucson, Arizona 85721. 12 August 1968.
- [17] Didia Patricia S. Peimbert and Gerardo T. Schiaffino: Simple Hartmann test data interpretation for ophthalmic lenses, published online 3 April 2006.
- [18] I. C. Gardner and a. H. Bennett, "A modified Hartmann test Based on Interference," J. Opt. Soc. Am. 11, 441-452 (1925).
- [19] Didia Patricia Salas-Peimbert, Daniel Malacara-Doblado, Victor Manuel Durán-Ramírez, Gerardo Trujillo-Schiaffino, and Daniel Malacara-Hernández, "Wave-front retrieval from Hartmann test data," Appl. Opt. 44, 4228-4238 (2005).
- [20] David Baez López. Matlab con aplicaciones a la Ingeniería, Física y Finanzas. Alfaomega 2007. Cap 5 Pag [131-163].
- [21] Berta Oda Noda. Introducción al análisis grafico e datos experimentales Capítulo III Pág. [27-44]. Editorial: Las prensas de ciencias Segunda reimpresión, 2009.
- <span id="page-98-0"></span>[22] D. C. Baird, Royal Military Collage, Kinston, Ontario. Experimentación. Capítulo VI Pág. [128-133].Prentice-Hall Segunda edición. 1991.